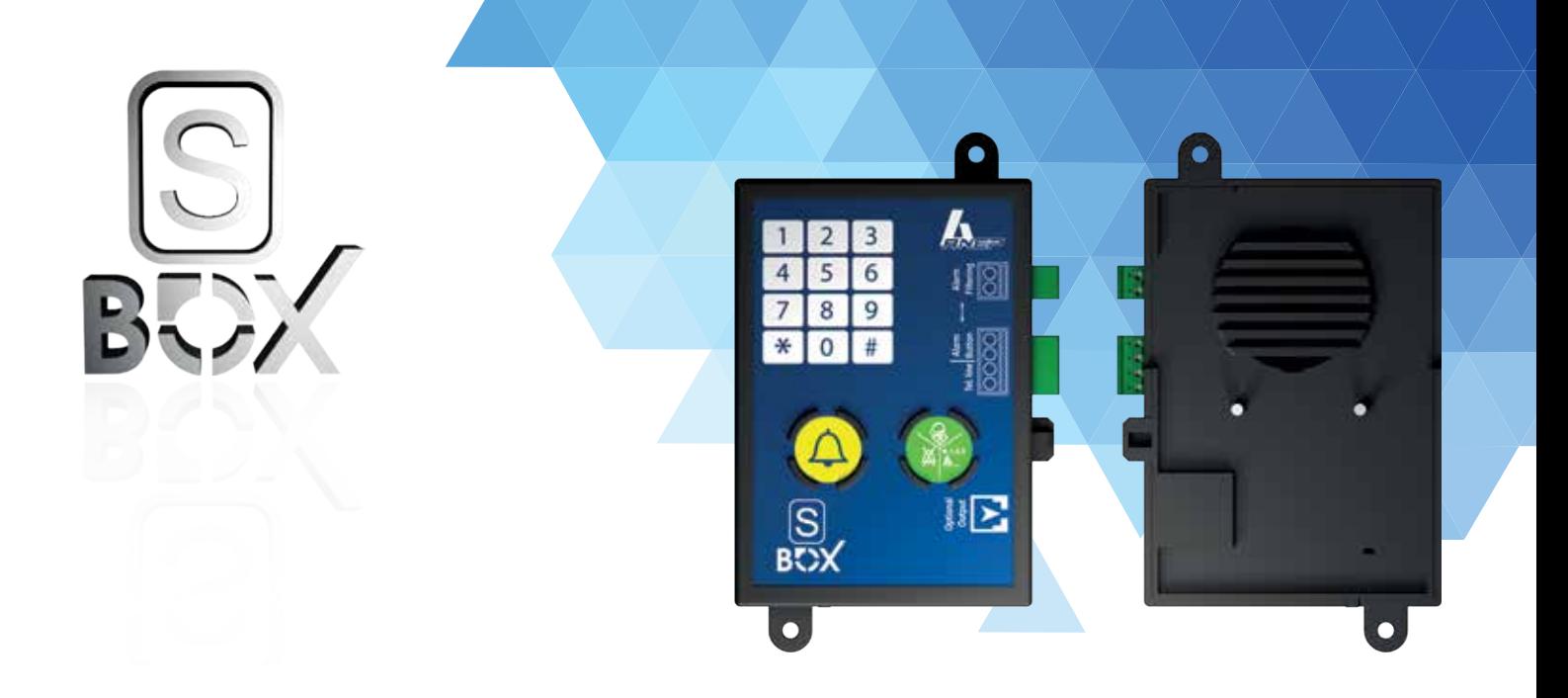

# ANEP S-BOX

- TÉLÉALARME ASCENSEURS **FR**  $\overline{a}$
- EN  $+1$ EMERGENCY TELEPHONE FOR ELEVATORS
- NOTRUFGERÄT FÜR AUFZÜGE DE  $+$
- $\mathbf{I}$ TELEALLARME ASCENSORI  $\pm$

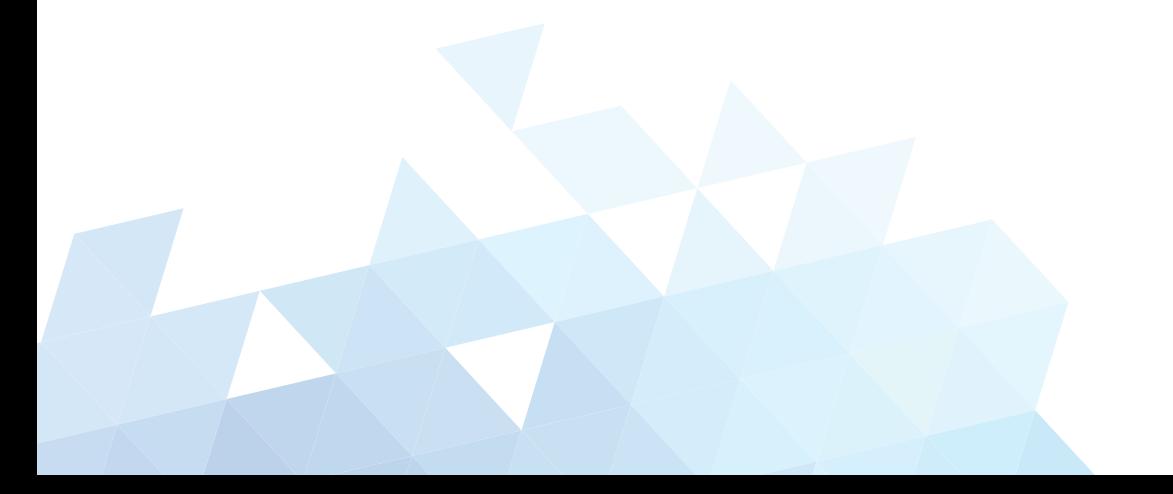

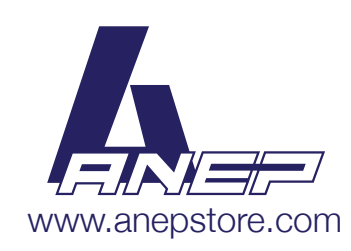

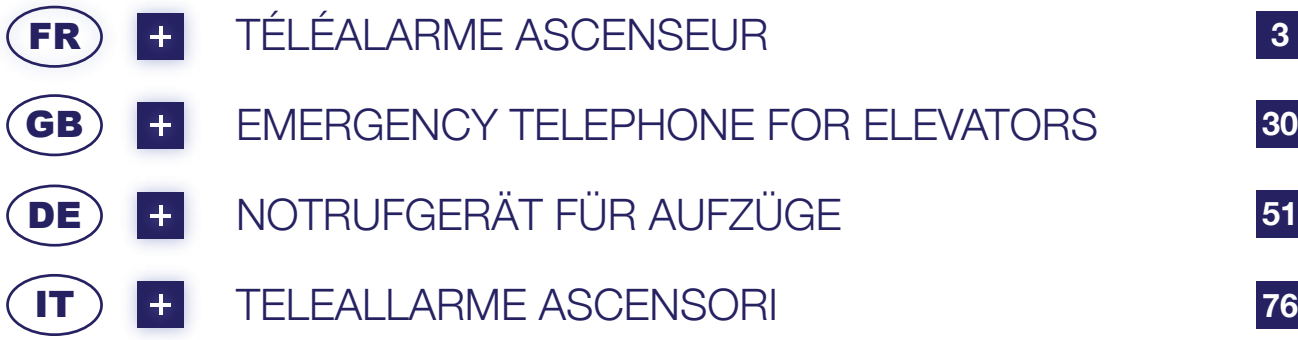

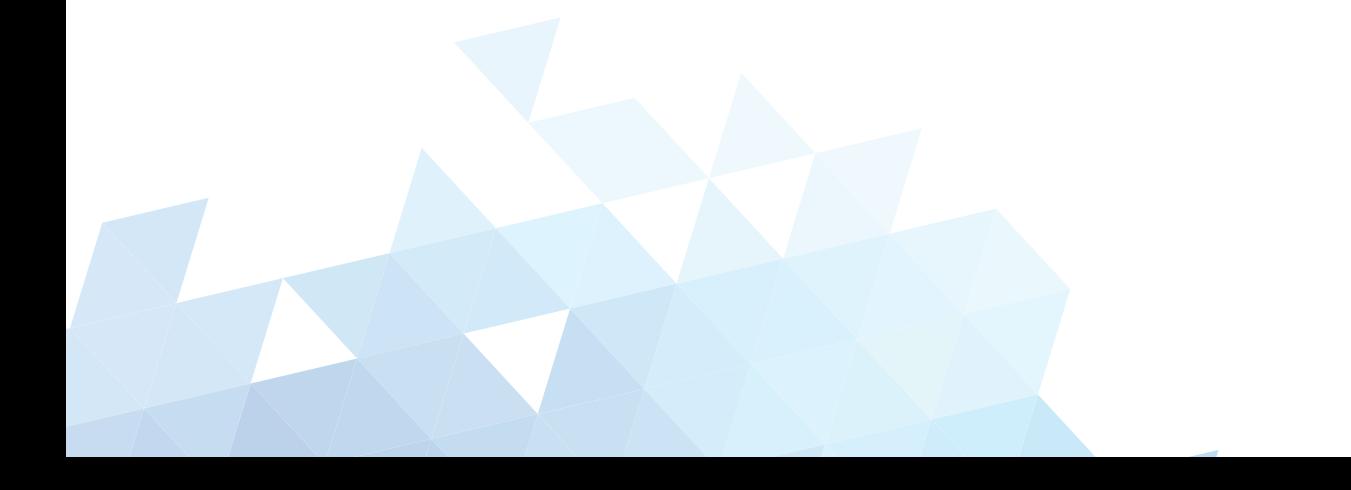

# ANEP S-BOX

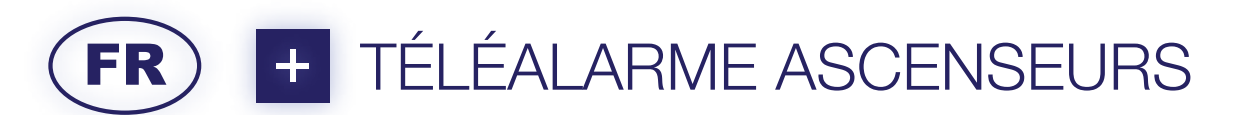

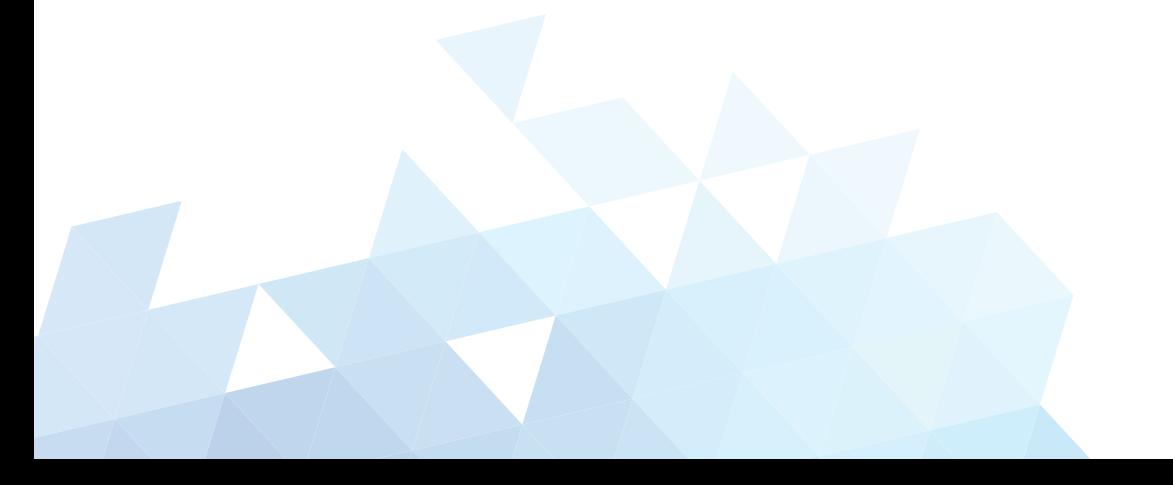

## **Recommandations**

Cette documentation s'adresse à des professionnels formés et aguerris au milieu ascensoriste.

En conséquence, lors d'une intervention sur un ascenseur afin d'installer les matériels **ANEP**, les règles de sécurité propres à la profession se doivent d'être respectées.

- Utilisation des « **É**quipements de **P**rotection **I**ndividuelle».
- **• Consignation** de l'installation avant d'effectuer tous raccordements électriques.
- **• Se mettre en sécurité avant d'intervenir en gaine**.
- etc.

Avant toutes manipulations des appareillages **anep**, s'assurer d'avoir au préalable mis ces derniers **hors tension**.

Sur tout équipement «ANEPBOX» (S-BOX, TA,TX,TX+,...), il est indispensable de connecter l'ensemble des périphériques **avant** de raccorder la ligne téléphonique.

# **SOMMAIRE**

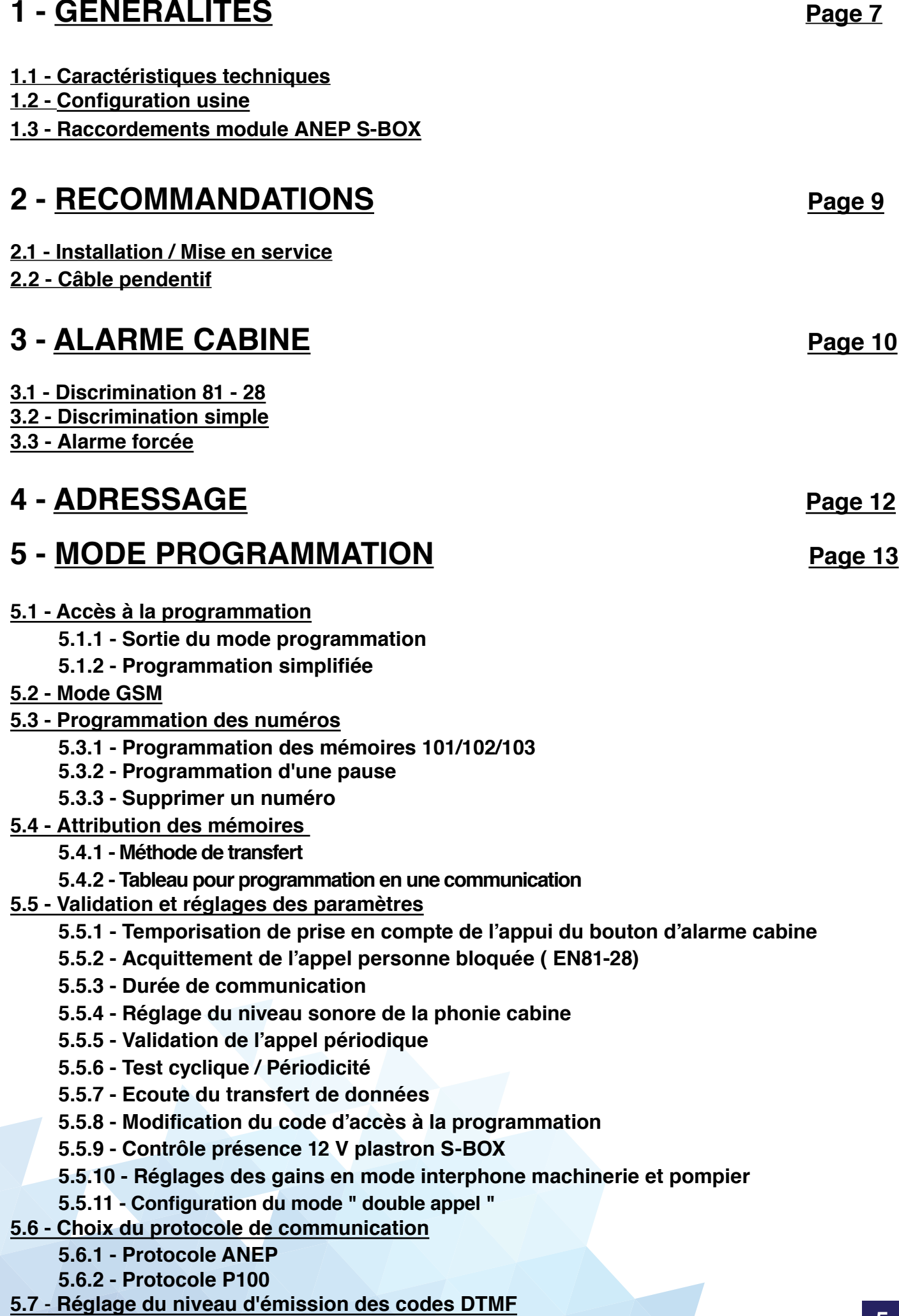

# **6 - EXPLOITATION Page 22**

- **6.1 Test de l'alarme cabine**
- **6.2 Raccroché automatique (mode phonie)**
- **6.3 - Séquence des numéros d'appels**
- **6.4 Test du haut - parleur et du microphone cabine**
- **6.5 Réinitialisation alarme en cours**
	- **6.5.1 En local**
	- **6.5.2 - A distance**

## **7 - APPEL VERS SERVEUR VOCAL ANEP (SVA) Page 25**

- **7.1 - Validation de l'appel vers SVA**
- **7.2 - Déclenchement de l'appel vers SVA**
- **7.3 Tests réalisés**
	- **7.3.1 - Autotest de la boucle magnétique par l'ANEP S-BOX (local)**
	- **7.3.2 - Vérification de la ligne téléphonique**
	- **7.3.3 - Vérification des voyants jaune et vert**
	- **7.3.4 - Vérification de la communication**
	- **7.3.5 - Connexion au SVA**
	- **7.3.6 - Vérification du numéro de série de l' ANEP S-BOX**
	- **7.3.7 - Vérification du numéro de téléphone du site**
	- **7.3.8 - Vérification de la phonie**
	- **7.3.9 - Fin du test**

## **8 - TABLEAU DES PROGRAMMATIONS Page 28**

#### **8.1 - Ensemble des paramètres de programmation**

# **1 - GENERALITES**

### **1.1 - Caractéristiques techniques**

- **Module Téléalimenté** par ligne téléphonique analogique
- Mode de numérotation **multifréquence**
- Décroché automatique
- Réglage automatique ou manuel des volumes et de l'acoustique
- Reconnaissance du lieu d'appel
- Envoi de l'identification du lieu d'appel sur **ANEPCenter®** ou sur notre site web **anepanywhere.com**
- Clavier de programmation 12 touches
- Possibilité de déclencher l'alarme sur contact sec ou tension
- Acquittement présence technicien alarme
- 6 mémoires de numéros téléphoniques
- Rappel automatique du second numéro en cas d'occupation ou de non réponse
- Mémoires non volatiles (EEprom) sans batterie ni entretien
- Test cyclique ( 1, 2 ou 3 jours )
- Programmation à distance via **ANEPCenter®**

## **1.2 - Configuration usine**

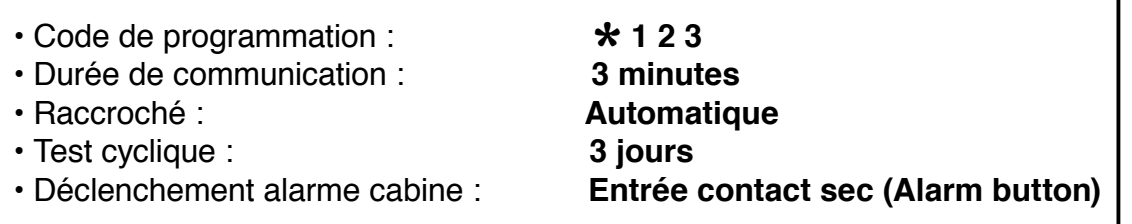

\* Norme EN 81-28 Téléalarme pour ascenseurs neufs depuis octobre 2003

Norme EN 81-70 Règles de sécurité pour la construction et l'installation des élévateurs

Partie 70 : Accessibilité aux ascenseurs pour toutes les personnes y compris les personnes avec handicap.

## **1.3 - Raccordement module ANEP S-BOX**

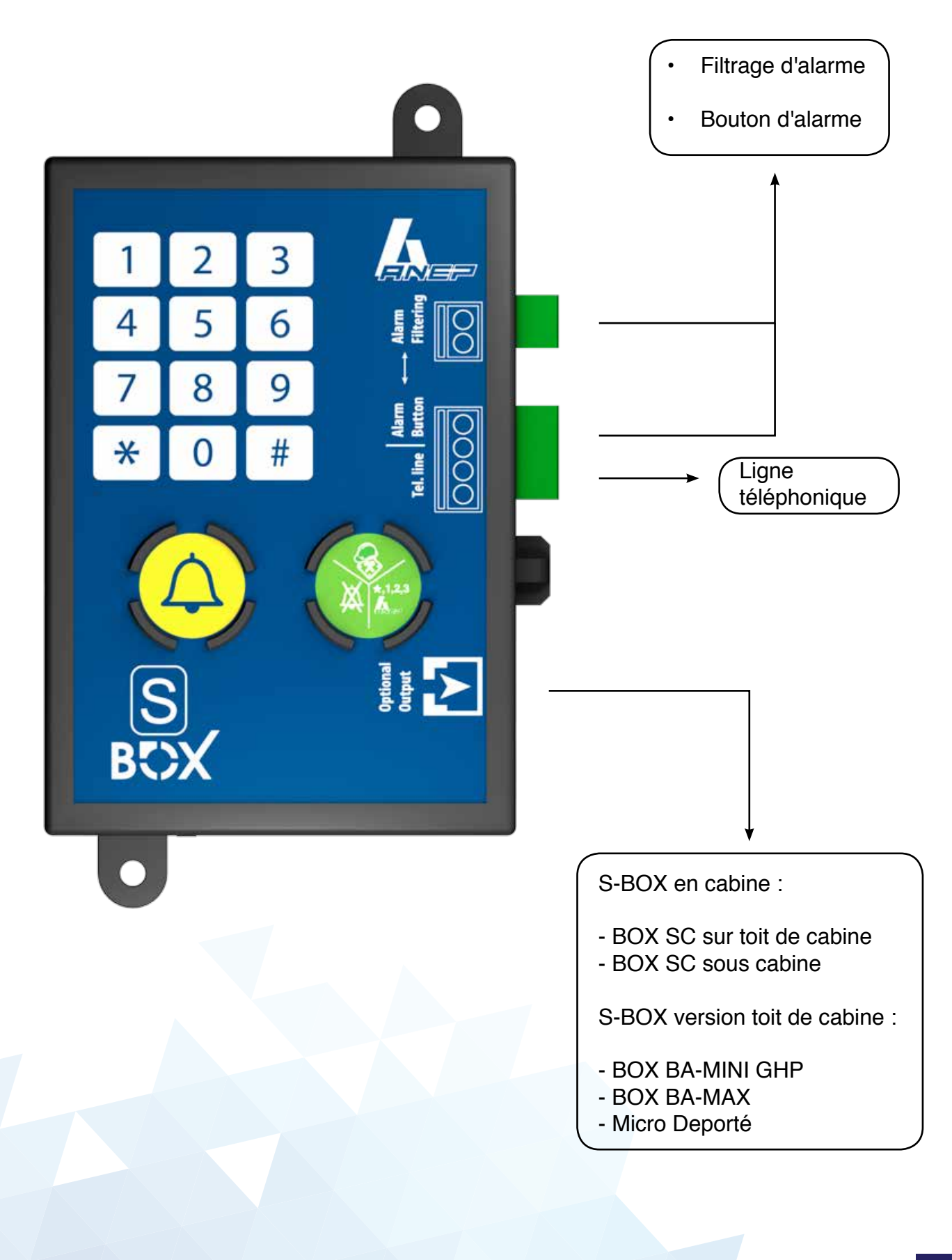

# **2 - RECOMMANDATIONS**

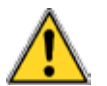

 **Avant toutes manipulations des appareillages ANEP, s'assurer d'avoir au préalable mis l'équipement hors tension.**

#### **2.1 - Installation / Mise en service**

 Le fonctionnement d'équipements téléphoniques dépend en grande partie des caractéristiques de la ligne téléphonique.

 Un soin tout particulier doit être apporté pour s'assurer de l'acheminement de la ligne téléphonique afin de ne pas dégrader les caractéristiques techniques normalisées.

Vérifier les câblages surtout si ceux-ci relient plusieurs machineries ascenseurs.

- Type de câble,
- Cheminement du câble ( courant faible / fort ),
- Parasites ( VMC, générateurs ),
- $\cdot$  Etc  $\ldots$

 Il est indispensable de connecter l'ensemble des périphériques **AVANT** de brancher la ligne téléphonique :

- Bouton d'alarme cabine.
- Plastron cabine.
- Phonie sous cabine
- Alim 12 V secourue (si plastron cabine S-BOX)

#### **2.2 - Câble pendentif**

 Nous vous conseillons d'équiper l'ascenseur d'un câble pendentif blindé pour assurer une excellente qualité de phonie et afin d'éviter toutes perturbations pouvant entraîner d'éventuels dysfonctionnements

# **3 - ALARME CABINE**

L'alarme peut être déclenchée soit par un contact sec raccordé sur l'entrée " Alarm button ", soit par un contact alimenté raccordé sur l'entrée " Alarm filtering " .

La discrimination des alarmes est utilisée afin d'éviter que des alarmes cabine intempestives et non fondées ne soient transmises suite à une mauvaise utilisation ou a une malveillance. • Une tension de 5Vcc à 230Vac maximum appliquée sur l'entrée " alarm filtering " de l'**ANEP S-BOX** invalide le départ de toutes alarmes cabine.

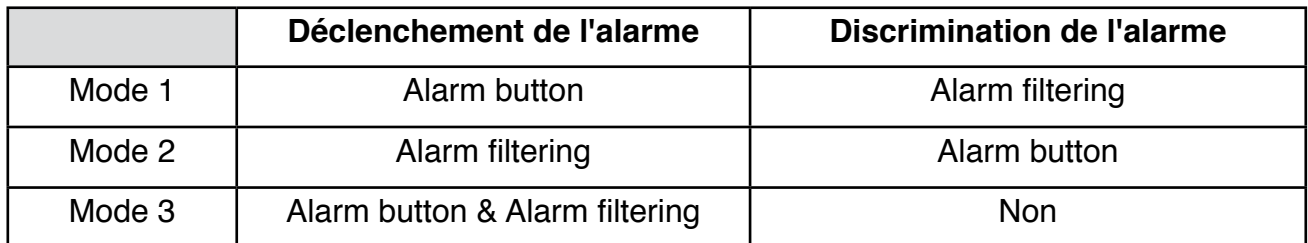

#### **Mode 1 :** Mode par défaut.

- Détection automatique de l'état de repos du bouton raccordé sur l'entrée "alarm button" pour le déclenchement de l'alarme.
- Discrimination sur présence de tension (5Vcc 230Vac) sur l'entrée "Alarm filtering"

#### **Mode 2 :**

- Détection automatique de l'état de repos du bouton alimenté raccordé sur l'entrée "alarm filtering" pour le déclenchement de l'alarme.
- Détection automatique de l'état du contact raccordé sur l'entrée "Alarm button" qui conditionne le départ de l'alarme. (Etat non discriminé)

#### **Mode 3 :**

- Détection automatique de l'état de repos du bouton raccordé sur l'entrée "alarm button" pour le déclenchement de l'alarme.
- Détection automatique de l'état de repos du bouton alimenté raccordé sur l'entrée "Alarm filtering" pour le déclenchement de l'alarme.
- Pas de discrimination possible.

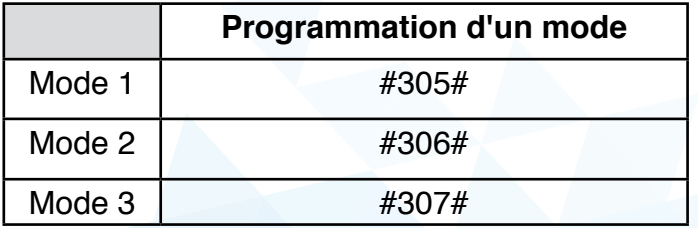

La temporisation de prise en compte de l'appui du bouton d'alarme est la même quelque soit l'entrée utilisée.

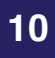

#### **3.1 - Discrimination 81-28**

 En utilisant le module **BOX DISCRI**, l'analyse de la discrimination est conforme à la norme **EN81.28.** Il suffit de relier la sortie (vers **ANEP S-BOX**) sur l'entrée " alarm filtering " de l'**ANEP S-BOX** pour obtenir cette fonctionnalité. (**mode 1**)

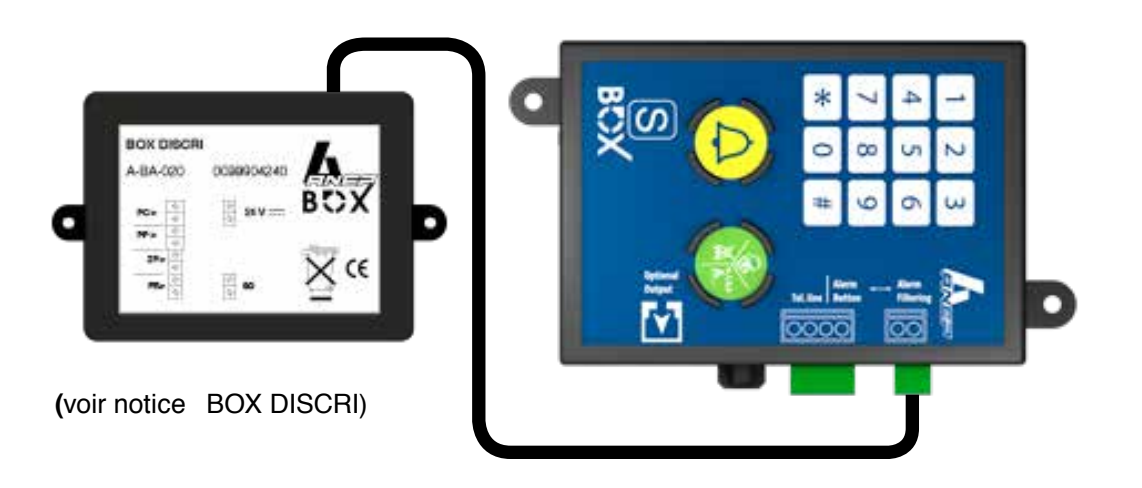

#### **3.2 - Discrimination simple :**

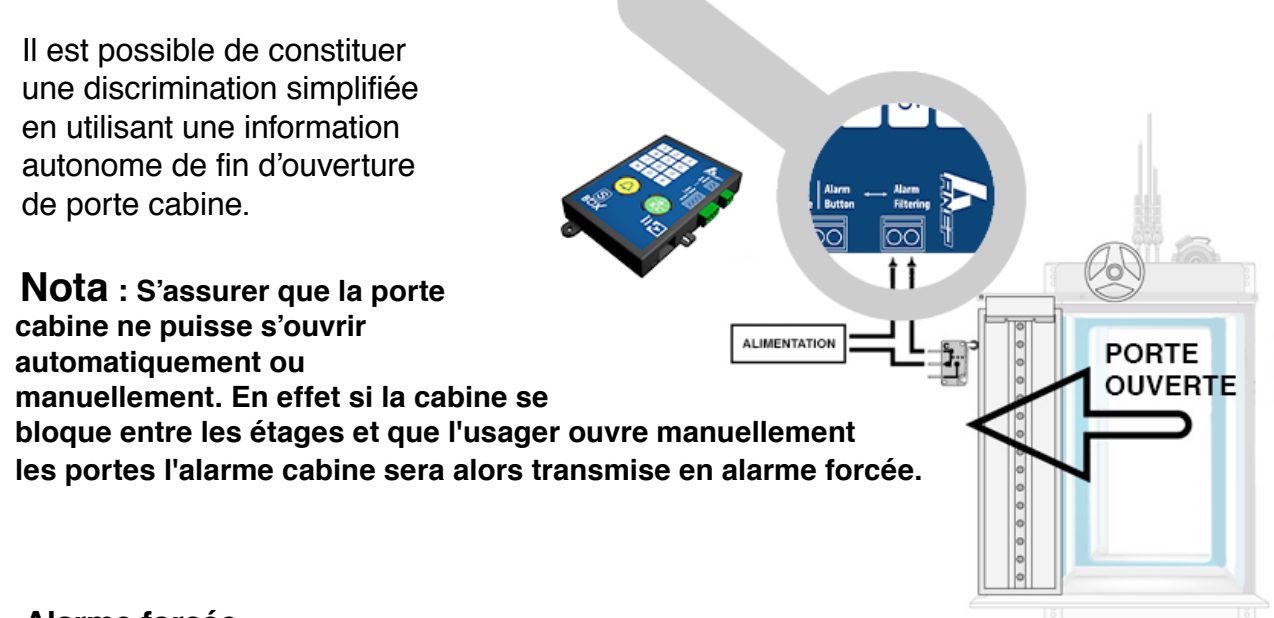

#### **3.3 - Alarme forcée**

 Lorsque la discrimination est valide, l'alarme cabine peut néanmoins être déclenchée si 4 appuis consécutifs sont exercés sur le bouton alarme cabine dans un délai de 15 mn. A chaque appui, le temps de maintien du bouton doit être supérieur au temps de prise en compte programmé et un temps de relâchement du bouton d'au moins 3 secondes doit être respecté entre chaque appui.

# **4 - ADRESSAGE**

 Plusieurs modules de la gamme **ANEP S-BOX / BOX-C** peuvent être installés sur la même ligne téléphonique RTC (8 maximum / 4 en mode GSM), il est obligatoire de configurer l'adresse de chaque module.

Après avoir saisi le code d'accès à la programmation, appuyer sur les touches :

# 303 puis 1 # si module 1 (Ascenseur 1) ou #303 puis 2 # si module 2 (ascenseurs2) ou ...

# 303 puis 8 # si module 8 ( Ascenseur 8 )

## **Note : Module = ANEP S-BOX ou ANEP BOX-C**

Configuration - ( 8 maximum )

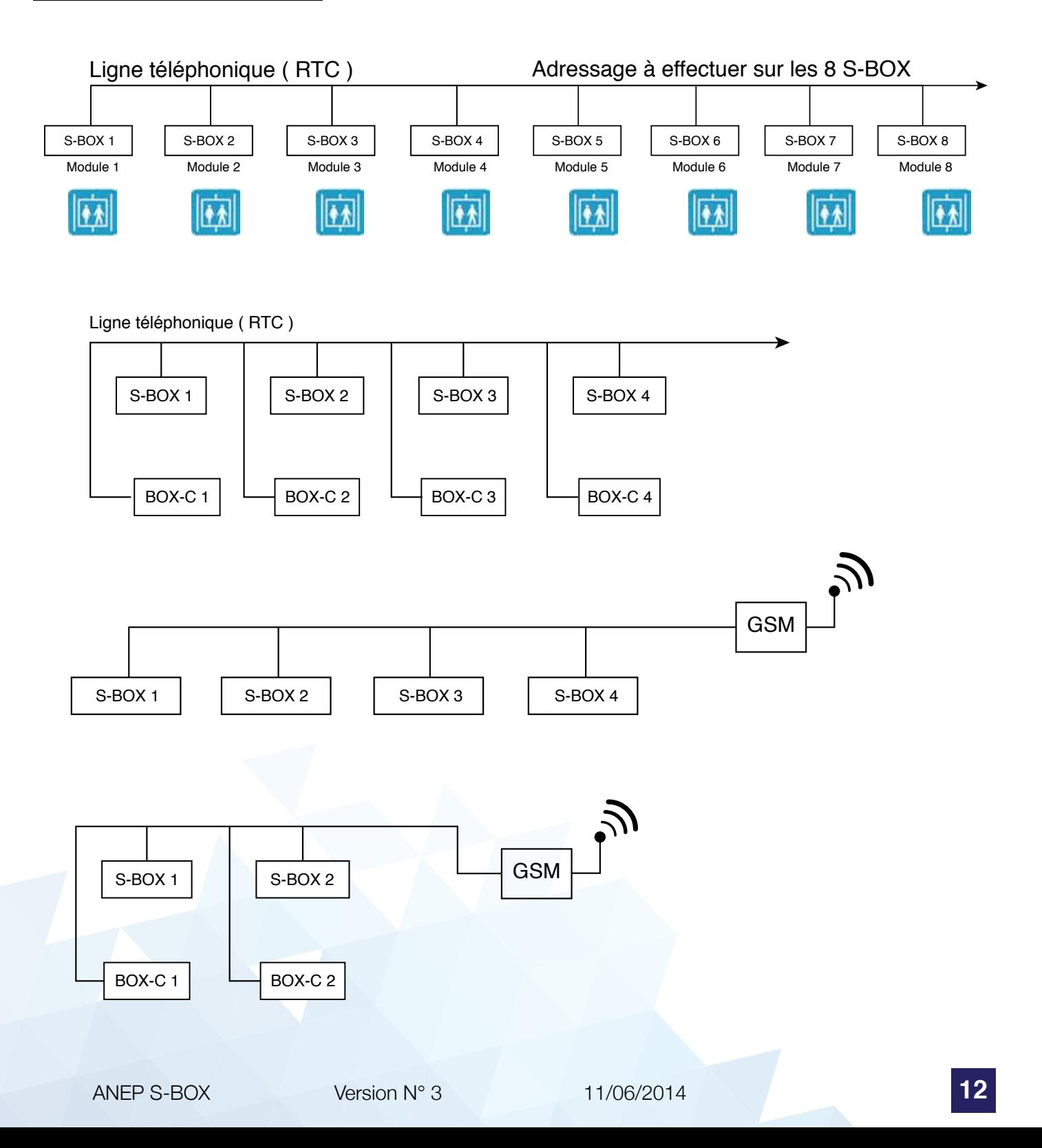

# **5 - MODE DE PROGRAMMATION**

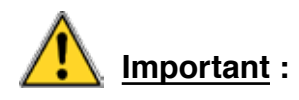

- L'ensemble des modules **S-BOX** raccordé sur la même ligne téléphonique, doit être raccroché pour permettre l'accès au mode programmation.
- Les différentes programmations s'effectuent avec le clavier du module **S-BOX**.
- Afin d'éviter toute manipulation indésirable, l'accès à la programmation de **S-BOX** est protégée par un code d'accès à trois chiffres : \* 1 2 3

月

• Ce code peut être modifié par l'utilisateur. (1 à 7 chiffres) (Voir page 17)

#### **5.1 - Accès à la programmation**

Tapez " $*$ " suivi des chiffres du code d'accès à la programmation

Exemple : Avec le code programmé par défaut en sortie d'usine

\* **<sup>1</sup> <sup>2</sup> <sup>3</sup>**

 **L'appareil émet une mélodie**

.... émission 2 "BIP" toutes les 20 secondes

#### **5.1.1 - Sortie du mode de programmation**

Après avoir terminé la programmation de l'appareil

Appuyer sur la touche « \* »

 **Fin de programmation, l'appareil émet une mélodie**

 **Nota**: Si aucune touche du clavier n'est actionnée pendant 3 minutes, l'appareil sort du mode de programmation.

 **L'appareil émet une mélodie**

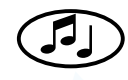

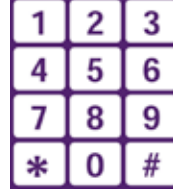

 $\overline{\mathcal{L}}$ 

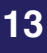

## **5.1.2 - Programmation simplifiée**

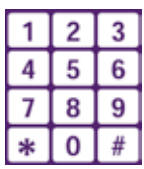

**S-BOX** détectant automatiquement l'état du bouton d'alarme et l'information de discrimination, il est indispensable de connecter les entrées **AVANT** de brancher la ligne téléphonique.

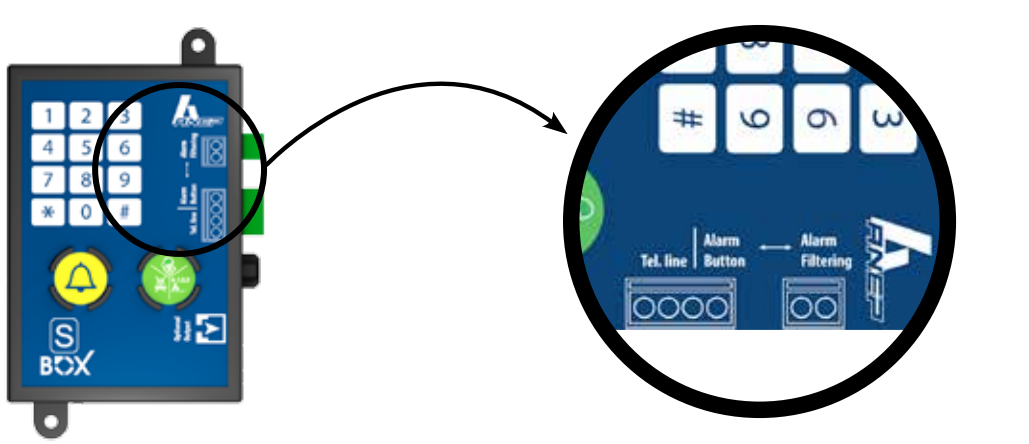

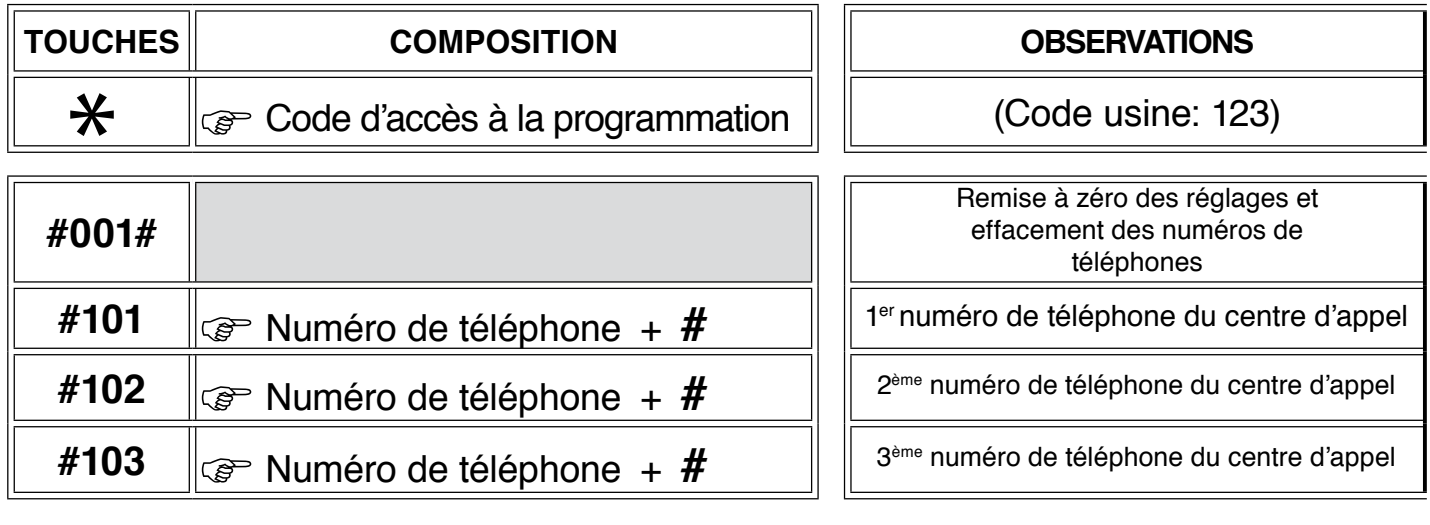

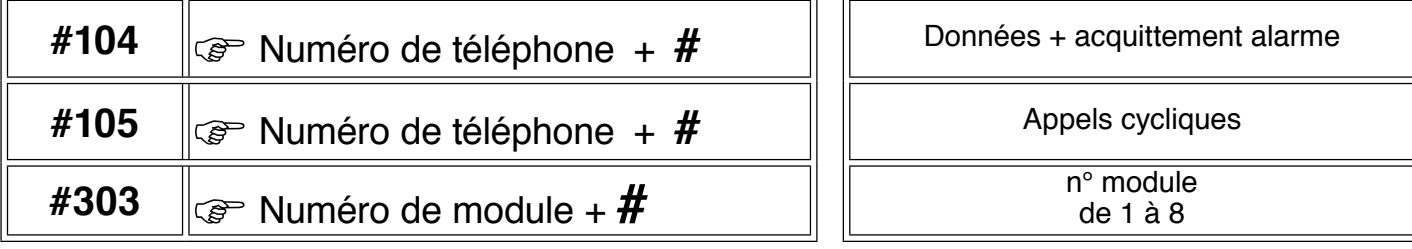

\*

Sortie du mode de programmation

## **CONFIGURATION USINE**

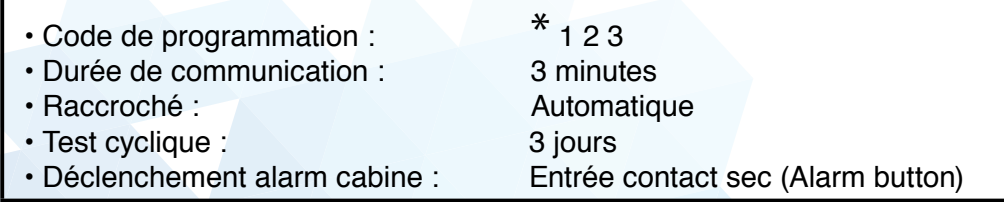

## **5.2 - Mode GSM**

Le mode GSM est à activer lorsque **S-BOX** est raccordée à une passerelle GSM. Pour activer ce mode :

- En mode programmation :

Appuyer sur les touches « **#405#** »

Pour revenir en mode ligne analogique :

En mode programmation :

Appuyer sur les touches « **#406#** »

#### **5.3 - Programmation des numéros**

#### **NOTA : 101 = Appel phonie principal / 102 = Appel phonie secours**

#### **/ 103 = Appel phonie secours**

#### **5.3.1 - Programmation des mémoires 101/102/103**

En mode programmation :

- Exemple si mémoire 101

 Appuyer sur les touches « **# <sup>1</sup> <sup>0</sup> <sup>1</sup>** » 刀

 $\mathbb{CP}$  Composer le numéro d'appel suivi de la touche « # »

#### **5.3.2 - Programmation d'une pause**

 Dans le cas d'installation raccordée sur un autocommutateur privé, il est nécessaire de composer un préfixe suivi d'une pause et du numéro d'appel.

 Pour programmer une **PAUSE** (**2** secondes), appuyer sur la touche « \* » Exemple : **Pause** après préfixe **0** (pour la mémoire 101)

**# 101 0** \* **<sup>0</sup> <sup>1</sup> <sup>4</sup> <sup>5</sup> <sup>6</sup> <sup>9</sup> <sup>2</sup> <sup>8</sup> <sup>0</sup> <sup>0</sup>**

Appuyer sur la touche « **#** » pour valider

#### **5.3.3 - Supprimer un numéro**

Appuyer sur les touches : « **#** » puis, numéro de mémoire et touche « **#** »

Exemple : Supprimer le numéro en mémoire **<sup>101</sup> # 101 #**

 **Nota :** Si aucune action n'est effectuée sur le clavier pendant **20** secondes, l'appareil émet un "**BIP**", et retourne au début de la sélection des mémoires des numéros de téléphones.

#### **5.4 - Attribution des mémoires**

#### **5.4.1 - Méthode de transfert**

 Il est possible de programmer les appareils **ANEP** selon l'utilisation souhaitée et la technologie utilisée au centre de réception des alarmes.

 Pour communiquer avec les centres de réceptions, les appareils **ANEP** transfèrent des informations (identification du lieu) et établissent la communication vocale soit en :

- Une seule communication
- Deux communications distinctes.

 La méthode conseillée au regard de la norme, correspond à la méthode en une seule communication. (Optimisation du délai pour identification et dialogue phonie)

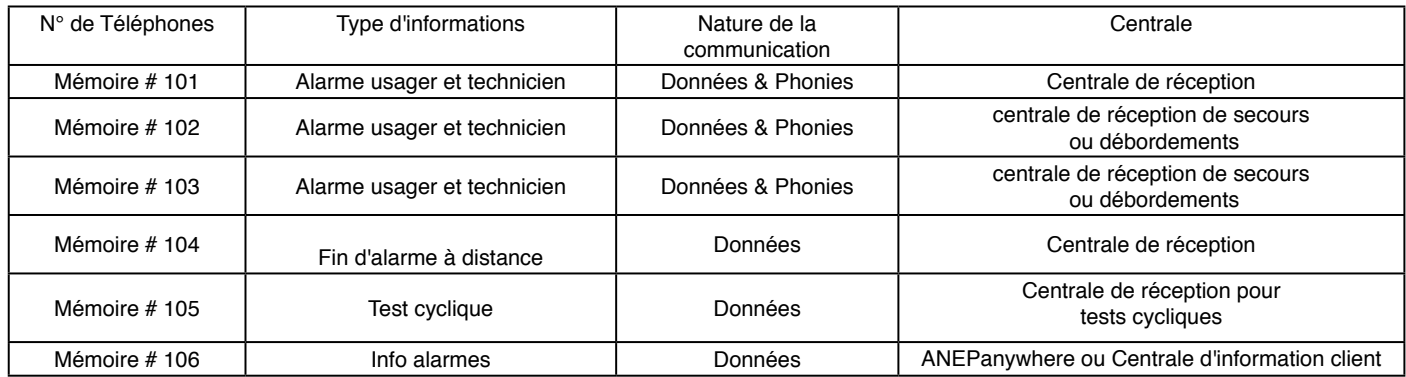

#### **5.4.2 - Tableau pour programmation en une communication.**

#### **5.5 - Validations et réglages des paramètres**

#### **5.5.1 - Temporisation de prise en compte de l'appui du bouton d'alarme cabine (valeur par défaut 0.5 secondes)**

En mode programmation :

Appuyer sur les touche **# <sup>3</sup> <sup>0</sup> <sup>2</sup>** et le temps défini en **dixième** de seconde.

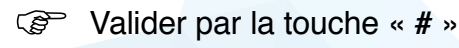

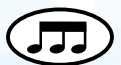

Exemple : Temporisation de **4,5** secondes»

Appuyer sur les touche **# 302 45 #**

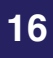

#### **5.5.2 - Acquittement de l'appel personne bloquée ( Norme EN81-28 )**

 Quand cette fonction est validée, un appel d'alarme émis par **S-BOX** devra être acquitté par l'opérateur en composant la suite« **#** » et « **1** » sur le clavier de son téléphone lors de la communication vocale.

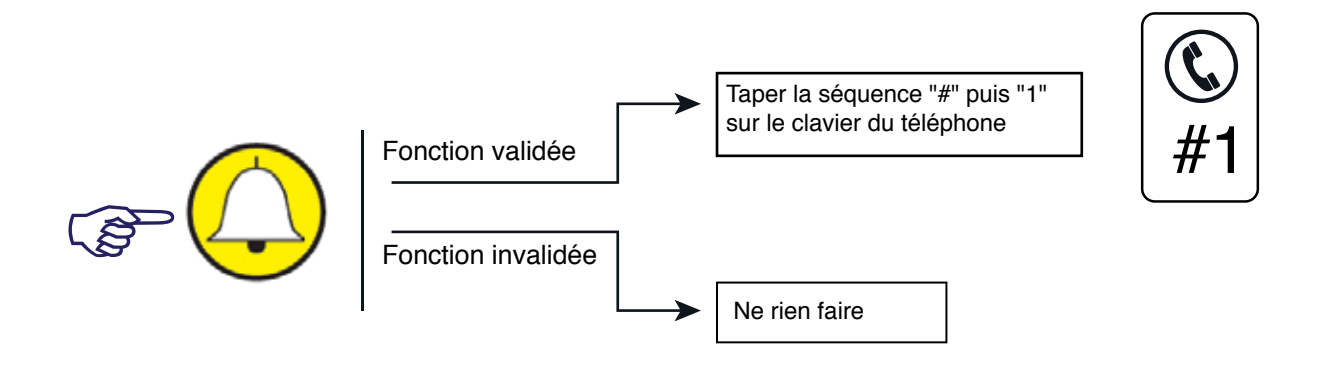

Si cette opération n'est pas effectuée, **ANEP S-BOX** rappelle le centre de réception 6 fois.

Pour valider cette fonction,

En mode programmation

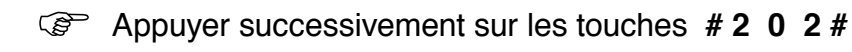

La fonction d'acquittement de l'appel est validée (non validée par défaut)

Pour dévalider l'acquittement de l'appel

Appuyer sur la touche **# <sup>2</sup> <sup>0</sup> <sup>3</sup> #**

La fonction d'acquittement de l'appel est dévalidée.

#### **5.5.3 - Durée de communication**

Durée de conversation de **1** à **99** minutes (réglage usine = **3** minutes)

En mode programmation :

Appuyer sur les touches : **# 2 0 1**

puis entrer la durée de conversation maximum souhaitée (de **1** à **99**) et « **#** »

#### **5.5.4 - Réglage du niveau sonore de la phonie cabine**

Méthode 1 : Durant un appel

 Après avoir procédé à la programmation, déclencher un appel en appuyant sur le bouton d'alarme situé dans la cabine " ".

 Les réglages suivants sont disponibles pour adapter les niveaux sonores et la bascule microphone/haut parleur **ANEP S-BOX** aux conditions locales.

En cours de communication vocale :

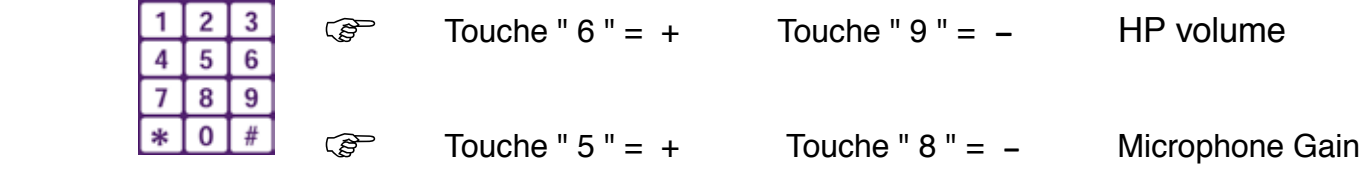

La touche " 0 " provoque le raccroché de l'appareil.

La touche " 1 " retour aux réglages d'usines.

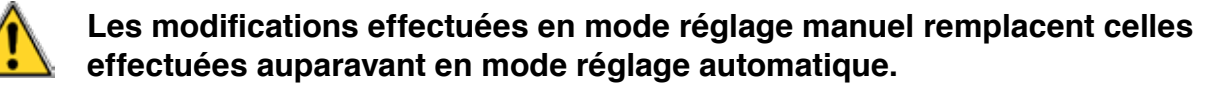

Méthode 2 : En dehors d'un appel : En mode programmation :

Entrer la séquence **# 410xx #** (entre 0 et 15) pour régler le volume du haut parleur Entrer la séquence **# 411xx #** (entre 0 et 15) pour régler le volume du microphone

#### **5.5.5 - Validation de l'appel périodique**

En mode programmation :

Appuyer successivement sur les touches **# <sup>105</sup>**

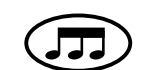

 Composer le numéro d'appel pour la réception des données par la centrale de réception équipée d'un Modem **FT 2008**, **FT 1001** ou **FT 4004** et du logiciel **ANEPCENTER®** ou frontaux compatibles.

Appuyer sur la touche « **#** »

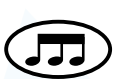

 Une «**fiche de site**» doit être préalablement établie sur le logiciel **ANEPCENTER®** (se reporter à la notice **ANEPCENTER®**)

A la sortie du mode programmatiobn **S-BOX** effectue immédiatement un appel périodique

**NOTA :** Lors de l'appel cyclique, la centrale (**AnepCenter** ou compatible) recevant l'appel peut reprogrammer l'horloge de la S-BOX **S-BOX.**

#### **5.5.6 - Test cyclique / Périodicité**

En mode Programmation :

Appuyer successivement sur les touches **# <sup>301</sup>**

Composer le nombre de jours pour la périodicité de l'appel cyclique **1, <sup>2</sup> ou <sup>3</sup>**.

Par défaut : 3 jours exemple : 2 jours = **# 301 2 #**

Afin d'avertir le technicien que le module S-BOX est en cours de communication, le haut-parleur sera activé durant toute la communication.

#### **5.5.7 - Ecoute du transfert de données**

Afin de permettre au technicien intervenant sur l'ascenseur de savoir que le module S-BOX est en communication avec une centrale de récéption, tous les échanges de données sont audibles (Niveau bas).

**Nota** : l'accès au mode programmation est impossible pendant une communication téléphonique.

#### **5.5.8 - Modification du code d'accès à la programmation**

En mode programmation :

ļ

Appuyer successivement sur les touches **# <sup>0</sup> <sup>0</sup> <sup>2</sup>**

Entrer le nouveau code de programmation (de **1** à **7** chiffres) et « **#** »

Confirmer le nouveau code de programmation (de **1** à **7** chiffres) et « **#** »

Il est important de noter scrupuleusement le nouveau code programmé. La perte de ce dernier impose le **retour impératif de l'appareil en usine**.

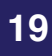

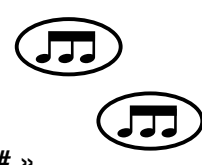

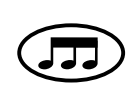

#### **5.5.9 - Contrôle présence 12 V plastron S-BOX**

 L'**ANEP S-BOX** intègre un contrôle d'alimentation externe 12v, transmis lors du test périodique.

Mémorisation Alimentation 12v externe.

 La présence ou non du 12V est testée et mémorisée au moment de la programmation du N° de Téléphone dédié à l'appel « Test Périodique » (Programmation par clavier BOX ou à distance)

Transmission absence 12v externe.

 En cas d'absence 12 V à l'heure du « Test Périodique », un appel « Journalier avec Défaut » sera transmis. Dans les autres cas l'appel sera un appel journalier normal, « Test Périodique ».

#### **5.5.10 - Réglages des gains en mode interphone machinerie et pompier**

 Possibilité de régler de façon indépendante les gains Haut Parleur et microphone utilisés pour les fonctions d'interphone machinerie et module pompier.

Ces réglages ne modifient pas les réglages définis pour les fonctions d'alarme cabine.

#### **Réglages du gain microphone :**

Aprês avoir saisi le code d'accès à la programmation

Appuyer sur les touches  $\#407$   $\left(\begin{array}{c} \end{array}\right)$  puis une valeur de 1 à 15, puis  $\#$  $(1 = gain min / 15 = gain maxi)$ 

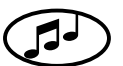

**Réglages du gain Haut Parleur :**

Après avoir saisi le code d'accès à la programmation

 $(1 = \text{gain min} / 15 = \text{gain maxi})$ 

Appuyer sur les touches  $\#\textbf{408} \subseteq \Box$  puis une valeur de 1 à 15, puis  $\#\$ 

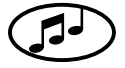

#### **5.5.11 - Configuration du mode " double appel "**

Le mode double appel permet d'appeler un poste gardien (phonie uniquement), avant de transmettre l'alarme vers le centre de réception (données et phonie). De plus, si la fonction « acquittement de l'appel personne bloquée » est validée, le gardien devra acquitter l'appel par la séquence « **#1** » (composée sur son poste téléphonique). Sans cet acquittement reçu, le transmetteur rappellera jusqu'à six fois.

Configuration du mode double appel: Pour configurer le mode double appel, entrer en mode programmation et composer la séquence « **#206#** ».

Les mémoires « téléphones » doivent être paramétrées comme suit : Mémoire 101 : Numéro de téléphone du gardien Mémoire 102 : Numéro de téléphone du centre de réception.

Déroulement de l'alarme :

Lors du déclenchement d'une alarme, le transmetteur appelle le numéro en mémoire 101 (gardien). Il appelle ensuite le numéro en mémoire 102 (centre de réception).

En cas d'occupation du numéro en mémoire 101 (gardien) ou 102 (centre de réception), ce ou ces numéros sont rappelés jusqu'à six fois.

#### **Dévalidation du mode double appel :**

Pour dévalider le mode double appel, entrer en mode programmation et composer la séquence " **#207#** "

#### **5.6 - Choix du protocole de communication**

#### **5.6.1 - Protocole ANEP**

Protocole par défaut, ou paramétré par la séquence clavier suivante : Après avoir saisi le code d'accès à la programmation, appuyer sur les touches **#200** puis **0**, puis **#**.

#### **5.6.2 - Protocole P100**

Le protocole P100 est paramétré par la séquence clavier suivante : Après avoir saisi le code d'accès à la programmation, appuyer sur les touches **#200** puis **1**, puis **#**.

#### **5.7 - Réglage du niveau d'émission des codes DTMF**

Possibilité de régler la puissance d'émission des codes DTMF pour éviter les phénomènes d'écho quand la S-BOX est reliée à une passerelle GSM.

Par défaut la puissance est réglée à -8 dBm.

Après avoir saisi le code d'accès à la programmation, appuyer sur les touches **#409** puis une valeur **N** de **0** à **12**, puis **#**.

# **6 - EXPLOITATION**

#### **6.1 - Test de l'alarme en cabine**

Appuyer sur le bouton d'alarme de la cabine.

 Si la discrimination n'est pas activée, le voyant jaune s'allume (prise en compte de l'alarme) la tonalité ainsi que la numérotations sont audibles.

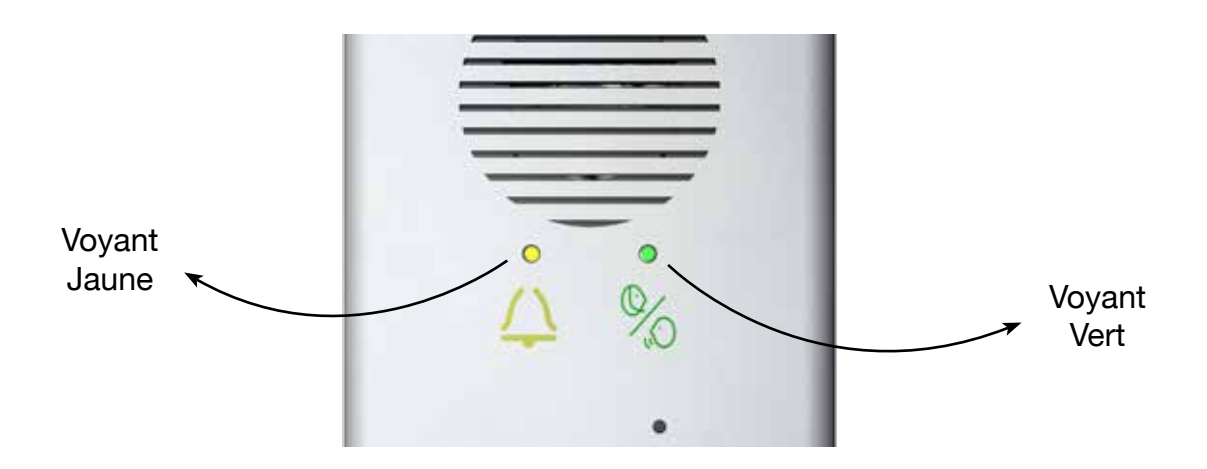

Des "**BIP**" sont émis toutes les **6** secondes en cas de silence afin d'indiquer que

l'appareil est en ligne (

 Le voyant jaune s'éteint et le voyant vert s'allume à l'enregistrement de l'alarme par l'opérateur. En fin de communication le voyant vert s'éteint.

#### **6.2 - Raccroché automatique (mode phonie)**

 Le raccroché s'effectue **automatiquement** sur détection d'occupation de la ligne téléphonique ou sur l'aboutissement de la durée de communication.

 **S-BOX** émet une mélodie **10 secondes** avant la fin de la communication.

#### **6.3 - Séquence des Numéros d'appels**

 Si le numéro appelé est occupé ou ne répond pas (**10** sonneries), le module **S-BOX** appelle le deuxième numéro mémorisé puis le troisième numéro en cas d'échec. Chaque numéro d'appel phonie est appelé successivement **6 fois** maximum.

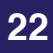

#### **6.4 - Test du haut-parleur et du microphone cabine**

 Une levée de doute sur le bon fonctionnement du haut-parleur & microphone de la phonie cabine est possible à distance, sur demande de l'opérateur via la ligne téléphonique. Ce test permet de tester le « couple » Haut-parleur/Microphone de la phonie cabine.

 Le test consiste à émettre une fréquence de 1 kHz pendant 4 secondes dans le haut parleur, de la recueillir dans le microphone et de permettre à l'opérateur de l'entendre sur la ligne téléphonique.

La séquence est la suivante :

#### - **Un seul module S-BOX est raccordé sur la ligne téléphonique** :

- Composer le numéro téléphonique,
- Attendre le décroché de la BOX,
- Attendre 3 secondes qu'un « Bip » soit audible dans le téléphone,

 Appuyer sur la touche '6' du téléphone, la fréquence de 1kHz doit être audible. (attention le téléphone de l'opérateur doit permettre l'envoi de signaux DTMF)

#### - **Plusieurs S-BOX sont sur la même ligne téléphonique** :

Les BOX doivent être configurées avec des numéros de module différents (1 : BOX principale, 2 à 8 : BOX secondaires) et seule la BOX principale décroche dans un premier temps.

- Composer le numéro téléphonique,
- Attendre le décroché de la BOX principale.
- Puis attendre 3 secondes qu'un « Bip » soit audible dans le téléphone.
- Si le test est destiné à cette BOX, appuyer sur la touche '6' du téléphone, la fréquence de 1kHz doit être audible pour l'opérateur.
- Si le test est destiné à une BOX secondaire, après le « Bip », composer un code à 2 chiffres pour sélectionner la BOX désirée. (1er chiffre correspond au numéro de la BOX secondaire (de 2 à 8) et le 2ème chiffre sera « 1 » pour cette application soit 21, 31, 41,...)
- Attendre environ 5 secondes qu'un nouveau « Bip » soit audible dans le téléphone.

Appuyer sur la touche '6' du téléphone, une fréquence de 1kHz doit être entendue.

#### **6.5 - Réinitialisation "Alarme en cours"**

L'alarme cabine doit être obligatoirement réinitiée par une fin d'alarme soit en local soit à distance.

Tant que l'alarme cabine n'est pas réinitialisée (clôturée), la fonction de filtrage est court-circuitée.

#### **6.5.1 - En local**

• A ) par l'appui sur le bouton vert

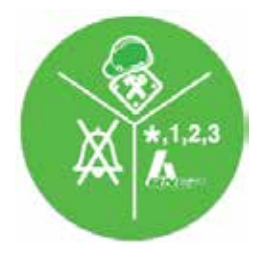

• B ) Passage d'un aimant à proximité de la S-BOX

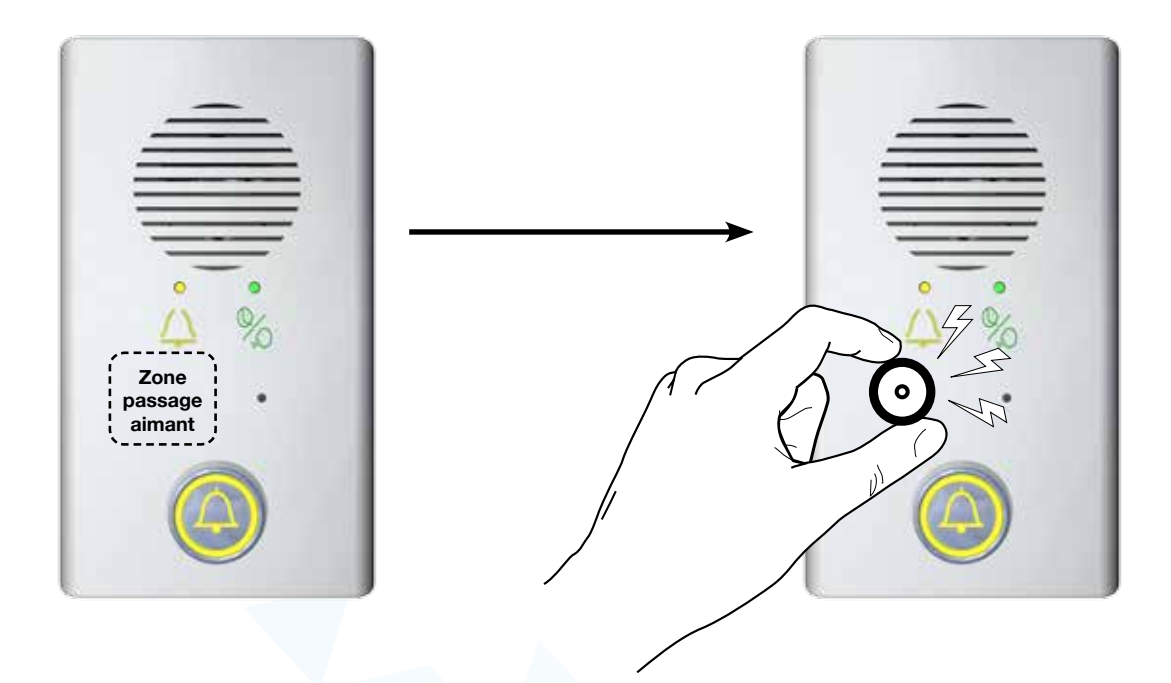

#### **6.5.2 - A distance**

 **ANEP S-BOX** intègre la fonction de « Fin d'alarme usager provoquée à distance ». (Norme EN81-28)

 L'ordre peut être lancé par l'opérateur du centre d'appels via **ANEPCenter** lorsqu'une « Alarme usager bloqué en cabine » n'a pas été suivie d'une « Fin d'alarme » technicien sur site.

 Le centre d'appels appelle la **S-BOX** pour donner instruction de clôturer l'alarme usager. La BOX rappelle le centre pour informer de la « bonne » exécution de l'instruction et ainsi s'assurer de la chaine complète du fonctionnement de l'alarme.

 Cette fonction n'est pas réalisable, si la ligne téléphonique de la **S-BOX** est uniquement sortante.

 Après avoir reçu cet ordre de la part d'ANEPCenter, la Box génère un nouvel appel dont l'intitulé est : « Apparition : Fin d'Alarme provoquée à distance »

«L'appel est transmis vers une Centrale de Réception (Mémoire Téléphone 104)

Récapitulatif des intitulés selon les modes d'activation de la fin d'alarme :

- 
- Fin d'alarme par action sur le clavier de la Box
- 
- Alarme cabine<br>- Fin d'alarme par action sur le clavier de la Box > Disparition : Alarme Cabine
	-
- Fin d'alarme provoquée à distance > Apparition : Fin d'Alarme provoquée à distance

# **7 - APPEL VERS SERVEUR VOCAL ANEP (SVA)**

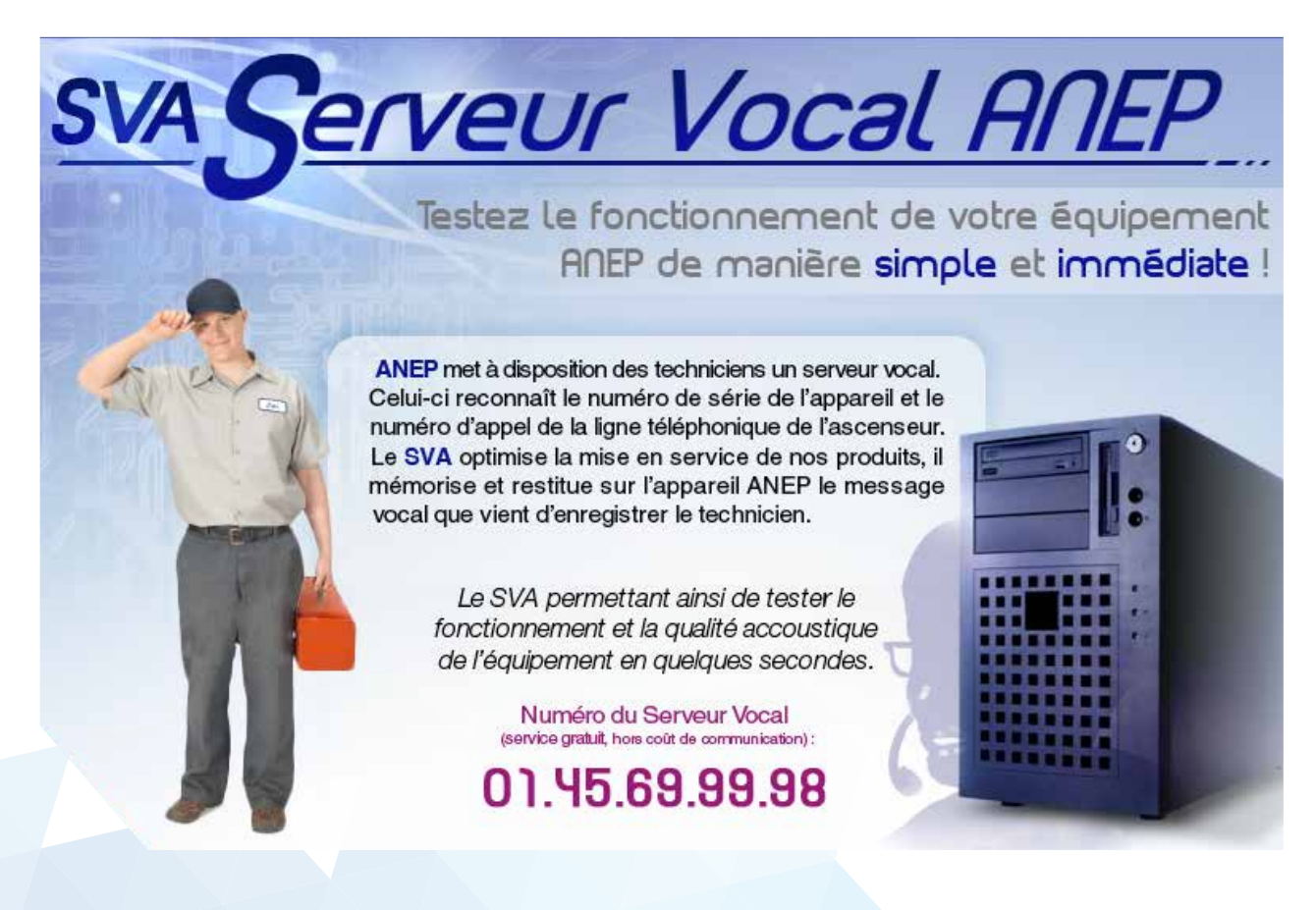

## **7.1 - Validation de l 'appel vers SVA**

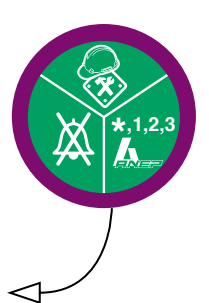

Composer le code d'accès à la programmation puis appuyer sur le bouton SVA.

**Cas particulier** : Déclenchement d'un appel vers SVA à partir d'un auto-commutateur :

L'appui sur la touche 0 en fin de séquence permet de composer le préfixe 0 avant le numéro pré-enregistré.

Ligne directe :  $\star$  1 2 3 (code usine) « SVA »  $\star$ Autocom.  $\mathbf{\hat{x}}$  1 2 3 (code usine) « SVA » 0

#### **7.2 - Déclenchement de l'appel vers SVA**

Déclencher une alarme (Cabine, Toit Cabine, Sous Cabine) moins de deux minutes après la validation de l'appel vers SVA.

#### **7.3 - Tests réalisés**

#### **7.3.1 - Autotest de la boucle magnétique par la S-BOX (local)**

 - Si l'appareil est équipé d'un plastron cabine ANEP, disposant de la fonction test de la boucle magnétique, vérifier que le voyant bleu s'allume pendant cette phase d'autotest. - Ce test permet de s'assurer que le détecteur de champ magnétique intégré au plastron, ainsi que le voyant bleu fonctionnent.

 Principe : Un signal de 1000 Hz est généré dans la boucle magnétique uniquement audible dans le haut parleur du module BOX - SC (sous cabine si existant)

#### **7.3.2 - Vérification de la ligne téléphonique**

- La tonalité est audible dans le haut-parleur de **la S-BOX**.
- Le clignotement du voyant jaune précise la tension de la ligne téléphonique
	- o 1 clignotement : ligne faible
	- o 2 clignotements : ligne moyenne
- o 3 clignotements : ligne forte

#### **7.3.3 - Vérification des voyants jaune et vert**

 - Pendant la numérotation (numéro pré-enregistré), les voyants vert et jaune s'allument alternativement, puis seul le voyant jaune reste allumé.

#### **7.3.4 - Vérification de la communication**

- La numérotation et l'émission des données sont audibles dans le haut-parleur.

#### **7.3.5 - Connexion au SVA**

 - Le voyant jaune s'éteint, le voyant vert s'allume, puis un message vocal annonce la connexion au SVA.

#### **7.3.6 - Vérification du numéro de série de la S-BOX**

- Le numéro de série de l'appareil est énoncé par le SVA.

#### **7.3.7 - Vérification du numéro de téléphone du site**

- Le numéro de la ligne téléphonique du lieu d'appel est énoncé par le SVA.

#### **7.3.8 - Vérification de la phonie**

 - Un message vocal peut être enregistré et immédiatement restitué par le SVA afin de contrôler le bon fonctionnement du microphone et du haut-parleur en fonction du type d'alarme déclenchée. Une fréquence de 1000 Hz est générée par le serveur vocal pour vérification de la boucle magnétique.

#### **7.3.9 - Fin du test**

Une série de bips sonores annonce la fin du test.

Pour effectuer un nouveau test, il est nécessaire de recommencer la procédure de validation de l'appel vers SVA.

## **8 - TABLEAU DES PROGRAMMATIONS CLAVIER**

#### **8.1 - Ensemble des paramètres de programmation**

 $\overline{1}$ 

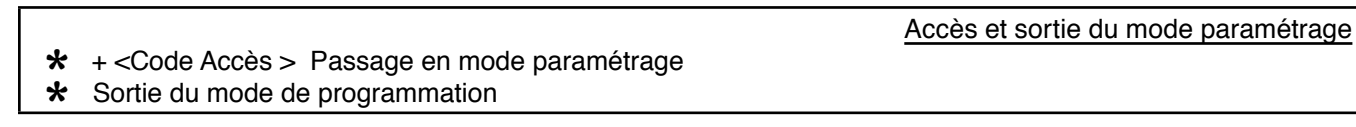

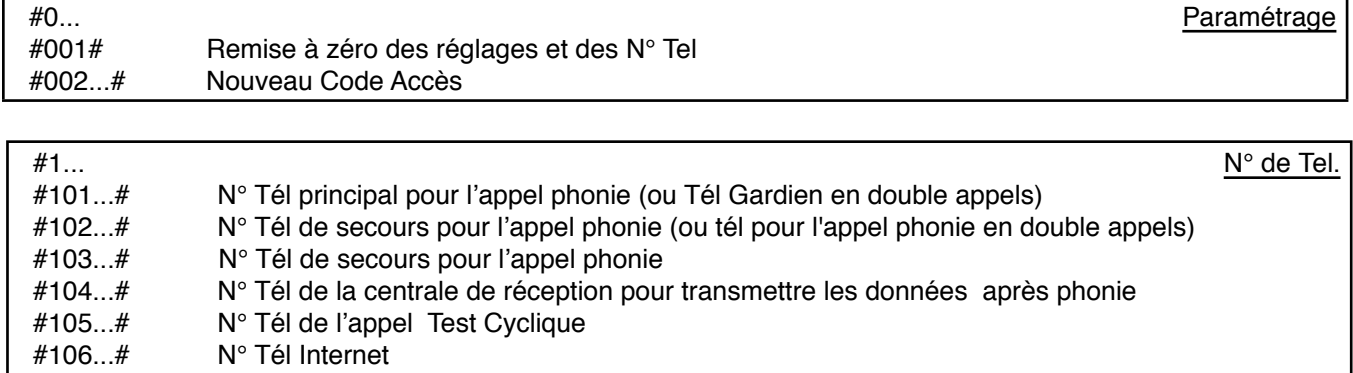

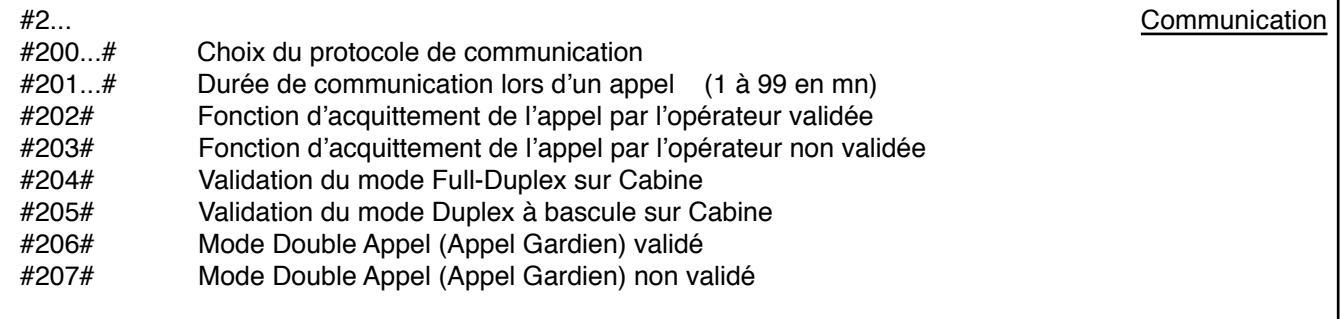

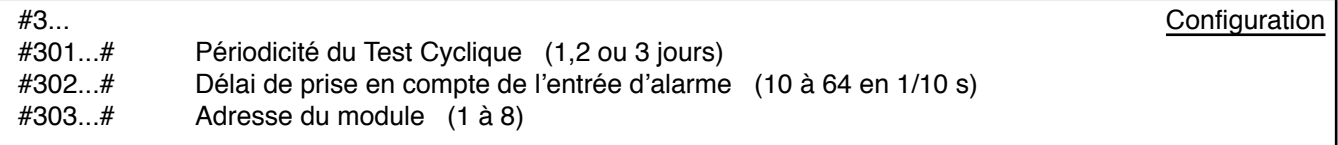

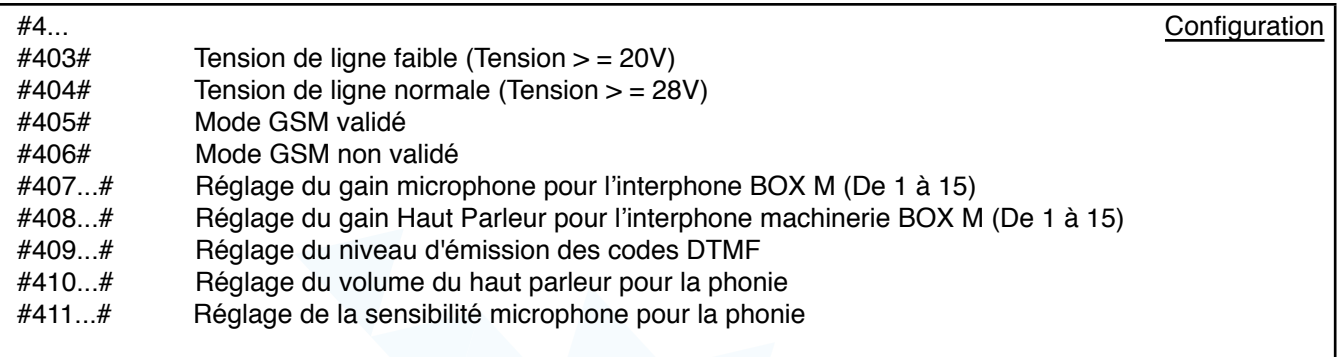

## **NOTES**

**ANEP** applique une méthode de développement continu, aussi, **ANEP** se réserve le droit d'apporter des changements et des améliorations à tout produit décrit dans ce document, sans aucun préavis.

**ANEP** ne peut en aucun cas être tenu pour responsable de toutes pertes de données, ainsi que tout dommage particulier ou incident, consécutif à une mauvaise mise en oeuvre ou une utilisation non conforme du produit.

Le contenu de ce document est fourni "en l'état". Aucune garantie sous quelque forme que ce soit, explicite ou implicite, n'est accordée quant à la précision, à la fiabilité ou au contenu du document.

**ANEP** se réserve le droit de réviser ce document ou de le retirer à n' importe quel moment sans préavis.

## **GARANTIE**

Ce produit est garanti **1 an** à compter de la date de facturation du produit, à l'exception des batteries et des piles qui sont garanties **6 mois**.

*Toutefois, cette garantie ne s' applique pas en cas:*

- D' utilisation non conforme aux instructions figurant dans ce manuel.

- De détérioration provenant d' une cause extérieure au produit (acte de vandalisme, feu, inondation, orage, surtension...).

- D'une installation effectuée par un installateur non qualifié et non agréé par **ANEP**.
- De modifications ou réparations réalisées par des entités non agréés par **ANEP**.
- D'ouverture du produit par une personne non agrée **ANEP**.

## **IMPORTANT**

Un soin et une rigueur tout particulier doivent être apportés au câblage et au branchement, afin d'obtenir les meilleurs résultats sonores et une fiabilité optimale du produit. Le matériel doit être raccordé, installé et programmé dans les règles de l'art de la profession.

# ANEP S-BOX

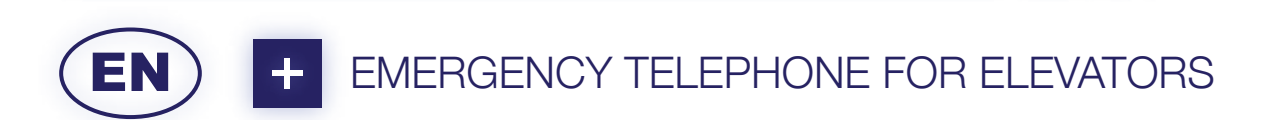

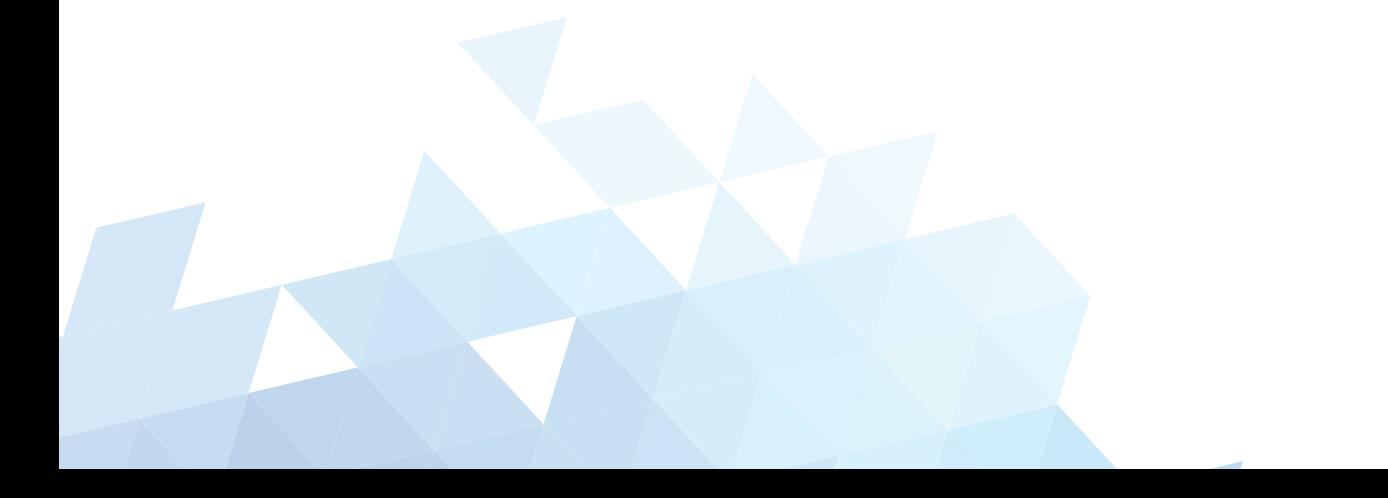

# **SUMMARY**

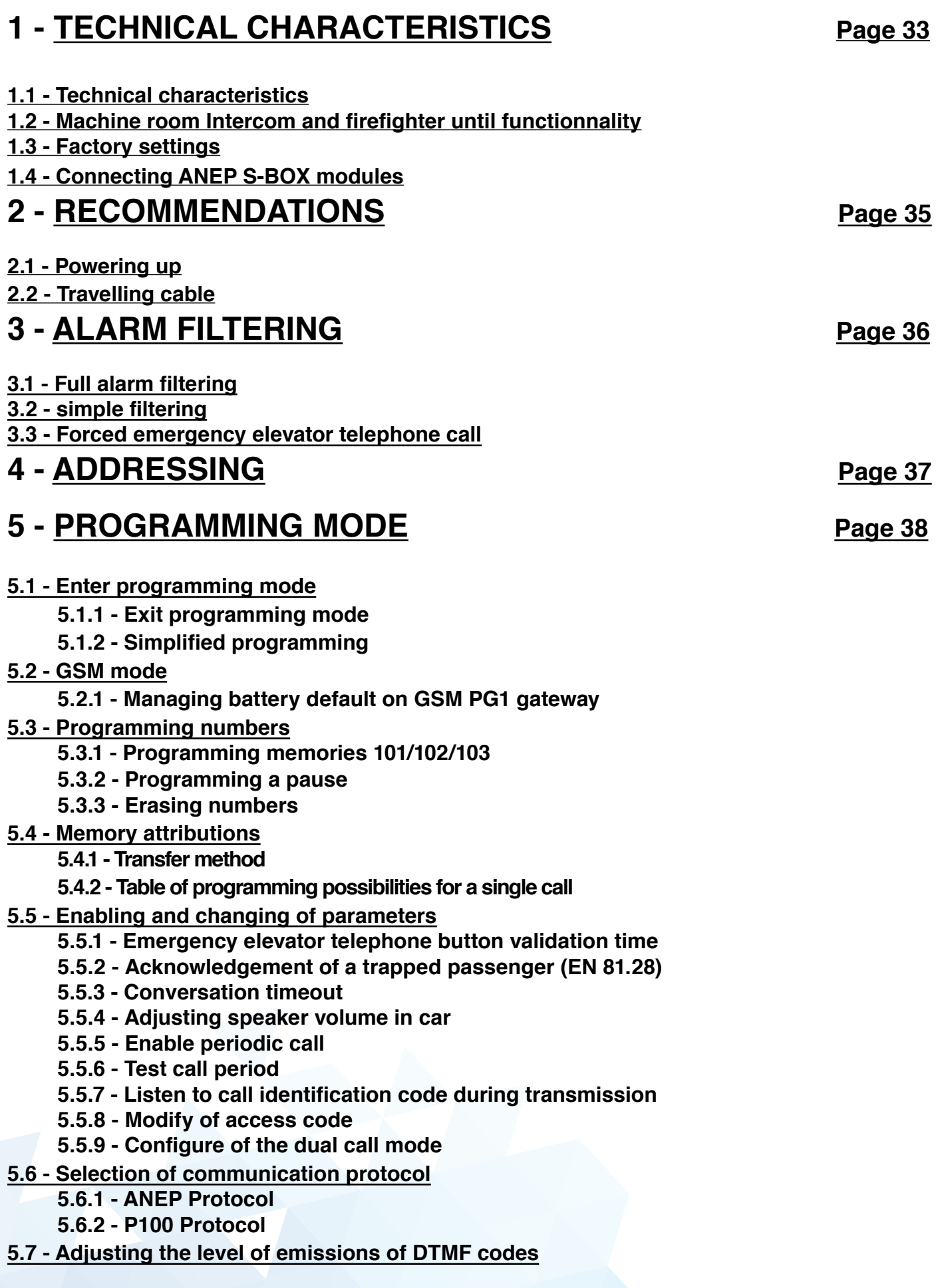

## **6** - **OPERATION**<br> **8** - **OPERATION**

- **6.1 Emergency elevator telephone call test**
- **6.3 - Automatic hang-up ( audio mode )**
- **6.4 - Call sequence**
- **6.5 - Car speaker and microphone test**
- **6.6 Remote call end**

# **7 - KEYPAD PROGRAMMING Page 50**

#### **7.1 - Recap of programming sequences**

# **1 - TECHNICAL CHARACTERISTICS**

## **1.1 - Technical characteristics**

- Conforms to standards EN 81-28 and ASME 17.1
- Powered by analogue phone line.
- DTMF dialling.
- Automatic answer.
- Automatic or manual calibration of volume of gains.
- Installation identification.
- Installation identification sent to ANEPCenter® or website anepanywhere.com
- Programmable by keypad.
- Possibility to trigger alarm with dry or voltage contacts technician presence acknowlegement on alarm.
- Can store up to six phone numbers.
- Automatically calls a 2nd number if the first number called is busy or doesn't answer.
- All parameters are stored in non volatile memory (no battery required)..
- Periodic call (1,2, or 3 days).
- Programmable remotely via ANEPCenter®

## **1.2 - Factory settings**

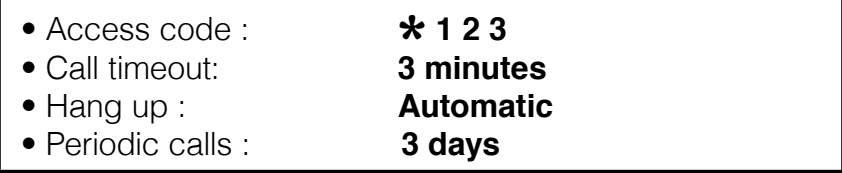

\* Specification EN81-28 Emergency alarm for new lifts since october 2003. Specification EN 81-70 security rules for the constructions and installation of lifts Part 70 ; accessibility to lifts for all people including the handicapped

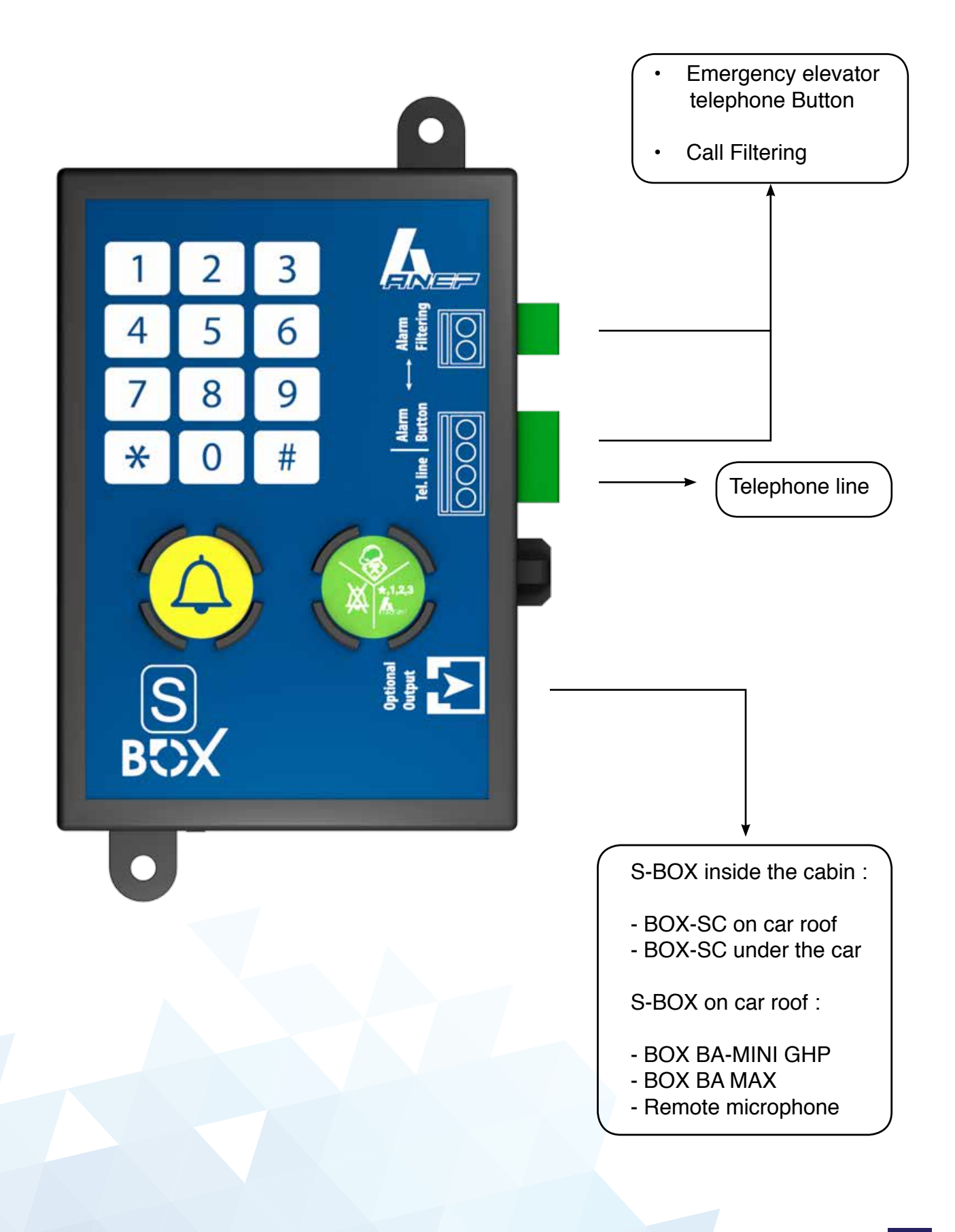

# **2 - RECOMMANDATIONS**

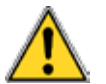

#### **before handling any ANEP products, ensure the equipement has been disconnected from all power supplies.**

#### **2.1 - Installation / Powering up**

 The performance of telephone line equipement depends largely upon the characteristics of the telephone line.

 Particular care must be taken when cabling the phone line to avoid damaging the standard line characteristics.

Check cabling (especially if they link several motor rooms).

- Type of cable,
- cable passage ( Hight / Low voltage ),
- Parasites ( Ventilators, generators ),
- $\bullet$  Etc ...

it is essential to connect all peripheral units **BEFORE** connecting the phone line :

- Emergency elevator telephone call button.
- emergency elevator telephone panel.
- Under car audio unit

#### **2.2 - Traveling cables**

We advise the use of a shielded traveling cable to ensure excellent audio quality and thus avoid disturbances with may lead to undesired effects.

# **3 - emergency elevator telephone call FILTERING**

- Call filtering is used to avoid false alarms cause by misuse or by accidental use.
- A voltage between 5 V & 230 V ac applied to the alarm filtering input inhibits calls.

#### **3.1 - Full alarm filtering EN81-28.**

 When using either **BOX DISCRI** module the alarm filtering is compliant with the specification EN81-28.

 The output of **BOX DISCRI** module simply needs to be connected to the input alarm filtering.

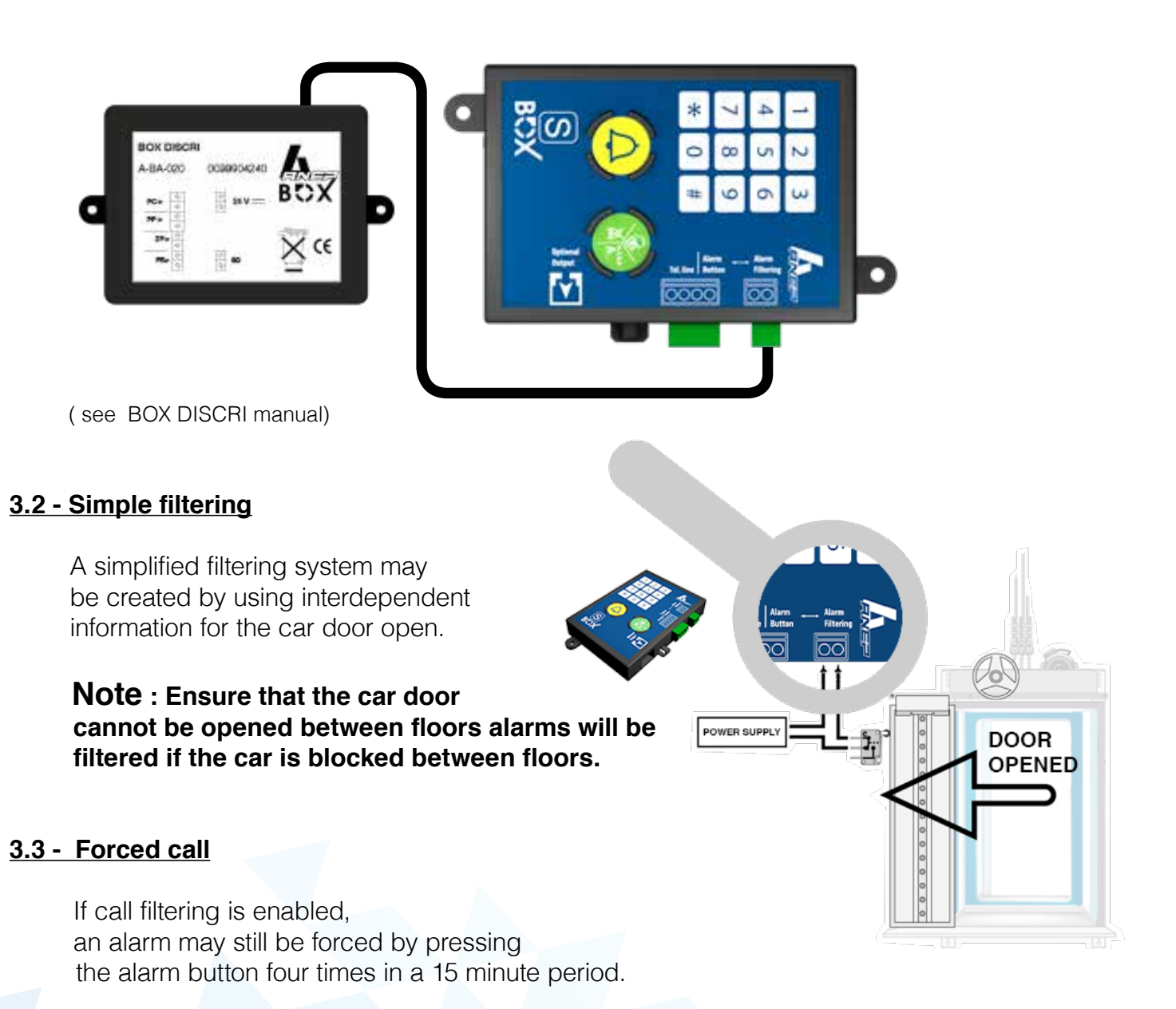

To force alarm, there must be at least three seconds between each press. The button must also be held for an amount of time that is longer than the programmed "time-out."
# **4 - ADDRESSING**

 Several **S-BOX** / F modules may be installed on the same telephone line (max 8). The address of EVERY module must be configured.

After entering the acces code to enter programming mode, enter the following sequences :

 $\#$  303 then 1  $\#$  if module 1 ( lift 1 ) or

# 303 then 2 # if module 2 ( lift 2) or ...

 $\#$  303 then 8  $\#$  if module 8 (lift 8) or

## **Note : Module = ANEP S-BOX or ANEP BOX F**

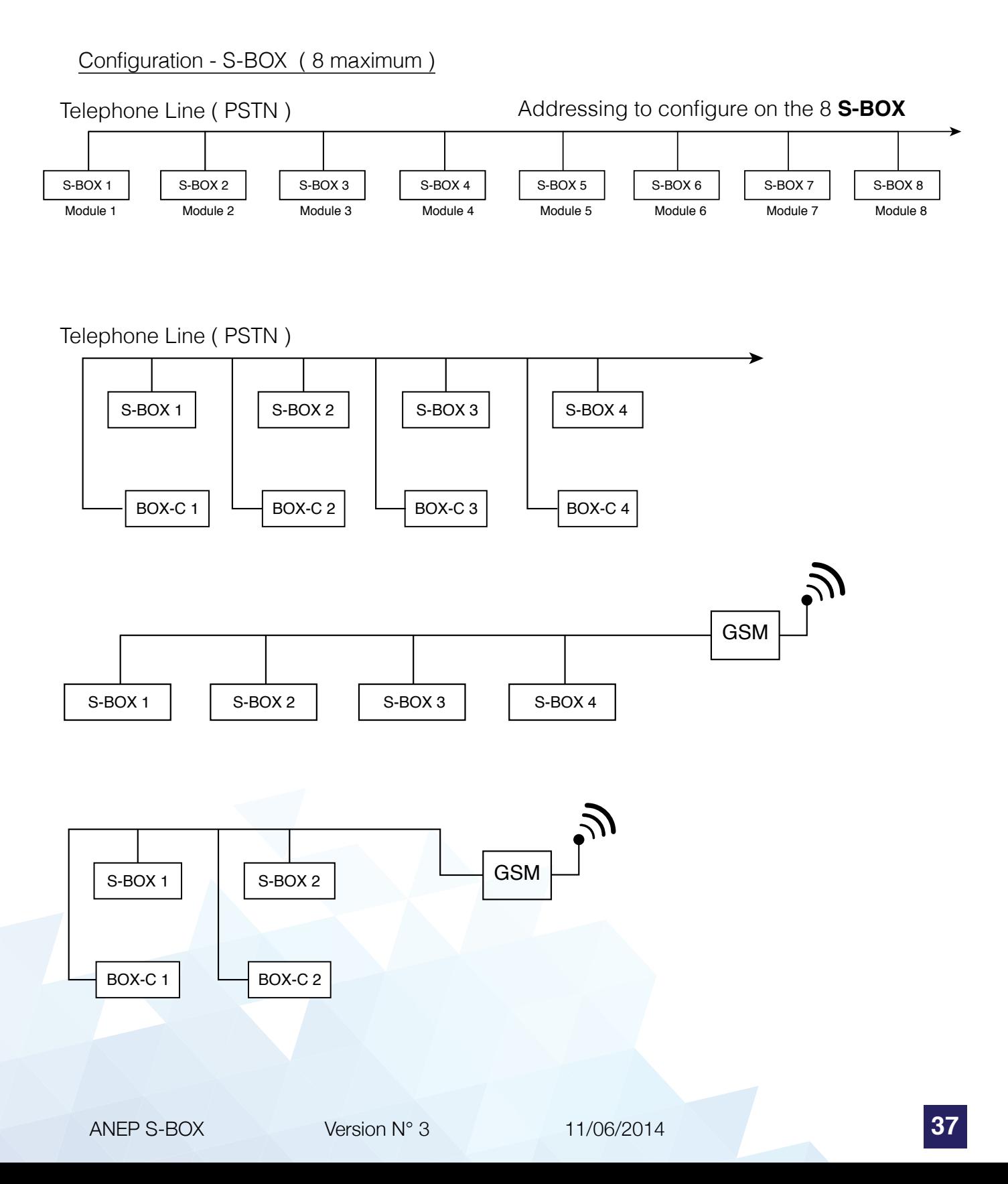

# **5 - PROGRAMMING MODE**

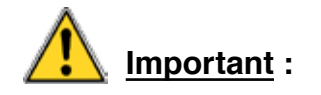

- Access to the programming mode is only possible if the phone line is hung up. ( Beware if several modules share the same line )
- The **S-BOX** keypad is used to program all the parameters.
- To avoid unwanted modifications, the programming mode is protected by an access code : \* **1 2 3**
- This code may be modified by the technician ( 1 to 7 digits )( see page 15 )

#### **5.1 - Enter programming mode**

Enter  $\bigstar$  followed by the access code to enter programming mode

Example : using the factory default code

# \* **<sup>1</sup> <sup>2</sup> <sup>3</sup>**

 **The unit plays a melody**

... Then 2 beeps are made every 20 seconds

# **5.1.1 - Exit programming mode**

when the unit has been programmed

 $\circled{F}$  Press the key « $\star$  »

 **Finish programming, the unit plays a melody**

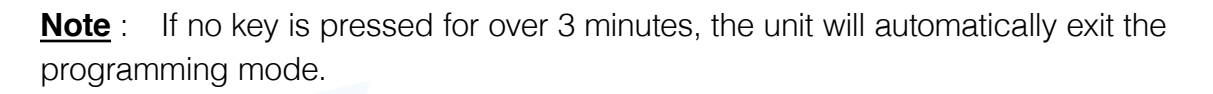

 **The unit play's a melody**

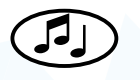

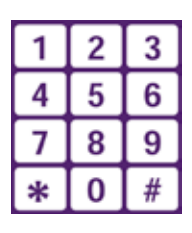

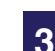

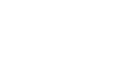

 $JJ$ 

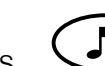

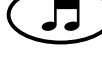

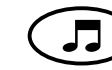

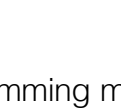

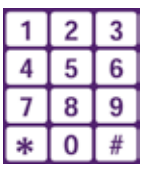

**S-BOX automatically detects wheter the call button is NO or NC. It is therefore necessary to connect the call button BEFORE connecting inputs and the telephone line.**

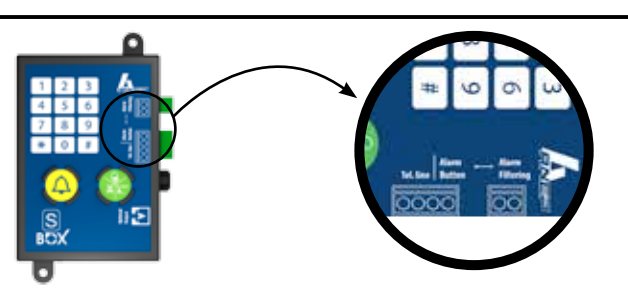

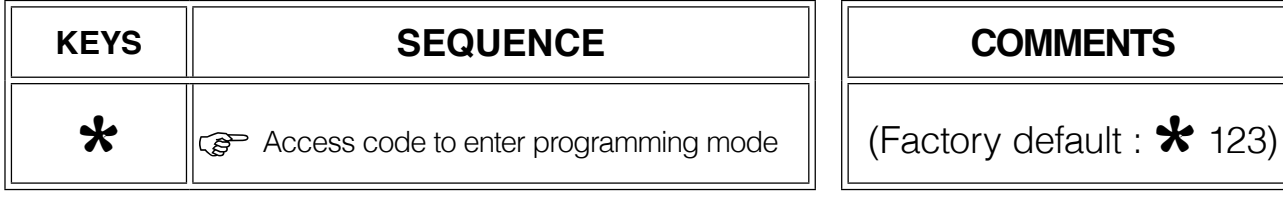

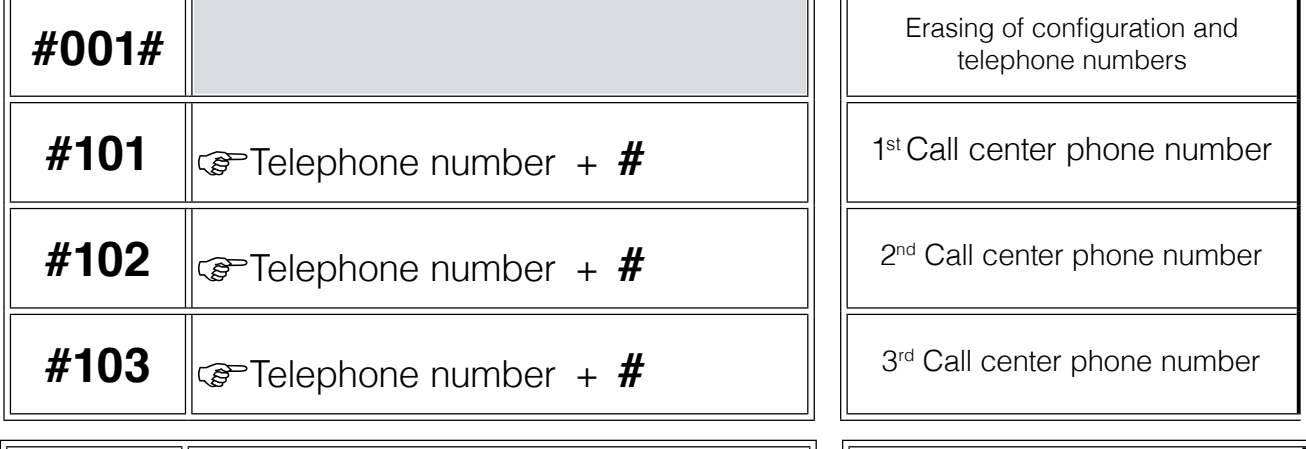

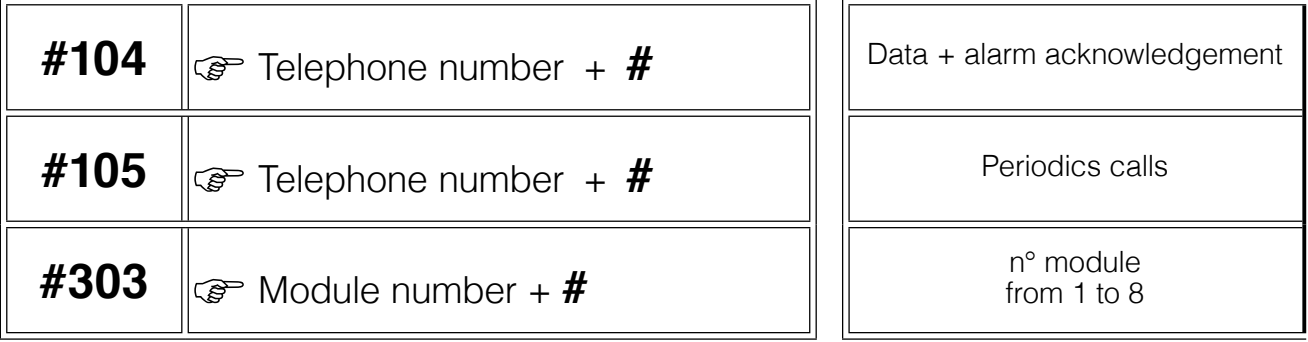

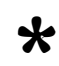

Exit programming mode

# **Factory settings**

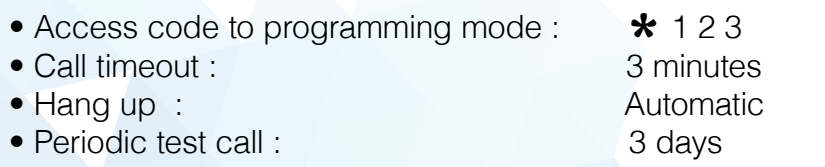

## **5.2 - GSM mode**

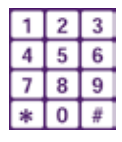

The GSM mode should be activated when **S-BOX** is connected to a GSM gateway. To activate this mode:

In programming mode:

Enter #405# To come back to normal mode (PSTN)

In programming mode:

Enter #406#

# **5.2.1 - Managing Battery default on GSM PG1 gateway**

PG1 gateway constantly supervises its battery. In case of default, PG1 gateway sends the info to the **S-BOX** module. Accordingly, when GSM mode is activated, the master **S-BOX** module controls the battery default of the gateway. After detection of this default, ANEP BOX

generates a data call "GSM battery default start. After recharging or replacement of the battery, the Gateway sends information to **S-BOX** module, that generates a call "GSM Battery default end".

# **5.3 - Programming numbers**

Note : 101 = Principal emergency call number

102 = Secondary emergency call number

103 = Third emergency call number

# **5.3.1 - Programmaming memories 101/102/103**

After entering the programming mode access code : (example for the principle call number)

Enter the sequence « **# <sup>1</sup> <sup>0</sup> <sup>1</sup>** »

 $\mathbb{G}$  Enter the telephone number followed by the key « # »

# **5.3.2 - Programming a pause**

When installed behind a PABX, a prefix and a pause may be necessary before getting a external line

To program a PAUSE (2 seconds), press the key  $\cdot$  **\*** »

Example : **Pause** after a prefix **0** (for memory 102)

# **# 102 0** \* **<sup>0</sup> <sup>1</sup> <sup>4</sup> <sup>5</sup> <sup>6</sup> <sup>9</sup> <sup>2</sup> <sup>8</sup> <sup>0</sup> <sup>0</sup>**

*C* press the « **#** » key to validate the number

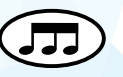

#### **5.3.3 - Erase a number**

Enter the sequence : « **#** » then, the memory number, then « **#** »

Example : Erase the number and memory **101**

## **# 101 #**

#### **Note :**

If no key is pressed for over 20 seconds, the unit plays a BEEP and returns to the start of the memory selection part of the programming mode.

#### **5.4 - Memory attribution**

#### **5.4.1 - Transfer method**

The S-BOX may be programmed to interface with the call center, utilizing the available software and specifications.

To communicate with call centers, ANEP unit can transfer its ID information and establish a two-way voice communication either :

- In a single calls,
- or two seperate call.

The recommanded method (with respect to European specifications), is to make a single call (the delay time is optimized.

#### **5.4.2 The table below shows the programming possibilities for a single call.**

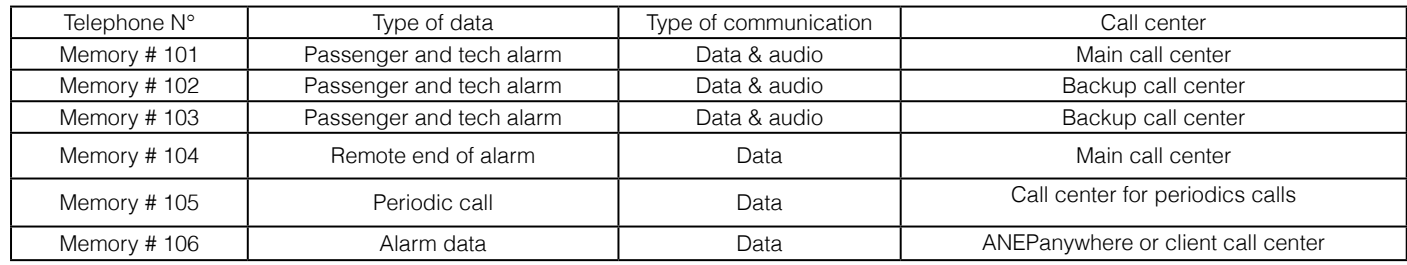

#### **5.5 - Enabling and adjustment of parameters**

# **5.5.1 - Emergency elevator telephone button validation time ( default = 0,5 second )**

In programming mode :

Enter sequence **# <sup>3</sup> <sup>0</sup> <sup>2</sup> #** and the time **10ths of <sup>a</sup>** second.

Followed by key « **#** »

Example : 4.5 second timeout

Enter the sequence **# 302 45 #**

# **5.5.2 - Acknowledgement of a trapped passenger ( EN81-28 )**

When this function is enabled, a call dialed by **S-BOX** must be acknowledged by the operator by entering the sequence " **#** " then " **1** " on his telephone keypad during the conversation.

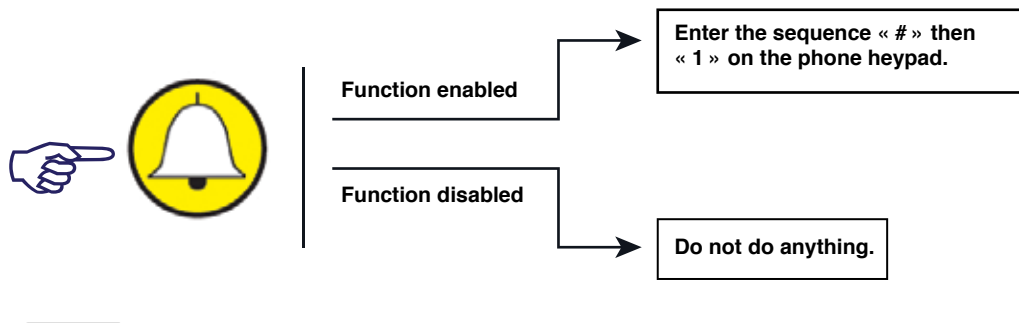

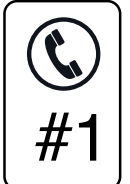

 If the acknowledgement is not made, then **S-BOX** will call back the center up to 6 times.

#### **To enable this function,**

In programming mode

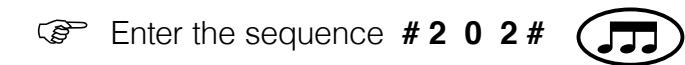

The acknowledge function is enabled (default value = disable)

#### **To disable the call acknowledgement**

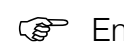

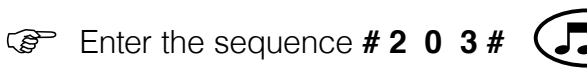

The acknowledge function is disabled.

#### **5.5.3 - Conversation timeout**

Conversation timeout from **1** to **99** minutes (factory default= **3** minutes)

In programming mode :

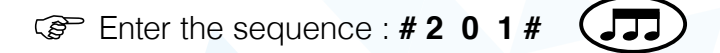

Then enter conversation timeout ( from **1** to **99** ) followed by " # "

#### **5.5.4 - Adjusting speaker volume in car**

Method 1 : During a call

The following adjustments may be made in order to adapt to local conditions , and to improve audio quality in the lift car.

After programming the necessary telephone numbers, make a call by pressing the emergency elevator telephone button in the car

During the voice call :

 $\circled{F}$  Key " 6 " =  $+$  Key " 9 " =  $-$  Speaker volume

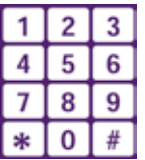

 $\mathbb{CP}$  Key " 5 " =  $+$  Key " 8 " =  $-$  Microphone Gain

Pressing " 0 " forces the unit to hang up.

Pressing " 1 " will program the default volume and gain.

# **Modifications made manually, replace those previously made automatically**

Method 2 : Not during call

In programming mode :

Enter the sequence #410xx# to adjust loudspeaker volume (between 0 and 15)

 $\circ$  Enter the sequence #411xx# to adjust microfone gain (between 0 and 15)

# **5.5.5 - Enabling a periodic call**

In programming mode :

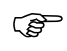

Enter the sequence **# <sup>105</sup>**

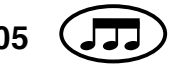

Enter the phone number of the call center that is to receive the data, the call center must be equiped with a modem **(type FT2008, FT1010 or FT4004)** and the software **ANEPCENTER®,** or any compatible service.

Press the key « **#** »

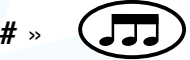

A site file should have been created previously in the **ANEPCENTER®** (refer to **ANEPCENTER®** instructions for details.)

**NOTE :** During a periodic call, the real time clock in **S-BOX** is updated**.**

#### **5.5.6 - Test call period**

In programming mode:

 $\sqrt{2}$ Enter the sequence **# <sup>301</sup>**

Enter the number of days corresponding to the test call period **1, <sup>2</sup> or <sup>3</sup>**.

default value : 3 days example : 2 days = **# 301 2 #**

**NOTE**: A periodic call will be made immediately upon exiting programming mode, once the periodic call number has been programmed.

The speaker is activated during the call, so the technician is aware of the communication.

## **5.5.7 - Transmission of call identification code during a call**

During dialing and call identification, it is possible to listen to the tone sequences sent by **S-BOX** in order to inform the technician present that **S-BOX** is transmitting information.

**Note** : Programming is disabled during a call.

#### **5.5.8 - Modification of access code**

In programming mode :

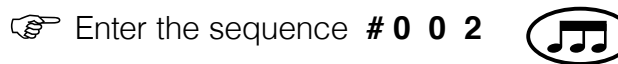

Enter the new access code (from 1 to 7 digits) then « **#** »

Confirm the new access code (from 1 to 7 digits) then « **#** »

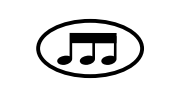

It is very important to remember the new code. If lost, the unit **must be returned to the manufacturer**.

Ŋ

#### **5.5.9 - Configuration of the dual call mode**

The dual call mode allows a call to a caretaker post (voice only), before making a call to the call center(data and voice). In addition, if the function " Acknowledgement of a trapped passenger call " is enabled, the caretaker will have to acknowledge the call by entering the sequence " #1 " on his phone keypad. Without this acknowledgment, **S-BOX** will call back to the call center up to 6 times.

Configuration of the dual call mode :

To configure the dual call mode, enter in programming mode and dial the sequence #206#

The " telephone " memories should be programmed as follows :

memory 101 : phone number of the caretaker memory 102 : phone number of the call center

Sequence of an alarm call :

When the emergency elevator telephone button is pushed, **S-BOX** calls the number in memory 101 (caretaker). Then it calls the number in memory 102 (call center). If the number called by memory 101 (caretaker) or 102 (call center) is (are) busy, the corresponding numbers are called back up to 6 times.

**Disabling** dual call mode :

To disable the dual call mode, enter in programming mode and dial the sequence " #207# "

#### **5.6 - Selection of communication protocol**

#### **5.6.1 - ANEP Protocol**

Default protocol, or set by the following key sequence : After entering the access code programming, press # 200 then 0, then #.

#### **5.6.2 - P100 Protocol**

P100 protocol is set by the following key sequence : After entering the access programming, press # 200 then 1, then #.

# **5.7 - Adjustingthe level of emissions of DTMF codes**

Ability to adjust the transmission power DTMF codes to avoid echo phenomena when the S-BOX is connected to a GSM gateway. By default power is set to -8 dBm.

After entering the access code programming Press # 409 then a value of N 0-12 then #

Powser (dBm).

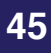

# **6 - OPERATION**

#### **6.1 - Emergency elevator telephone call**

 press the emergency elevator telephone button in the car, **S-BOX** call the call center. If call filtering is not enabled the network tones and dialling are audible.

**Beeps** are plays every **6** seconds during silence to indicate that the unit is still on-line

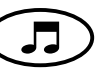

# **ATTENTION ! If the filtering import is used (See page 7)**

#### **6.2 - Automatic hanging up (audio mode)**

 Hang up occurs **automatically** when the busy signal is detected or if the call timeout is reached.

 **S-BOX** plays a melody **10 seconds** before the end of the timeout period (see page 13).

#### **6.3 - Call sequence**

If the called number is busy or doesn't answer after 10 rings, **S-BOX** calls the secondary phone number. Each phone number is called alternately a maximum of six times.

Direct call to an ordinary phone :

 The microphone is enabled 6 seconds after the telephone answers. To disable this function insert a pause  $(\star)$  in the programmed telephone number.

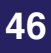

#### **6.4 Car speaker and microphone test:**

For testing purposes, the functionality of the speaker and microphone in the lift may be tested remotely, via a request by the operator. This allows testing of both the speaker and microphone together.

During the test, a tone (frequency of 1 khz), is emitted by the speaker for four seconds. The microphone will detect the sound, and transmit it back to the operator for confirmation.

The test sequence is:

- When only one **S-BOX** is connected to the telephone line
- Dial the number of the line where the **S-BOX** is connected
- Wait for the box to answer
- Wait 3 seconds until a beep is heard

 Press the "6" key on the telephone keypad, the 1khz frequency should be audible. (note: the operator's telephone must be capable of sending DTMF tones)

- When several **S-BOX** are connected to one telephone line
- Dial the number
- Wait for the master BOX to answer
- Wait an additional 3 seconds until a beep is heard
- If the test is for the master BOX, press the "6" key. The 1khz frequency should be heard by the operator.
- If the test is for a secondary BOX, enter a 2 digit sequence to select the desired BOX after the beep. The first digit will be the BOX Module number (2 to 8), and the second digit will always be "1" for this test. (Example: 21, 31, 41, etc.)
- After about 5 seconds, another beep should be heard.

Press the "6" key and the 1khz frequency should be heard.

#### **6.5 - "alarm in progress" Reset**

The cabin alarm must be reinitiated by an end of alarm which can be triggered either locally or remotely.

Until the cabin alarm is not reset (closed), the filtering function is shorted.

#### **6.5.1 - Locally**

• A ) By pressing the green button

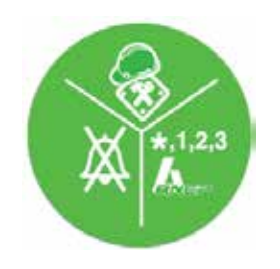

• B ) Passage of a magnet close to the S-BOX

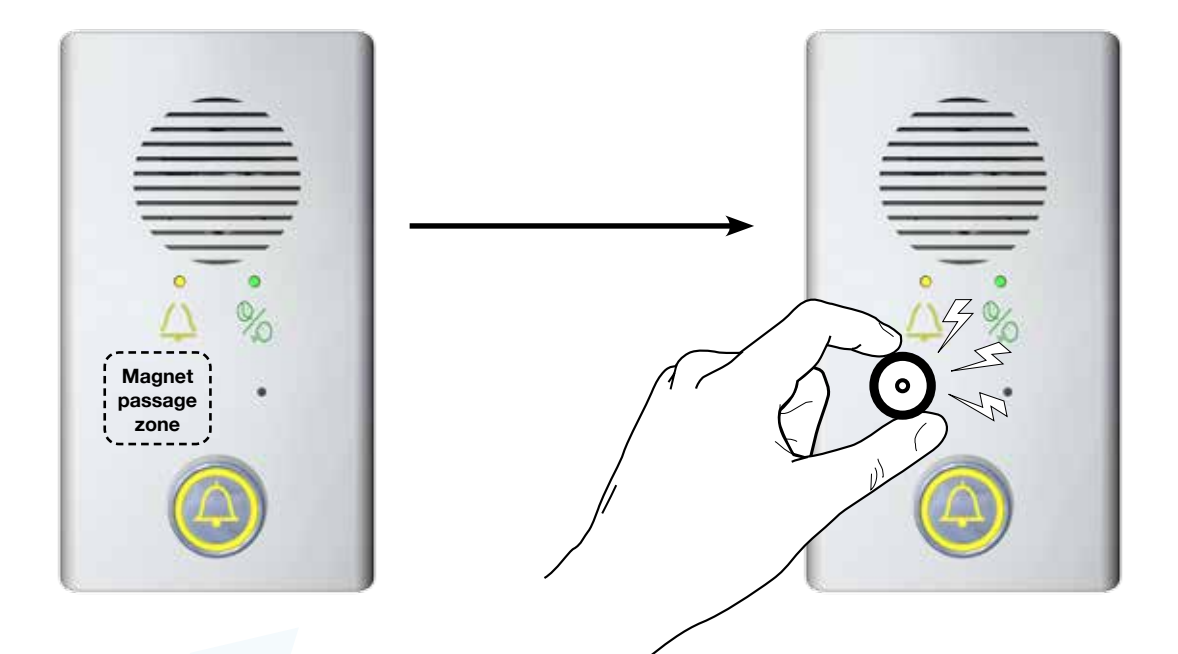

#### **6.6 Remote call end**

**S-BOX** integrates the possibility to end a call remotely (EN81-28).

 This function is requested by an operator in the call center using ANEPCENTER when passenger call is not followed by an "end of call" provoked by a technician on site.

 The call center calls the BOX with an order to end the call. The BOX calls back the call center to confirm the end of call.

This function is not possible if the telephone line of the BOX is outgoing only.

 After receiving the order to end the call, **S-BOX** generates a new call, the event label is "call end requested remotely".

The call is sent to the call center module (memory 104).

Recap of the alarm cycles:

- Emergency elevator telephone call > start : call renewed
- End of call by action on BOX keypad > end : call
- End of call requested remotely  $\Rightarrow$  start : end of call requested remotely.

# **7 - KEYPAD PROGRAMMING**

# **7.1 - Recap of programming sequences**

#### Enter & exit programming mode

- $*$  + <Access code > Enter programming mode
- \* Exit programming mode

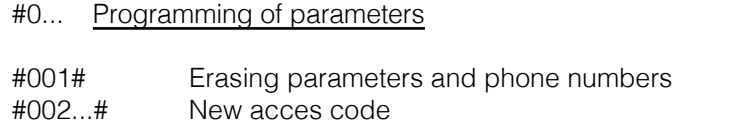

#### #1... Telephone numbers.

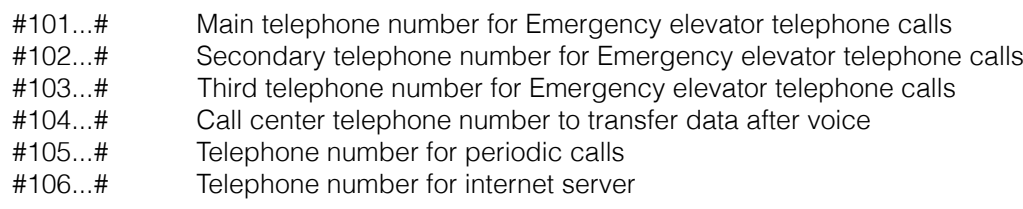

#### #2... Communication

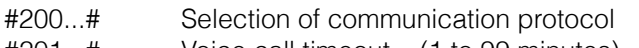

- #201...# Voice call timeout (1 to 99 minutes)
- #202# Call acknowledge by operator function enabled Call acknowledge by operator function disabled
- #204# Enabling full duplex mode in car
- 
- #205# Enabling full duplex with voice control
- #206# Dual calling mode (call to a caretaker) enabled<br>#207# Dual calling mode (call to a caretaker) disabled Dual calling mode (call to a caretaker) disabled

#### #3... Configuration

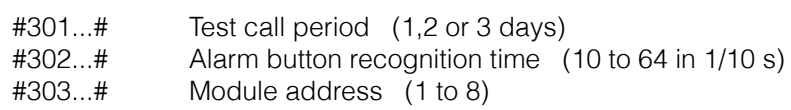

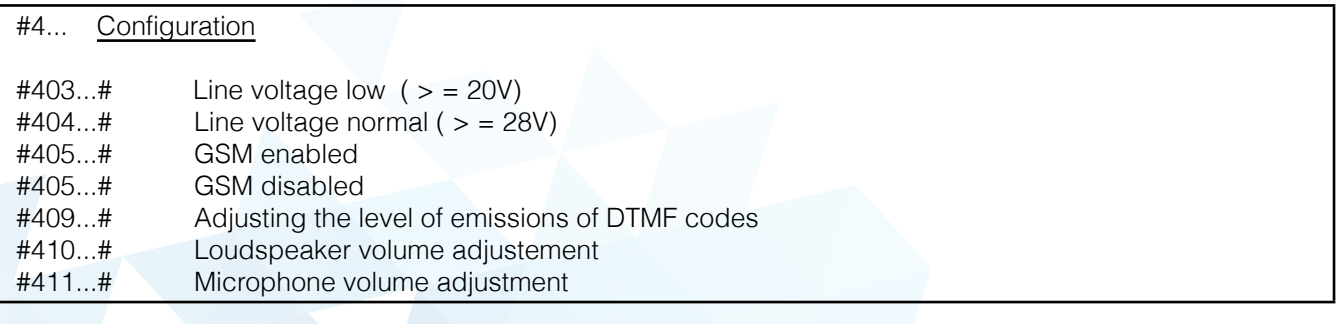

# ANEP S-BOX

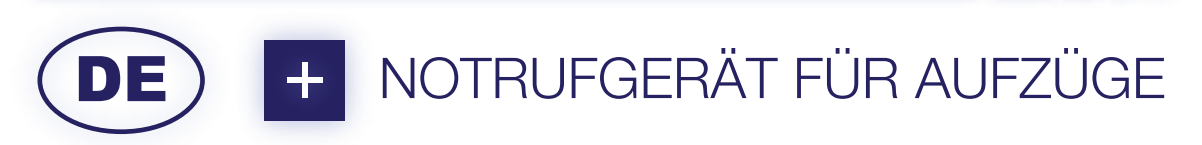

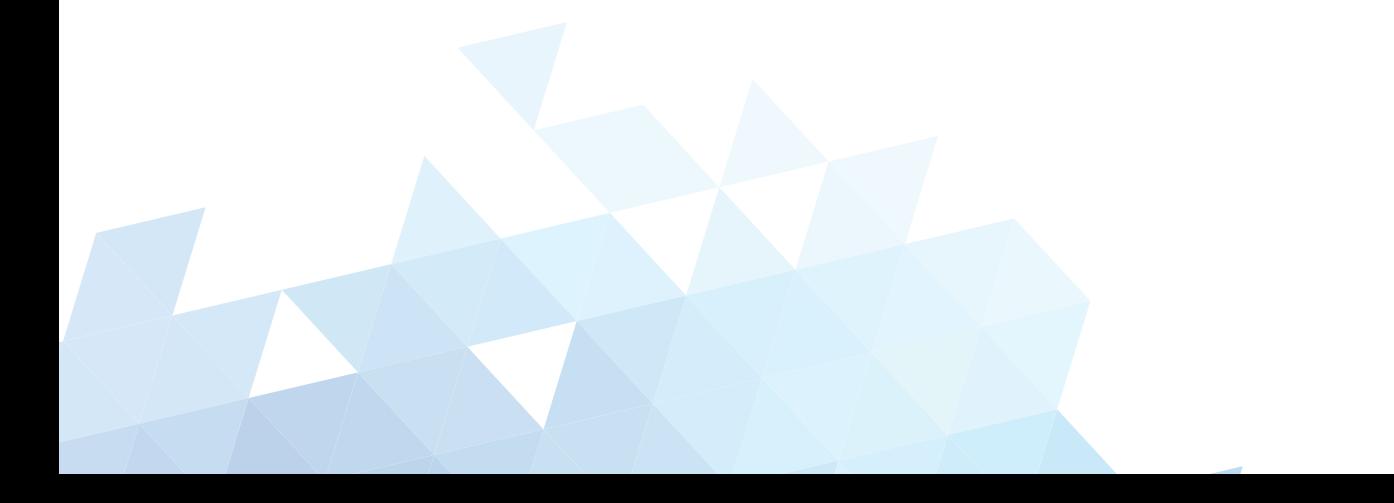

# **Empfehlungen**

Die vorliegende Anleitung richtet sich an ausgebildete und erfahrene Fachleute für Aufzüge und Treppenlifte.

**Die Sicherheitsvorschriften für den Einbau** von ANEP-Geräten sind unbedingt zu beachten.

- Nutzung von persönlicher Schutzausrüstung
- Anlage vor Verlegung der Elektrik **vom Strom trennen und vor dem Wiedereinschalten schützen**
- Schutzmaßnahmen zur eigenen Sicherheit vor Beginn der Arbeiten im Schacht beachten
- usw.

Vor jeglichem Handling von **ANEP**-Geräten ist sicherzustellen, dass sie **spannungsfrei** sind.

Bei jedem Modell der **ANEP BOX** (**S-BOX, TA,TX,TX+** usw.) ist es unbedingt erforderlich, alle Peripheriegeräte **vor** der Verbindung mit einer Telefonleitung anzuschließen.

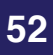

# **Inhaltsverzeichnis**

# **1 - Allgemeines Seite <sup>55</sup> 1.1 - Technische Eigenschaften 1.2 - Werkseinstellungen 1.3 - Anschluss an die ANEP S-BOX 2 - Empfehlungen Seite <sup>57</sup> 2.1 - Einbau / Inbetriebnahme 2.2 - Hängekabel 3 – Modus Programmierung Seite <sup>58</sup> 3.1 - Programmierung 3.1.1 - Programmierung beenden 3.1.2 - Vereinfachte Programmierung 3.2 - GSM Modus 3.3 - Programmierung der Nummern 3.3.1 - Programmierung der Speicher 101/102/103 3.3.2 - Programmation einer Pause 3.3.3 - Nummer entfernen 3.4 - Speicherzuordnung 3.4.1 - Transfermethode 3.4.2 - Tabelle zur Programmierung einer Einzelverbindung 3.5 - Parameterbestätigung und -einstellung 3.5.1 - Einschaltverzögerung für Direktruftasten in der Kabine 3.5.2 - Quittierung des Notrufs einer eingeschlossenen Person (Norm EN 81-28) 3.5.3 - Dauer der Kommunikation 3.5.4 - Einregulierung der Lautstärke in der Aufzugskabine 3.5.5 - Bestätigung von regelmäßigen Testanrufen 3.5.6 - Intervall der Testanrufe 3.5.7 - Abhören des Datentransfers 3.5.8 - Änderung des Sicherheitscodes für die Programmierung 3.5.9 - Konfiguration des Modus «Dual Mode» 3.6 - Auswahl vom Kommunikationsprotokoll 3.6.1 - ANEP-Protokoll 3.6.2 - Protokoll P100 3.7 - Einregulierung der Sendeleistung der DTMF-Codes 4 – Adressierung Seite <sup>66</sup> 5 - Betrieb Seite <sup>67</sup> 5.1 - Notruf-Test in der Kabine 5.2 - Automatisches Auflegen (Sprachmodus)**

- **5.3 Reihenfolge der Rufnummern**
- **5.4 Test Lautsprecher und Mikrofon in der Kabine**
- **5.5 Rücksetzung «Notrufauslösung»**

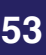

# **7 - OPTIONEN Seite 72**

# **7.1 - Filterung mit BOX Diskri**

**7.1.1 - Filterung nach 81-28**

**7.1.2 - Einfache Filterung**

**7.1.3 - Notalarm**

# **7.2 - Die BOX M**

**7.2.1. Einstellungen des Mikrofon-Verstärkungsfaktors**

**7.2.2. Einstellungen des Lautsprecher-Verstärkungsfaktors**

# 8 - **TABELLE DER TASTATURPROGRAMMIERUNGEN** Seite 74

**8.1 - Alle Programmierungs-Parameter**

# **1 - Allgemeines**

## **1.1 - Technische Eigenschaften**

- **Fernversorgung des Moduls** durch eine analoge Telefonleitung
- **Mehrfrequenz**wahlverfahren
- Automatische Rufannahme
- Automatische oder manuelle Einstellung von Lautstärke und Akustik
- Standortbestimmung
- Zusendung der Standort-Identifizierung an **ANEPCenter®** oder auf die Webseite **ANEPanywhere.com**
- Konfigurationstastatur mit 12 Tasten
- Auslösen des Notrufs mit potenzialfreiem Kontakt oder Spannung
- Quittierung des technischen Notdienstes
- 6 Speicher für Telefonnummern
- Automatischer Anruf der zweiten gespeicherten Nummer, wenn die erste besetzt oder nicht erreichbar sein sollte
- Speicher EEprom, nicht flüchtig, ohne Batterie, wartungsfrei
- Testanrufe (Intervall: täglich, 2- oder 3-tägig)
- Fernprogrammierung durch **ANEPCenter®**

#### **1.2 - Werkseinstellungen**

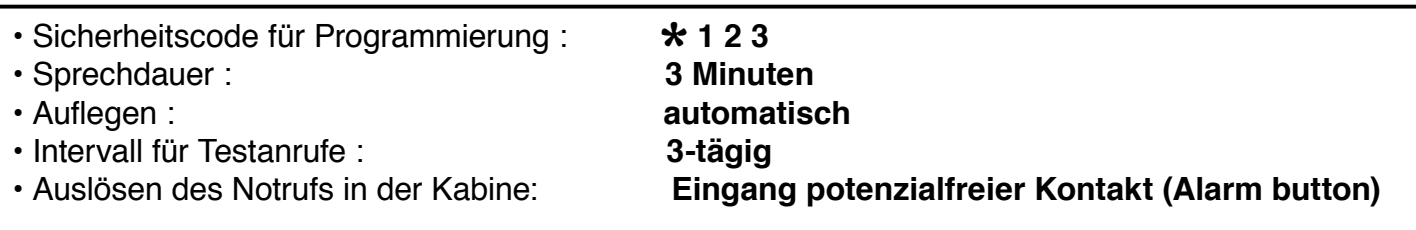

Norm EN 81-28 Fern-Notruf für Personen- und Lastenaufzüge (seit Oktober 2003) Norm EN 81-70 Sicherheitsregeln für Konstruktion und Einbau von Aufzügen Teil 70: Zugänglichkeit von Aufzügen für Personen einschließlich Personen mit Behinderungen

#### **1.3 - Anschluss an die ANEP S-BOX**

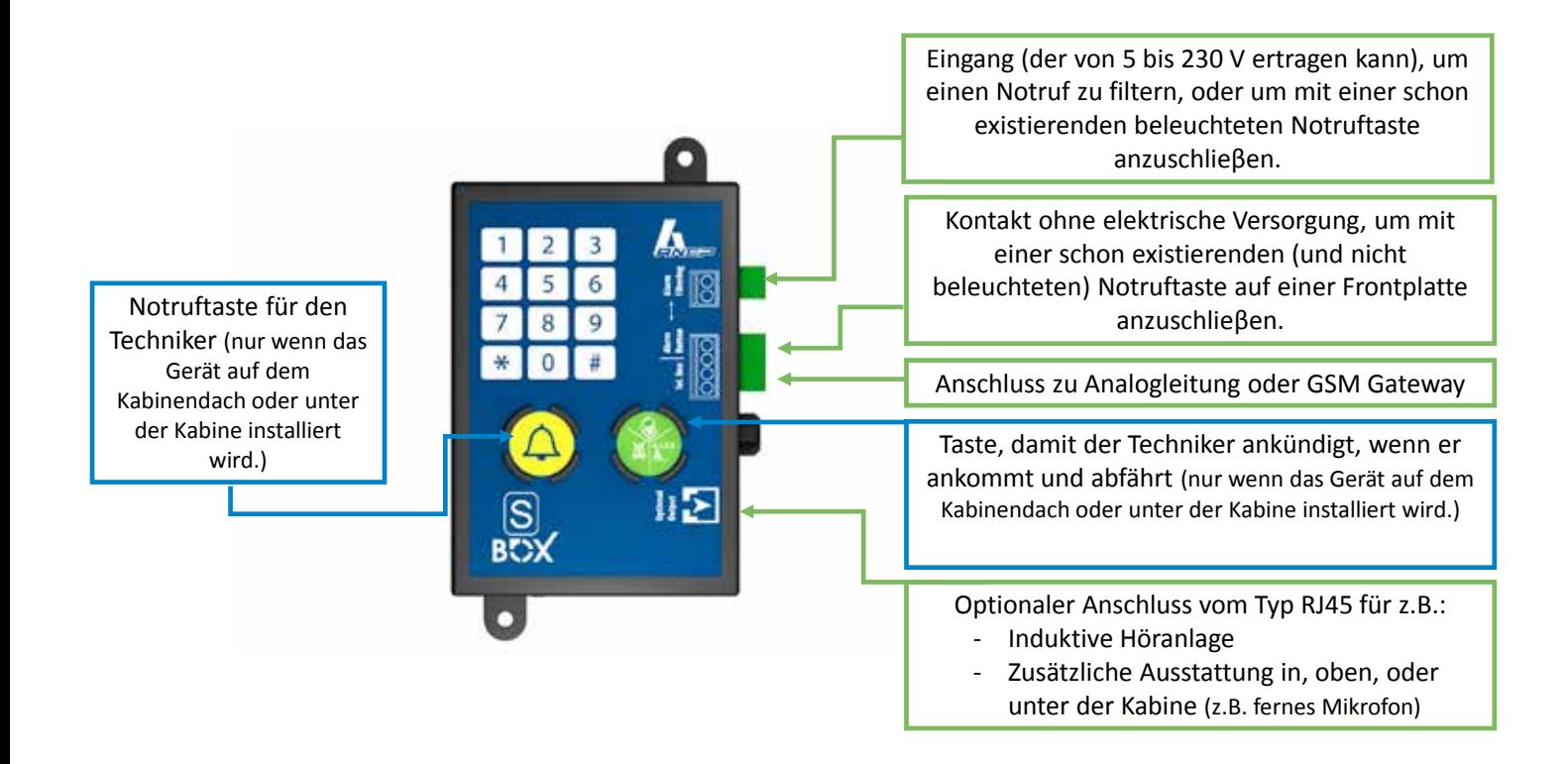

# **2 - Empfehlungen**

 **Vor jeglichem Handling von ANEP-Geräten muss man sich vergewissern, dass der Aufzug spannungsfrei geschaltet ist.**

#### **2.1 - Einbau / Inbetriebnahme**

Die Funktionsfähigkeit von Telefonanlagen ist insbesondere von den Eigenschaften der Telefonleitung abhängig.

Besondere Sorgfalt sollte auf die Verbindung der Telefonleitung gelegt werden, damit die genormten technischen Eigenschaften nicht beeinträchtigt werden.

Im Rahmen der Überprüfung der Kabel müssen insbesondere die Kabel kontrolliert werden, die mehrere Aufzuganlagen verbinden.

- Art des Kabels,
- Kabelführung (Nieder-, Hochspannung),
- elektromagnetische Störungen (Lüftungsanlagen, Generatoren),
- usw.

Alle Peripheriegeräte müssen montiert werden, **bevor** die Telefonleitung angeschlossen wird:

- Notruftaste in der Kabine
- Paneel Kabine
- Sprechstelle unter der Kabine
- Zusatzversorgung von 12 V (wenn S-BOX-Paneel in der Kabine)

#### **2.2 - Hängekabel**

Wir empfehlen, den Aufzug mit einem geschirmten Hängekabel auszurüsten, um eine ausgezeichnete Sprachqualität zu gewährleisten und jegliche Störungen zu vermeiden, die zu Fehlfunktionen führen könnten.

# **3 - Modus Programmierung**

# **Wichtig :**

- Der Zugang zur Programmierung ist nur möglich, wenn alle S-BOX-Module, die an die gleiche Telefonleitung angeschlossen sind, ausgeschaltet sind.
- Die Programmierung erfolgt über die Tastatur der S-BOX.
- Zum Schutz vor unerwünschtem Zugriff auf das Gerät wird der Zugang zur Programmierung der S-BOX durch einen dreistelligen Sicherheitscode (Ziffern) geschützt:  $* 1 2 3$
- Der User kann den Code ändern. (1 bis 7 Ziffern)

## **3.1 - Programmierung**

Drücken Sie " \* " und geben Sie den Zahlencode für den Zugang zur Programmierung ein.

Beispiel: werkseitig voreingestellter Code

# \* **<sup>1</sup> <sup>2</sup> <sup>3</sup>**

 **Aus dem Gerät ertönt eine Melodie**

.... Weiterhin ertönen alle 20 Sekunden 2 Töne

#### **3.1.1 - Programmierung beenden**

Nach Beendigung der Programmierung

auf die Taste « \* » drücken

 **Ende der Programmierung, das Gerät erzeugt eine Melodie**

 **Hinweis:** Wird 3 Minuten lang keine Taste betätigt, verlässt das Gerät den Programmiermodus.

 **Aus dem Gerät ertönt eine Melodie.** 

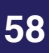

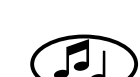

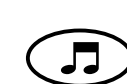

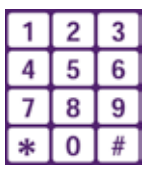

**Die S-BOX erkennt automatisch den Zustand der Notruftaste und Informationen über die Notruf-Filterung. Eingänge müssen vor dem Anschluss an die Telefonleitung angeschlossen werden.**

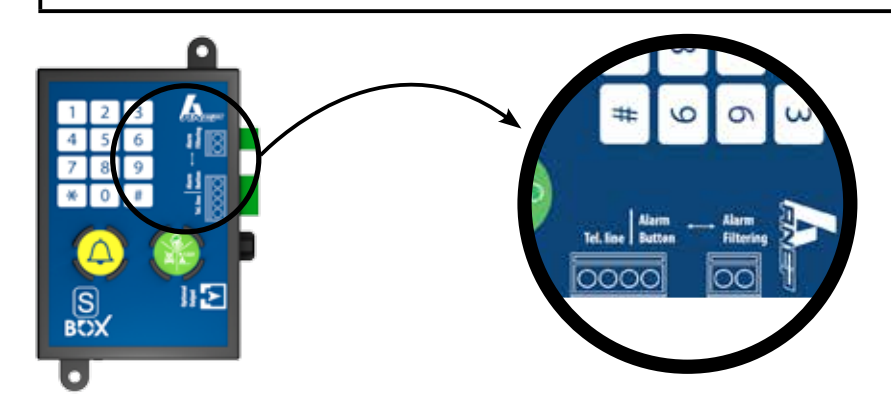

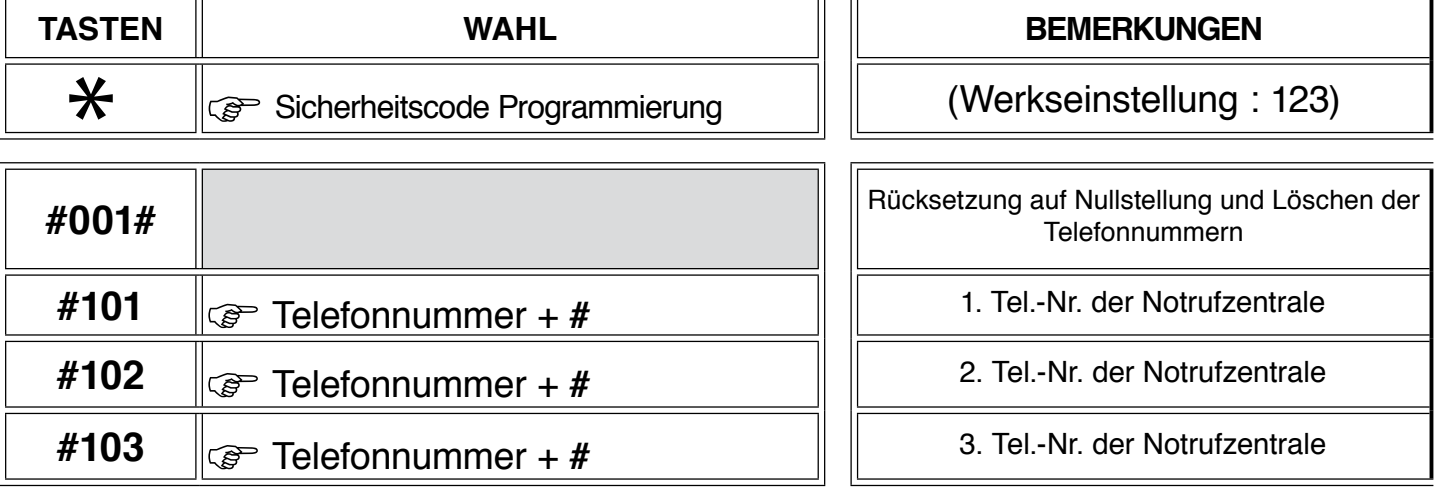

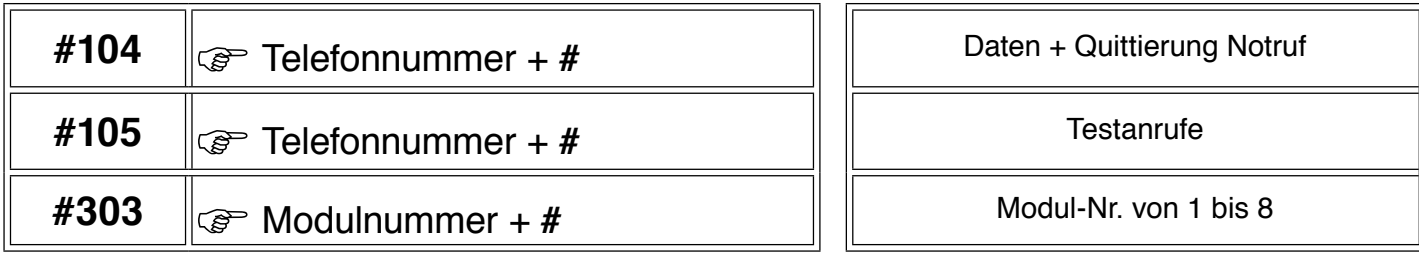

 $\ast$ 

Verlassen des Programmiermodus

# **Werkseinstellungen**

- Sicherheitscode für Programmierung : \* **1 2 3**
- $\cdot$  Sprechdauer :
- 
- 
- Intervall für Testanrufe : **3-tägig**

• Auflegen : **automatisch Eingang potenzialfreier Kontakt (Alarm button)** 

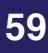

#### **3.2 - GSM-Modus**

Der GSM-Modus muss aktiviert werden, sobald die **S-BOX** an ein GSM-Gateway angeschlossen worden ist.

Aktivierung: (Im Modus Programmierung)

Tasten « **#405#** » betätigen

Rückkehr zur Analogleitung: (Im Modus Programmierung)

Tasten « **#406#** » betätigen

#### **3.3 - Programmierung der Nummern**

#### **Hinweis : 101 = Haupt-Notrufnummer / 102 = Ersatz-Notrufnummer / 103 = Ersatz-Notrufnummer**

#### **3.3.1 - Programmierung der Speicher 101/102/103**

Im Modus Programmierung :

- Beispiel für Speicher 101

Tasten « **# <sup>1</sup> <sup>0</sup> <sup>1</sup>** » betätigen

Nummer wählen und mit « # » bestätigen

#### **3.3.2 - Programmierung einer Pause**

Besteht ein Anschluss an eine TK-Anlage, ist es erforderlich, eine Vorwahl zu wählen, gefolgt von Pause und Rufnummer.

Zur Programmierung einer Pause (2 Sekunden) muss die Taste «  $\star$  » betätigt werden Beispiel: **Pause** nach Vorwahl **0** (für Speicher 101)

#### **# 101 0** \* **<sup>0</sup> <sup>1</sup> <sup>4</sup> <sup>5</sup> <sup>6</sup> <sup>9</sup> <sup>2</sup> <sup>8</sup> <sup>0</sup> <sup>0</sup>**

Bestätigen mit der Taste « **#** »

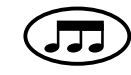

#### **3.3.3 - Nummer entfernen**

Betätigung folgender Tasten : « **#** » dann Speichernummer, mit « **#** » bestätigen

Beispiel : Nummer aus Speicher **101** entfernen  $\circled{F}$  # **101** #

 **Hinweis** : Wird die Tastatur 20 Sekunden lang nicht betätigt, erzeugt das Gerät einen **Ton** und kehrt zum Beginn der Auswahl der Telefonnummern-Speicher zurück

#### **3.4 - Speicherzuordnung**

#### **3.4.1 - Transfermethode**

**ANEP-Geräte** können je nach gewünschter Anwendung und der bei der Notrufzentrale eingesetzten Technik programmiert werden.

Für die Kommunikation mit der Notrufzentrale übermitteln die **ANEP-Geräte** Informationen (Standortidentifizierung) und bauen eine Sprechverbindung auf: Dazu nutzen sie

- eine Verbindung,
- zwei Verbindungen.

Die Norm empfiehlt den Aufbau einer Einzelverbindung (optimierte Zeitdauer für Identifizierung und Sprachanrufe).

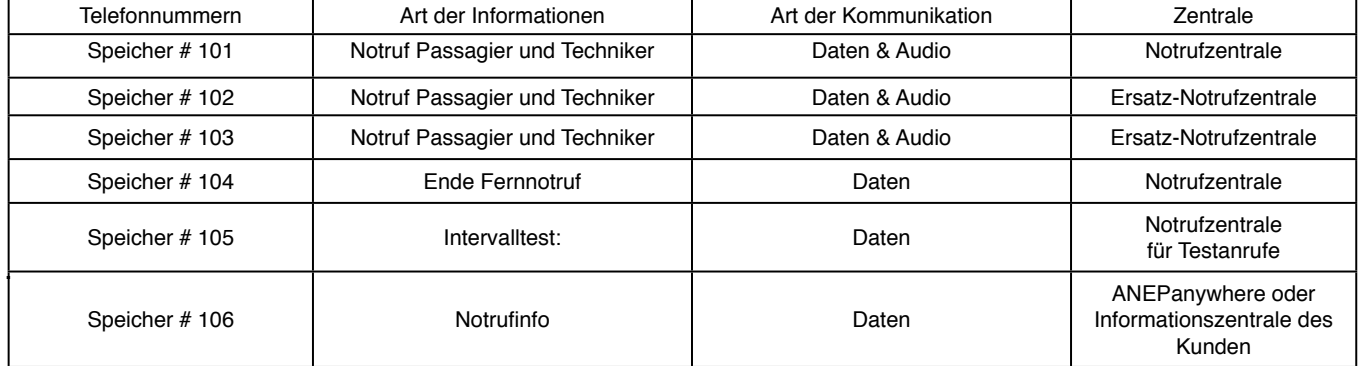

#### **3.4.2 - Tabelle zur Programmierung einer Einzelverbindung**

#### **3.5 - Parameterbestätigung und -einstellung**

#### **3.5.1 - Einschaltverzögerung für Direktruftasten in der Kabine (Standardwert 0,5 Sekunden)**

Im Modus Programmierung:

Tasten **# <sup>3</sup> <sup>0</sup> <sup>2</sup>** betätigen und die vorgegebene Zeit in Zehntel Sekunden eingeben.

Mit der Taste « **#** » bestätigen.

Beispiel: Einschaltverzögerung 4,5 Sekunden

Betätigung der Tasten **# 302 45 #**

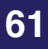

#### **3.5.2 - Quittierung des Notrufs einer eingeschlossenen Person (Norm EN 81-28)**

Wenn diese Funktion aktiviert ist, muss der Notruf von der S-BOX vom Operator quittiert werden, dazu die Tastenfolge **#** und **1** auf der Telefontastatur während der Sprechverbindung drücken.

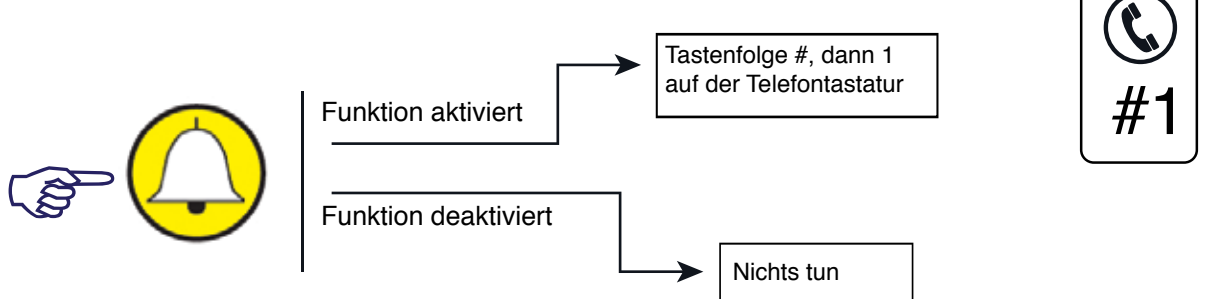

Wenn dieser Vorgang nicht durchgeführt wird, ruft die **ANEP S-BOX** die Notrufzentrale 6 Mal an.

Zur Aktivierung dieser Funktion : (im Modus Programmierung)

nacheinander die Tasten **# <sup>2</sup> <sup>0</sup> <sup>2</sup> # betätigen.**

Die Funktion Quittierung des Notrufs ist aktiviert (Standardeinstellung deaktiviert)

Zur Deaktivierung der Funktion Quittierung des Notrufs :

Betätigung der Tasten **# <sup>2</sup> <sup>0</sup> <sup>3</sup> #**

Die Funktion Quittierung des Notrufs ist deaktiviert.

#### **3.5.3 - Dauer der Kommunikation**

Gesprächsdauer von **1** bis **99** Minuten (Werkseinstellung = 3 Minuten)

Im Modus Programmierung:

Betätigung folgender Tasten : **# 2 0 1**

Eingabe der maximal gewünschten Gesprächsdauer (**1** bis **99**), mit «**#**» bestätigen

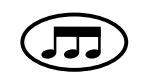

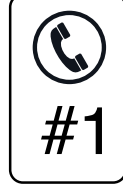

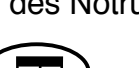

## **3.5.4 - Einregulierung der Lautstärke in der Aufzugskabine**

#### **1 - Möglichkeit : Während des Notrufs**

Nach der Programmierung einen Notruf durch die Betätigung der Notruftaste " (A) " in der Kabine auslösen.

Folgende Einstellungen sind zur Anpassung von Lautstärke und Tonqualität der **ANEP S-BOX** an lokale Gegebenheiten verfügbar.

Im Verlauf einer Sprechverbindung:

 $\widehat{\mathbb{CP}}$  Taste «6» = + Taste «9» = - Lautstärke Lautsprecher 5 6 8 9  $\sqrt{\mathcal{F}}$  Taste «5» = + Taste «8» = - Mikrofonverstärkung

Bei Betätigung der Taste «0» beendet das Gerät die Verbindung.

Taste «1» für Rücksetzung auf Werkseinstellungen

Die im Modus *Manuelle Einstellungen* **vorgenommenen Änderungen ersetzen die Änderungen, die vorher** im Modus *Automatische Einstellungen* **durchgeführt worden sind.**

#### **2 - Möglichkeit : Irgendwann**

Im modus «Programmierung» :

- **#410xx#** drücken (xx sollen mit einer Nummer zwischen 0 und 15 ersetzt werden), um die Lautstärke vom Lautsprecher einzuregulieren.

**- #411xx»** drücken (xx sollen mit einer Nummer zwischen 0 und 15 ersetzt werden), um die Lautstärke vom Mikrofon einzuregulieren.

#### **3.5.5 - Bestätigung von regelmäßigen Testanrufen**

Im Modus Programmierung:

Nacheinander die Tasten **# <sup>105</sup>** betätigen

 Eingabe der Rufnummer für den Datenempfang durch die Notrufzentrale, die über ein Modem (Modelle **FT2008**, **FT1010** oder **FT 4004**) und die **ANEPCENTER®**-Software oder einen andere kompatible Modems verfügen muss.

Taste «**#**» drücken

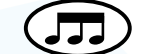

Ein Standortprofil muss im Vorfeld in **ANEPCENTER®** eingebunden worden sein (s. Bedienungsanleitung **ANEPCENTER®**).Beim Verlassen des Modus Programmierung wird die S-BOX sofort einen Testanruf durchführen.

#### **Hinweis: Während des Testanrufs erfolgt ein Update der Uhrzeit in der S-BOX.**

#### **3.5.6 - Intervall der Testanrufe**

Im Modus Programmierung :

Betätigung der Tastenfolge **# <sup>301</sup> #**

Eingabe **1, <sup>2</sup> oder <sup>3</sup>** zur Festlegung des Intervalls der Testanrufe.

Standardeinstellung : 3-tägig Beispiel: 2-tägig = **# 301 2 #**

Um den Techniker zu benachrichtigen, dass die S-BOX kommuniziert, wird der Lautsprecher während der gesamten Kommunikation aktiviert.

#### **3.5.7 - Abhören des Datentransfers**

Damit der Techniker, der die Störung am Aufzug beheben soll, weiß, dass die **S-BOX** mit einer Notrufzentrale in Verbindung steht, wird jeglicher Datenaustausch als Tonsignal übertragen (geringe Lautstärke).

**Hinweis : Der Zugang zum Modus Programmierung ist während einer telefonischen Kommunikation nicht möglich.**

#### **3.5.8 - Änderung des Sicherheitscodes für die Programmierung**

Im Modus Programmierung:

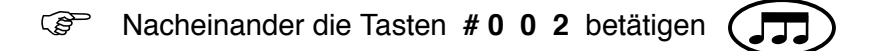

Eingabe des neuen Sicherheitscodes (1 bis 7 Ziffern), dann « **#** » drücken

Bestätigung des neuen Sicherheitscodes (1 bis 7 Ziffern), dann « **#** » drücken

Der neue programmierte Code ist sorgfältig aufzubewahren. Bei Verlust des Codes muss das **Gerät an den Hersteller zurückgesendet werden.**

Í

#### **3.5.9 - Konfiguration des Modus «Dual Mode»**

Im Dual-Mode-Modus kann ein Wachdienst gerufen werden (nur Sprechverbindung), bevor der Notruf an die Notrufzentrale übermittelt wird (Datentransfer und Sprechverbindung).

Wenn die Funktion «Quittierung des Notrufs einer eingeschlossenen Person» aktiviert ist, muss der Wachdienst den Notruf mit der Tastenfolge #1 bestätigen (auf seinem Telefonapparat).

Ohne die Quittierung ruft die S-BOX die Notrufzentrale bis zu 6 Mal an.

Konfiguration des Modus «Dual Mode» :

Programmierung öffnen und Tastenfolge **#206#** eingeben.

Die Telefonspeicher müssen folgendermaßen konfiguriert werden :

Speicher 101: Telefonnummer Wachdienst Speicher 102: Telefonnummer Notrufzentrale

Ablauf Notruf :

Wird ein Notruf ausgelöst, ruft die S-BOX die Nummer im Speicher 101 (Wachdienst) an. Anschließend ruft sie die Nummer im Speicher 102 (Notrufzentrale) an.

Ist die Nummer aus dem Speicher 101 (Wachdienst) oder 102 (Notrufzentrale) besetzt, werden sie bis zu sechs Mal erneut angerufen.

#### **Deaktivierung des Modus «Dual Mode» :**

Zur Deaktivierung von Dual Mode in den Modus Programmierung wechseln und die Tastenfolge **#207#** eingeben.

#### **3.6 - Auswahl vom Kommunikationsprotokoll**

3.6.1 - ANEP-Protokoll

Werkeinstellung vom Protokoll, aber das Protokoll kann auch folgendermßen programmiert werden :

Nachdem Sie den Programmierungscode tippen, drücken Sie #200, dann 0, und schließlich#.

3.6.2 - Protokoll P100

Das protokoll P100 Kann folgendermaßen programmiert werden :

Nachdem Sie den Programmierungscode tippen, drücken Sie **#200**, dann 1, und schließlich#.

#### **3.7 - Einregulierung der Sendeleistung der DTMF-Codes**

Möglichkeit, die Sendeleistung der DTMF-Codes einzuregulieren, um das Echo zu vermeiden, wenn die S-BOX mit einem GSM-Gateway verknüpft ist. Werkeinstellung der Sendeleistung : -8 dBm.

Nachdem Sie den Programmierungscode tippen, drücken Sie **#409**, dann eine Nummer zwischen 0 und 12, und schließlich #.

# **4 - Adressierung**

Mehrere **S-BOX**- bzw. **BOX-C**-Module können auf dieselbe Telefonleitung aufgeschaltet werden (maximal 8 / 4 im GSM-Modus), die Adresse jedes Moduls muss extra konfiguriert werden.

Nach Eingabe des Sicherheitscodes für die Programmierung folgende Tasten betätigen:

 # 303, dann 1 #, wenn Modul 1 (Aufzug 1) oder # 303, dann 2 #, wenn Modul 2 (Aufzug 2) oder # 303, dann 8 #, wenn Modul 8 (Aufzug 8)

## **Hinweis: Modul = ANEP S-BOX oder ANEP BBOX-C**

Konfiguration (maximal 8 Module)

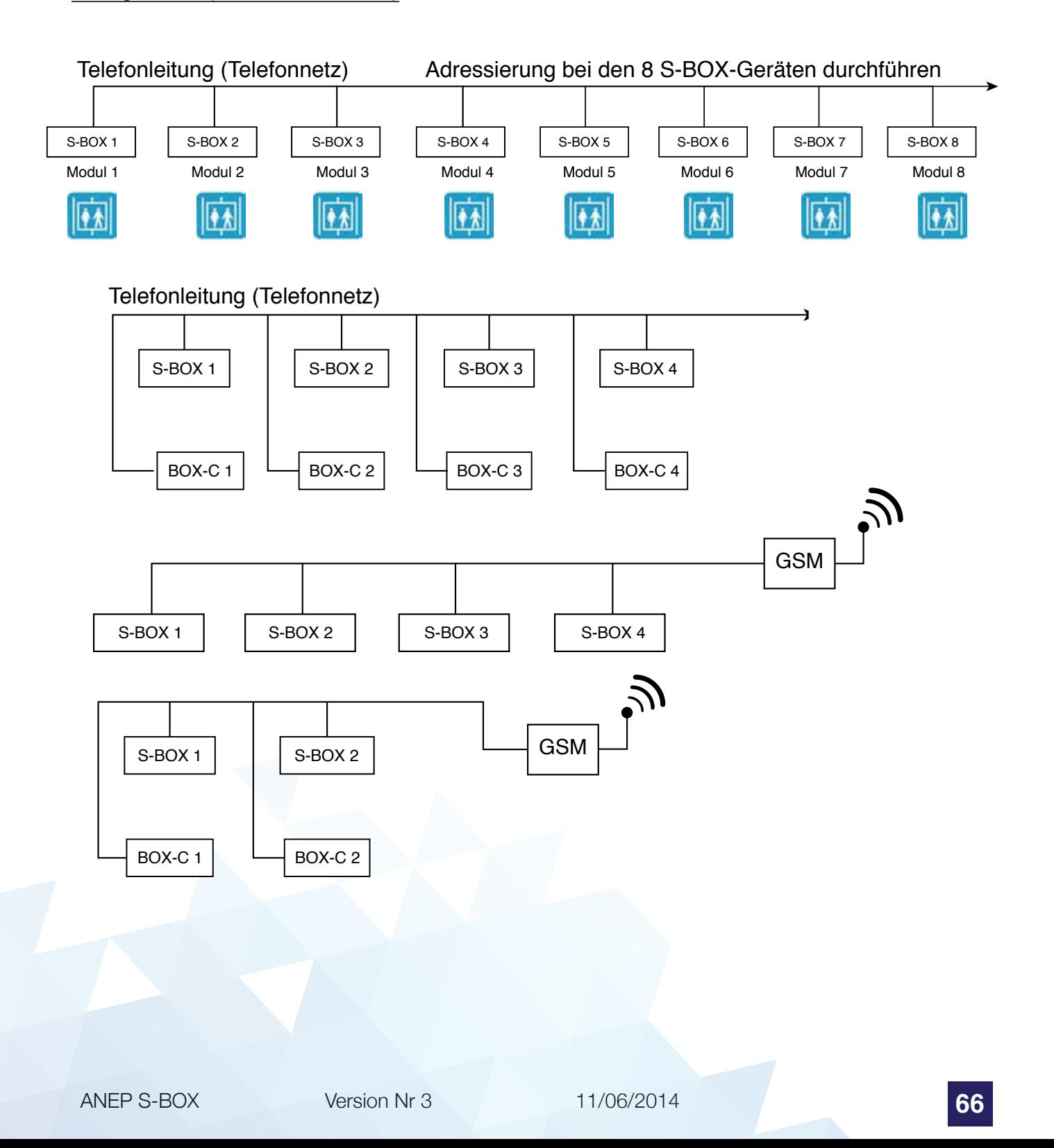

# **5 - Betrieb**

**Die Filtierung abschalten ; bevor Sie den Notruf in der Kabine testen.**

#### **5.1 - Notruf-Test in der Kabine**

**Reference in der Kabine betätigen.** 

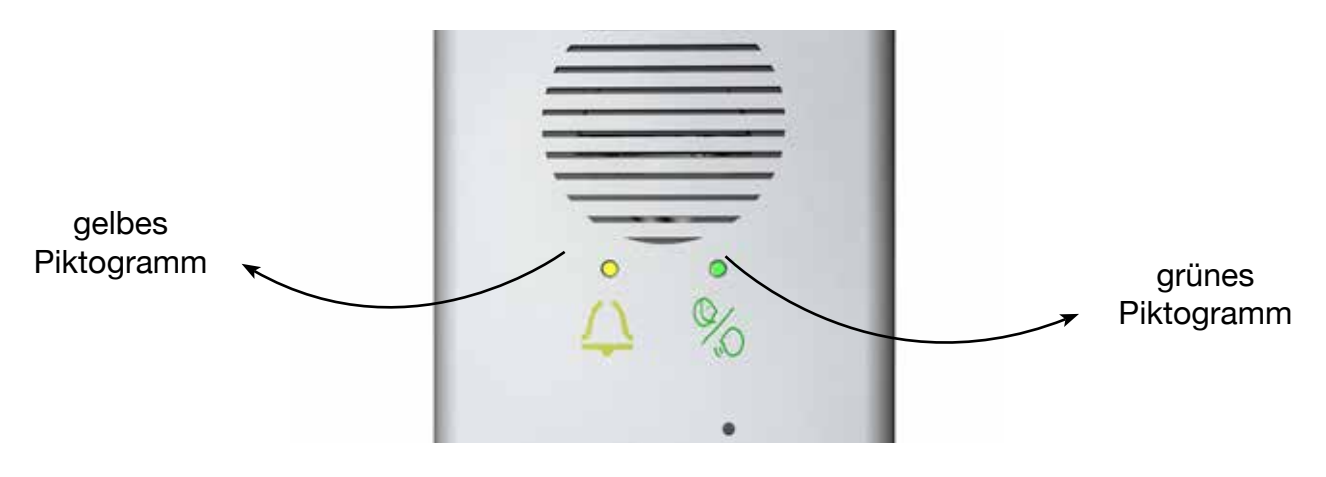

Ist die Filterung nicht aktiviert, sind Töne sowie Wählvorgang hörbar.

Bei Ruhe ertönt alle 6 Sekunden ein Signal als Hinweis darauf, dass das Gerät online ist.

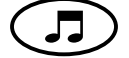

#### **5.2 - Automatisches Auflegen (Sprachmodus)**

Es wird automatisch aufgelegt, sobald die Telefonleitung besetzt ist oder die maximale Gesprächsdauer erreicht ist.

Die **S-BOX** generiert **10 Sekunden** vor Beendigung der Verbindung eine Melodie.

#### **5.3 - Reihenfolge der Rufnummern**

Wenn die angerufene Nummer besetzt oder nicht erreichbar ist (**10** Klingeltöne) wählt die **S-BOX** die zweite gespeicherte Nummer an. Jede programmierte Nummer wird abwechselnd maximal **6 Mal** angewählt.

#### **5.4 - Test Lautsprecher und Mikrofon in der Kabine**

Zu Testzwecken wählt der Operator die Mikrofon-Lautsprecher-Module der Kabine über die Telefonleitung an. So kann die Sprechstelle in der Kabine getestet werden.

Der Test besteht darin, 4 Sekunden lang eine Frequenz von 1 kHz im Lautsprecher zu erzeugen und sie zum Mikrofon zu übertragen. Der Ton wird erkannt und dem Operator per Telefonleitung übermittelt.

Testablauf:

#### - **Ein S-BOX-Modul ist an die Telefonleitung angeschlossen:**

- Telefonnummer wählen,
- auf Antwort der S-BOX warten.
- 3 Sekunden warten, bis ein Tonsignal im Telefon hörbar wird,

 Telefontaste 6 betätigen, Frequenz 1 kHz muss hörbar sein (Hinweis: Das Telefon des Operators muss die Aussendung von DTMF-Signalen unterstützen.).

#### - **Mehrere S-BOX-Module sind an dieselbe Telefonleitung angeschlossen:**

Die Geräte müssen mit unterschiedlichen Modulnummern konfiguriert werden (1: Hauptgerät, 2 bis 8: Nebengeräte), zunächst reagiert nur das Hauptgerät.

- Telefonnummer wählen,
- auf Antwort des Hauptgeräts warten,
- 3 Sekunden warten, bis ein Tonsignal im Telefon hörbar wird.
- Wenn der Test dieses Gerät betrifft: Taste 6 des Telefons betätigen, Frequenz 1 kHz muss für den Operator hörbar sein.
- Wenn der Test ein Nebengerät betrifft: Nach dem Tonsignal einen zweistelligen Code einge ben, um das gewünschte Gerät auszuwählen. (1. Ziffer entspricht der Nummer des Neben geräts (von 2 bis 8), 2. Ziffer ist 1, z.B. 21, 31, 41 usw.)
- Nach ungefähr 5 Sekunden wird erneut ein Tonsignal im Telefon hörbar.
	- Telefontaste « **<sup>6</sup> »** betätigen, Frequenz 1 kHz muss hörbar sein.

# **5.5 - Rücksetzung «Notrufauslösung»**

#### **5.5.1 - Lokale Rücksetzung**

• A ) Druck auf der grünen Taste

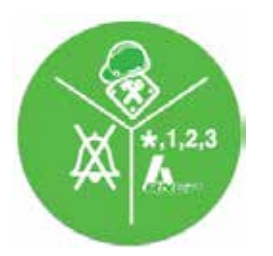

• B ) Magnet in der Nähe von der S-BOX

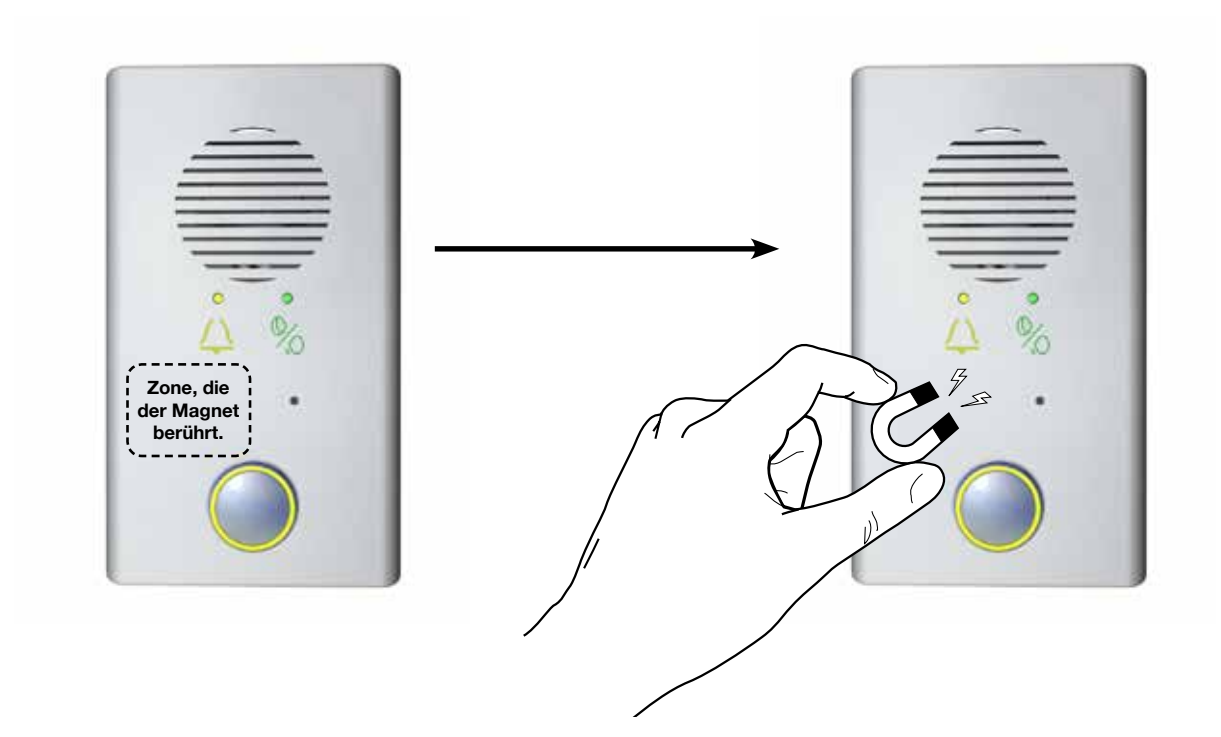

#### **5.5.2 - Fernsteuerung**

Die ANEP S-BOX beinhaltet die Funktion «Fern-Rücksetzung der Notrufeinheit». (Norm EN 81-28)

Den Befehl gibt der Operator des Callcenters via ANEPCenter, wenn der "Notruf einer eingeschlossenen Person" nicht von einem Techniker am Standort als "erledigt" gekennzeichnet worden ist.

Die Zentrale ruft die BOX an, damit sie den Notruf-Vorgang abschließt. Die BOX ruft die Zentrale zurück, um die Erledigung des Notrufs zu bestätigen und so die Funktionskette des Notrufs zu vervollständigen.

Diese Funktion kann nicht ausgeführt werden, wenn die BOX nur über eine abgehende Telefonleitung verfügt.

Nach Erhalt des Befehls von ANEPCenter generiert das Modul erneut ein Ereignis, das folgendermaßen bezeichnet wird: «Anzeige: Fern-Rücksetzung der Notrufeinheit»

Der Anruf wird an eine Notrufzentrale (Telefonspeicher 104) übermittelt.

# **6 - Notruf aus der Kabine**

Der Notruf kann durch einen potenzialfreien Kontakt am Eingang «Alarm button» oder einen stromgespeisten Kontakt am Eingang «Notruf-Filterung» (max. 230 V AC) ausgelöst werden.

Durch die Notruf-Filterung wird vermieden, dass in der Kabine «unechte» oder unbegründete Notrufe durch falsche Anwendung oder ein Versehen ausgelöst werden.

Eine Spannung von 5 V DC bis maximal 230 V AC am Eingang «alarm filtering» der **ANEP S-BOX** sperrt das Auslösen von Notrufen aus der Kabine.

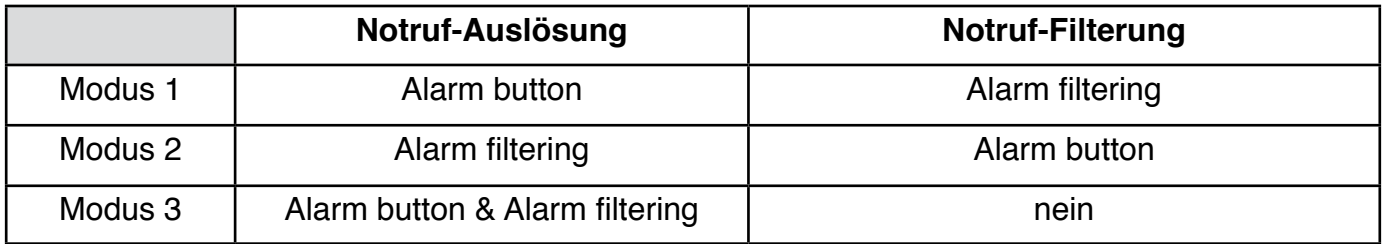

#### **Modus 1 Standardmodus**

- automatische Erkennung des Ruhezustands der Taste am Eingang «Alarm button» zum Auslösen des Notrufs
- Notruf-Filterung nach Spannung (5 V DC 230 V AC) auf dem Eingang «Alarm filtering»

#### **Modus 2 :**

- automatische Erkennung des Ruhezustands der stromgespeisten Taste am Eingang «Alarm filtering» zum Auslösen des Notrufs
- automatische Erkennung des Kontaktzustands am Eingang «Alarm button», der das Auslösen des Notrufs mit bedingt (unbestimmter Zustand)

#### **Modus 3 :**

- automatische Erkennung des Ruhezustands der Taste am Eingang «Alarm button» zum Auslösen des Notrufs
- automatische Erkennung des Ruhezustands der stromgespeisten Taste am Eingang «Alarm filtering» zum Auslösen des Notrufs
- keine Filterung möglich

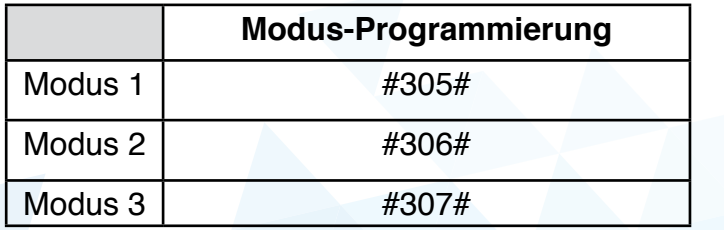

Die Tastenbetätigungsdauer (Einschaltverzögerung für Direktruftasten) ist an jedem Eingang gleich.

# **7 - Optionen**

Andere Geräte, die mit der S-BOX verknüpft sein können:

## **7.1 - Filterung mit BOX Diskri**

#### **7.1.1 - Filterung nach 81-28**

Durch die Nutzung des Moduls **BOX DISCRI** entspricht die Filterung der Norm **EN 81 Teil 28**. Für die Umsetzung dieser Funktion reicht es aus, den Ausgang (zur **ANEP S-BOX**) mit dem Eingang «Alarm filtering» der **ANEP S-BOX** zu verbinden. (**Modus 1**)

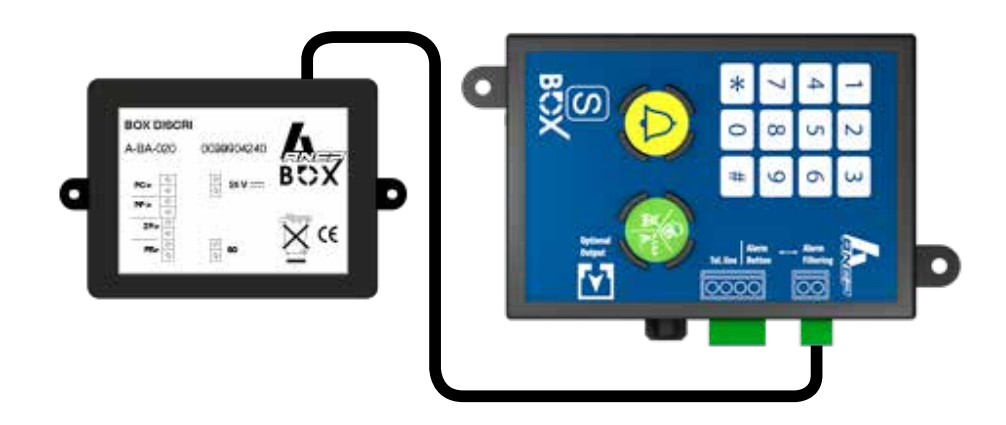

(siehe Bedienungsanleitungen BOX DISCRI)

#### **7.1.2 - Einfache Filterung**

Es ist für den Techniker möglich, eine vereinfachte Filterung auf der Grundlage von Informationen über die Auf-/Zu-Position der Kabinentür durchzuführen.

**Hinweis: Man muss sich vergewissern, dass die Kabinentür sich nicht automatisch oder manuell öffnen lässt. Wenn der Aufzug stehen bleibt und der Passagier die Tür manuell öffnet, wird der Kabinennotruf automatisch als Notalarm übermittelt.**

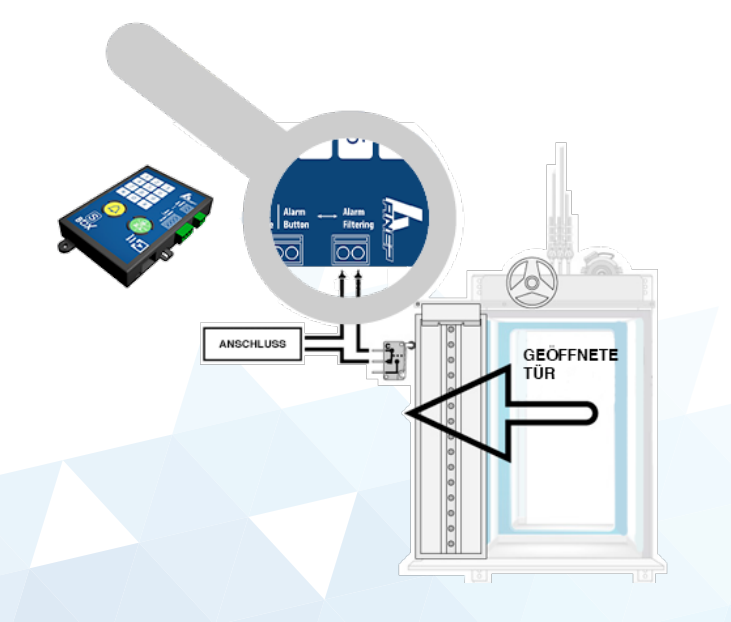

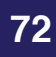
## **7.1.3 - Notalarm**

Notalarm:

Ist die Notruf-Filterung aktiviert, kann der Notruf ausgelöst werden, indem man 4 Mal in Folge innerhalb von 15 Minuten die Notruftaste der Kabine betätigt. Jede Tastenbetätigung muss länger als die programmierte Dauer sein, zwischen den einzelnen Betätigungen müssen mindestens 3 Sekunden liegen.

#### **7.2 - Die BOX M**

Einstellung des Verstärkungsfaktors beim Wechselsprechbetrieb mit Maschinenraum und Feuerwehr

Es besteht die Möglichkeit, den Verstärkungsfaktor von Lautsprecher und Mikrofon für die Funktion Wechselsprechbetrieb mit Maschinenraum und Feuerwehr unabhängig voneinander einzustellen.

Diese Einstellungen ändern die festgelegten Einstellungen für die Funktionen des Kabinennotrufs nicht.

### **7.2.1 - Einstellungen des Mikrofon-Verstärkungsfaktors**

Nach Eingabe des Sicherheitscodes für die Programmierung

die Tasten **#407** betätigen ,

anschließend eine Ziffer von 1 bis 15 eingeben, mit # bestätigen  $(1 = min.$  Wert /  $15 = max.$  Verstärkung)

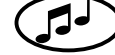

#### **7.2.2 - Einstellungen des Lautsprecher-Verstärkungsfaktors**

Nach Eingabe des Sicherheitscodes für die Programmierung

Tasten **#408** betätigen ,

anschließend eine Ziffer von 1 bis 15 eingeben, mit # bestätigen  $(1 = min.$  Wert /  $15 = max.$  Wert)

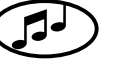

## **8 - Tabelle der Tastaturprogrammierungen**

## **8.1 - Alle Programmierungs-Parameter**

Beginn und Ende des Modus Parametereinstellung

- \* + <Zugangscode > Öffnen des Modus Parametereinstellung
- \* Verlassen des Modus Programmierung

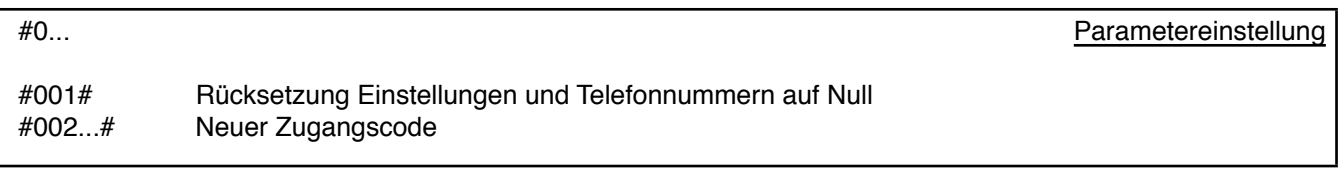

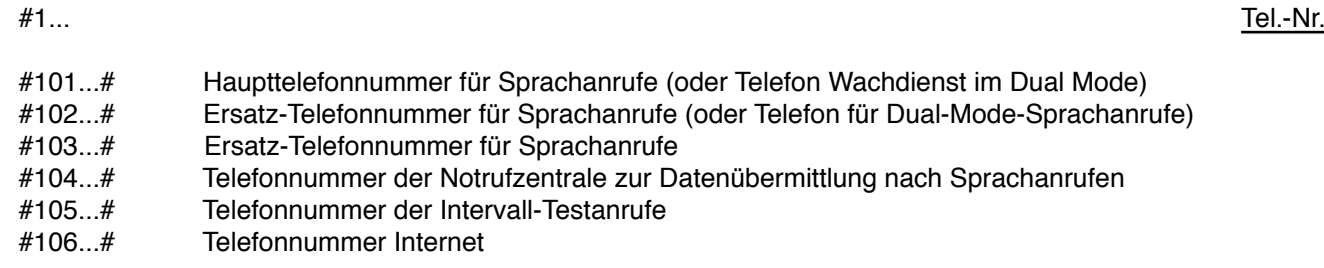

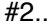

#2... Kommunikation

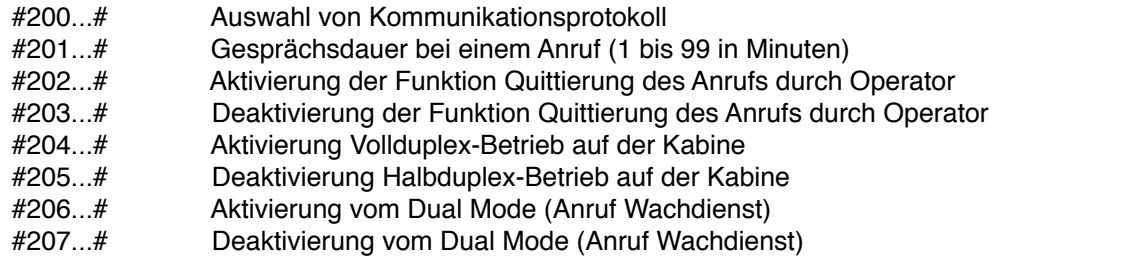

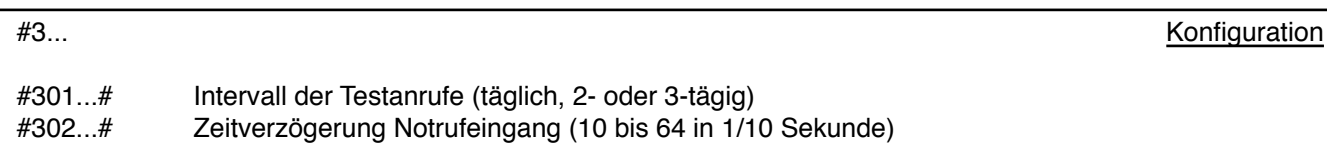

#303...# Moduladresse (1 bis 8)

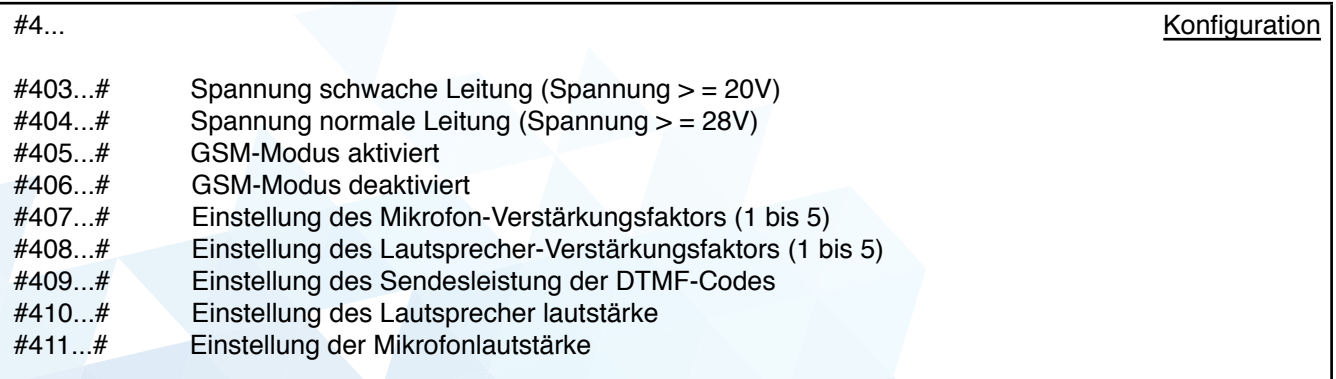

## **Anmerkungen**

**ANEP** führt eine aktive Politik von F. & E. Deshalb kann jederzeit das Produkt, das im Dokument beschrieben wird, fristlos entwickelt und verbessert werden.

**ANEP** kann auf keinen Fall für Datenverlust, Schaden und Störfall als Verantwortliche betrachtet werden, wenn eine schlechte Inbetriebnahme oder nicht genormte Produktsbenutzung stattgefunden hat.

Dieser Dokumentinhalt ist in diesem Zustand geliefert. **ANEP** gewährleistet keine Inhaltsgenauigkeit und -zuverlässigkeit.

**ANEP** bedingt sich das Recht aus, dieses Dokument irgendwann fristlos zu ändern oder zurückzuziehen.

## **Garantie**

Dieses Produkt ist seit dem Tag der Ausfertigung der Rechnung 1 Jahr lang unter Garantie. Im Gegensatz dazu sind Akku und Batterien 6 Monate lang unter Garantie.

*Dennoch kann keine Garantie in folgenden Fällen durchgeführt werden:*

- Wenn das Produkt in Betracht auf die Angaben im Dokument nicht genormt benutzt wurde.

- Wenn das Produkt aus externen Gründen (Vandalismus, Feuer, Überschwemmung, Gewitter, Überspannung, u.s.w.) beschädigt wurde.

- Wenn die Anlage von einem Techniker installiert wurde, der von **ANEP** ungelernt und nicht anerkannt wurde.

- Wenn die Anlage von einem Techniker, der von **ANEP** nicht anerkannt wurde, umprogrammiert oder repariert wurde.

- Wenn das Produkt von einem Techniker geöffnet wurde, der von **ANEP** nicht anerkannt wurde.

## **Wichitg**

Mit besonderer Pflege und Strenge sollen die Kabel und Anschlüsse verknüpft werden, damit die besten Ergebnisse für die Klangsqualität erreicht werden, und damit das Produkt zuverlässig wird.

Der Techniker soll die Sicherheitsregel für das Produkt und die Kabel beachten, um sie zu verknüpfen, installieren und programmieren.

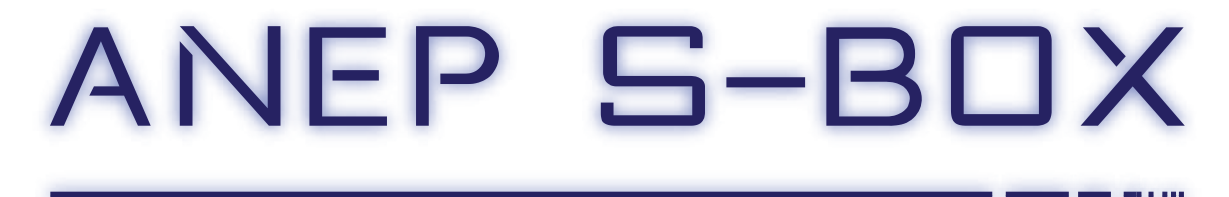

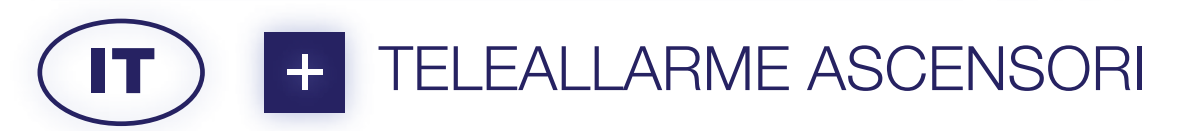

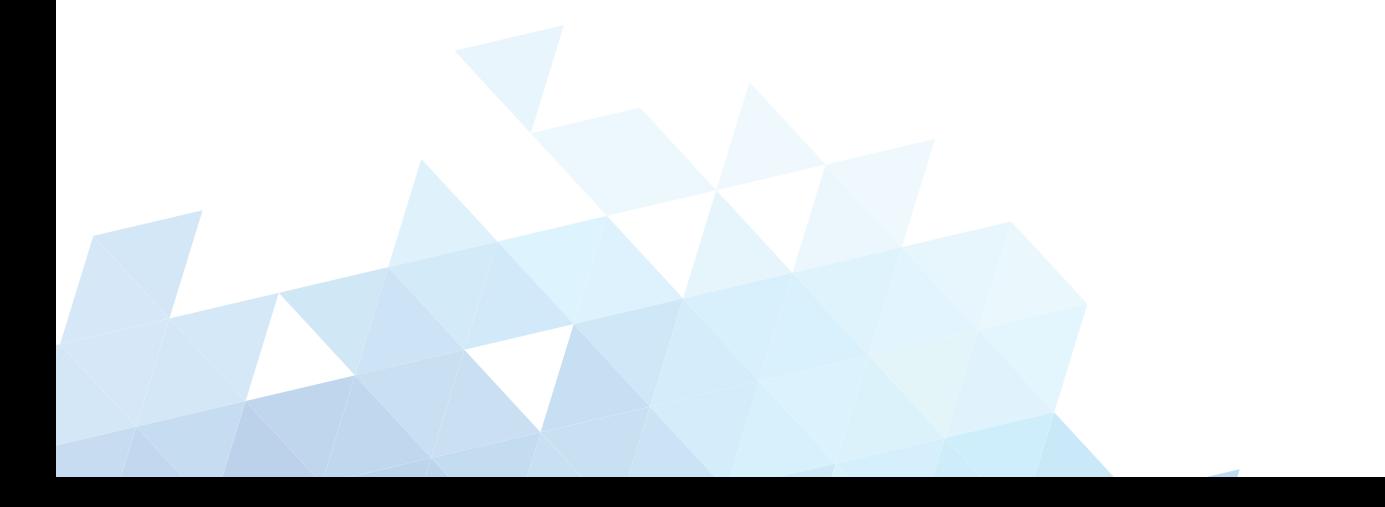

## **RACCOMANDAZIONI**

Questa documentazione si rivolge a dei professionali formati al ambiente ascensoriste.

Di conseguenza, durante un intervento su un ascensore per l'installazione di prodotti ANEP, le regole di sicurezza proprie alla professione devono essere rispettate.

- Uso del attrezzatura di protezione adeguata.
- **• Blocco elettrico** dell'installazione prima di fare qualsiasi collegamento elettrico.
- **• Mettersi in sicurezza prima di intervenire nel condotto.**
- …

Prima di qualsiasi manipolazione delle apparecchiature **ANEP**, assicurarsi di avere scollegato il dispositivo dall'alimentazione.

Prima di manipolare i prodotti **ANEP**, assicurarsi di aver **SPENTI** quest'ultimi. Su tutti i prodotti «ANEPBOX» (S-BOX, TA, TX+, ...), è indispensabile collegare tutte le periferiche **PRIMA** di collegare la linea telefonica.

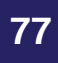

# **SOMMARIO**

# **1 - GENERALITÀ Pagina <sup>80</sup>**

- **1.1 - Caratteristiche tecniche**
- **1.2 - Funzionalità "Citofono-Sala macchine-Pompieri"**
- **1.3 Impostazioni di fabbrica**
- **1.4 - Collegamenti moduli ANEP S-BOX**

## **2 - RACCOMANDAZIONI Pagina <sup>82</sup>**

- **2.1 Installazione / Messa in servizio**
- **2.2 - Cavo flessibile**

## **3 – MODO PROGRAMMAZIONE Pagina <sup>83</sup>**

- **3.1 - Accesso alla programmazione**
	- **3.1.1 - Uscita del modo programmazione**
	- **3.1.2 - Programmazione semplificata**
- **3.2 - Modalità GSM**
- **3.3 - Programmazione dei numeri**
	- **3.3.1 - Programmazione delle memorie 101/102**
	- **3.3.2 - Programmazione di una pausa**
	- **3.3.3 - Cancellare un numero**
- **3.4 - Attribuzione delle memorie**
	- **3.4.1 - Metodo di trasferimento**
	- **3.4.2 Tabella per programmazione in una comunicazione**
- **3.5 - Validazione e regolamenti delle impostazioni**
	- **3.5.1 Tempo di premendo sul pulsante di allarme**
	- **3.5.2 - Acknowledge della chiamata persona bloccata (EN 81-28)**
	- **3.5.3 - Durata della comunicazione**
	- **3.5.4 Regolamento del livello sonore della fonia**
	- **3.5.5 - Convalida della chiamata ciclica**
	- **3.5.6 Test ciclici / Periodicità**
	- **3.5.7 - Ascolto del trasferimento dei dati**
	- **3.5.8 - Modifica del codice di accesso alla programmazione**
	- **3.5.9 - Configurazione della modalità " doppia chiamata "**
- **3.6 - Scelta del protocollo di comunicazione**
	- **3.6.1 - Protocollo ANEP**
	- **3.6.2 - Protocollo P100**
- **3.7 Regolamento del livello di emissione dei codici DTMF**

## **4 – INDIRIZZAMENTO Pagina <sup>91</sup>**

## **5 - GESTIONE Pagina <sup>92</sup>**

- **5.1 Test dell'allarme cabina**
- **5.2 - Allarme tecnico tetto cabina**
- **5.3 - Ascolto del trasferimento di dati**
- **5.4 - Chiusura della chiamata automatica (modo fonia)**
- **5.5 - Sequenza dei numeri di chiamate**
- **5.6 Test del altoparlante e del microfono cabina**
- **5.7 Reinizializzazione a distanza di un allarme in corso**

## **6 – ALLARME CABINA Pagina <sup>96</sup>**

- **6.1 - Discriminazione 81 - 28 6.2 - Discriminazione semplice**
- **6.3 - Allarme forzata**

## **7 - OPZIONI** *Pagina* **97**

**7.1 - Box Discri 7.2 - Box M**

## **8 – TABELLA DELLE PROGRAMMAZIONI Pagina <sup>98</sup>**

**8.1 - Insieme delle impostazioni di programmazione**

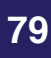

# **1 - GENERALITÀ**

## **1.1 - Caratteristiche tecniche**

- Modo di numerazione **multifrequenza** (DTMF)
- Stacco chiamata automatico
- Regolamento automatico o manuale dei volumi e dell'acustica
- Riconoscenza del luogo di chiamata
- Invio dell'identificazione del luogo della chiamata su **ANEPCenter®** o sul nostro sito web **ANEPanywhere.com** (su richiesta)
- Tastierino di programmazione 12 tasti
- Possibilità far scattare l'allarme su contatto secco o tensione
- Acknowledge presenza tecnico allarme
- 6 numeri di chiamata in memoria
- Richiamo automatico del secondo numero in caso di non risposta o del primo numero occupato
- Memorie non volatili (EEprom) senza batteria o manutenzione
- Test ciclico (da 1 a 3 giorni)
- Programmazione a distanza via **ANEPCenter®**

## **1.3 - Impostazioni di fabbrica**

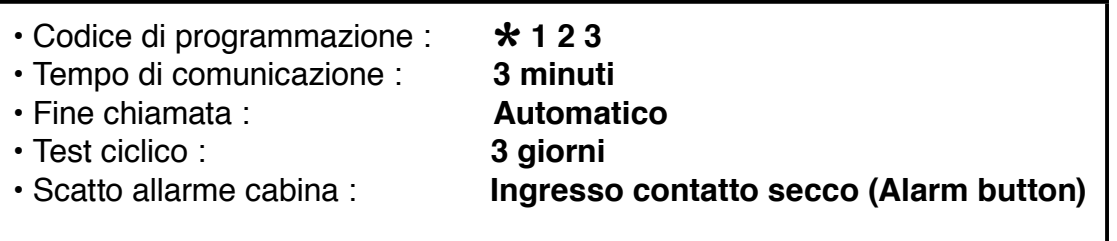

Norme EN 81-28 Teleallarme per ascensori nuovi da ottobre 2003 Norme EN 81-70 Regole di sicurezza per la costruzione e l'installazione degli ascensori Partita 70: Accessibilità agli ascensori per tutte le persone comprese quelle con un handicap.

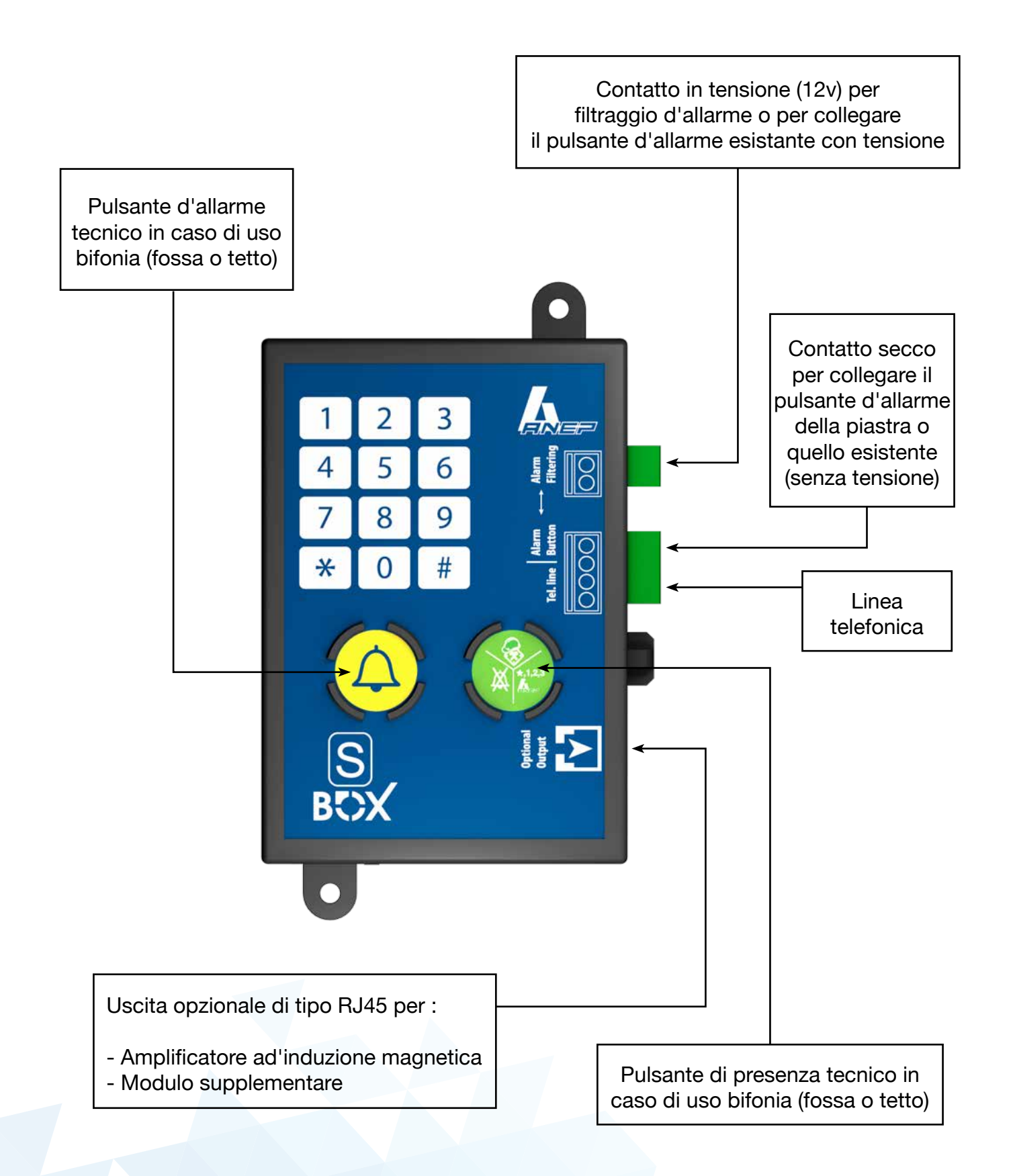

## **2 - RACCOMANDAZIONI**

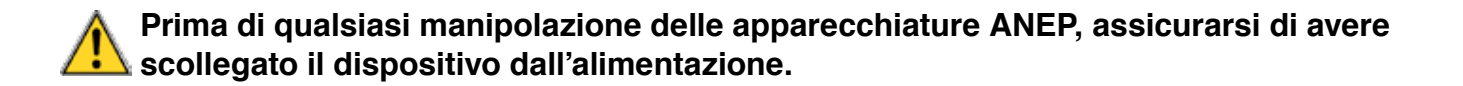

#### **2.1 - Installazione/ Messa in servizio**

Il funzionamento degli attrezzi telefonici dipende in gran parte delle caratteristiche della linea telefonica.

Per non degradare le caratteristiche tecniche, una cura particolare deve essere portata al instradamento della linea telefonica.

Verificare i cavi :

- Tipo di cavi,
- Scorrimento dei cavi (tensione debole/forte)
- Parassiti (VMC, generatori)

• ...

E indispensabile connettere l'insieme dei periferici PRIMA di collegare la linea telefonica :

- Pulsante allarme cabina
- Piastra cabina
- Fonia fossa.

#### **2.2 - Cavo flessibile**

Vi consigliamo di attrezzare l'ascensore di un cavo flessibile blindato per assicurare un' eccellente qualità di fonia e per evitare qualsiasi perturbazioni.

## **3 - MODO DI PROGRAMMAZIONE**

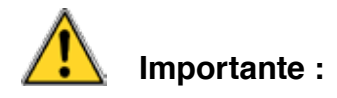

- L'insieme dei moduli S-BOX collegati alla stessa linea telefonica non devono essere in comunicazione (in corso) per accedere al modo di programmazione.
- Le diverse programmazioni si fanno sul tastierino della **S-BOX**.
- Per evitare manipolazioni non desiderate, l'accesso alla programmazione della S-BOX è protetto da un codice a 3 cifre : \* 1 2 3
- Questo codice può essere modificato dal utente. (1 a 7 cifre) (Vedere P.14)

### **3.1 - Accesso alla programmazione**

Premere " \* " seguito delle cifre del codice di accesso alla programmazione

Esempio : Con il codice programmato nelle impostazioni di fabbrica

## \* **<sup>1</sup> <sup>2</sup> <sup>3</sup>**

 **Il prodotto emette una melodia**

 $\sqrt{ }$ .... Emissione di 2 "BIP" ogni 20 secondi

## **3.1.1 - Uscita del modo programmazione**

Dopo aver finito la programmazione del prodotto

Premete sul pulsante « \* »

 **Fine della programmazione, la BOX emette una melodia**

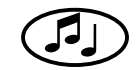

 **Nota**: Se nessun pulsante del tastierino è toccato per più di 3 minuti, la BOX esce automaticamente dal modo programmazione.

 **Il prodotto emette una melodia**

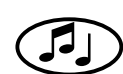

### **3.1.2 - Programmazione semplificata**

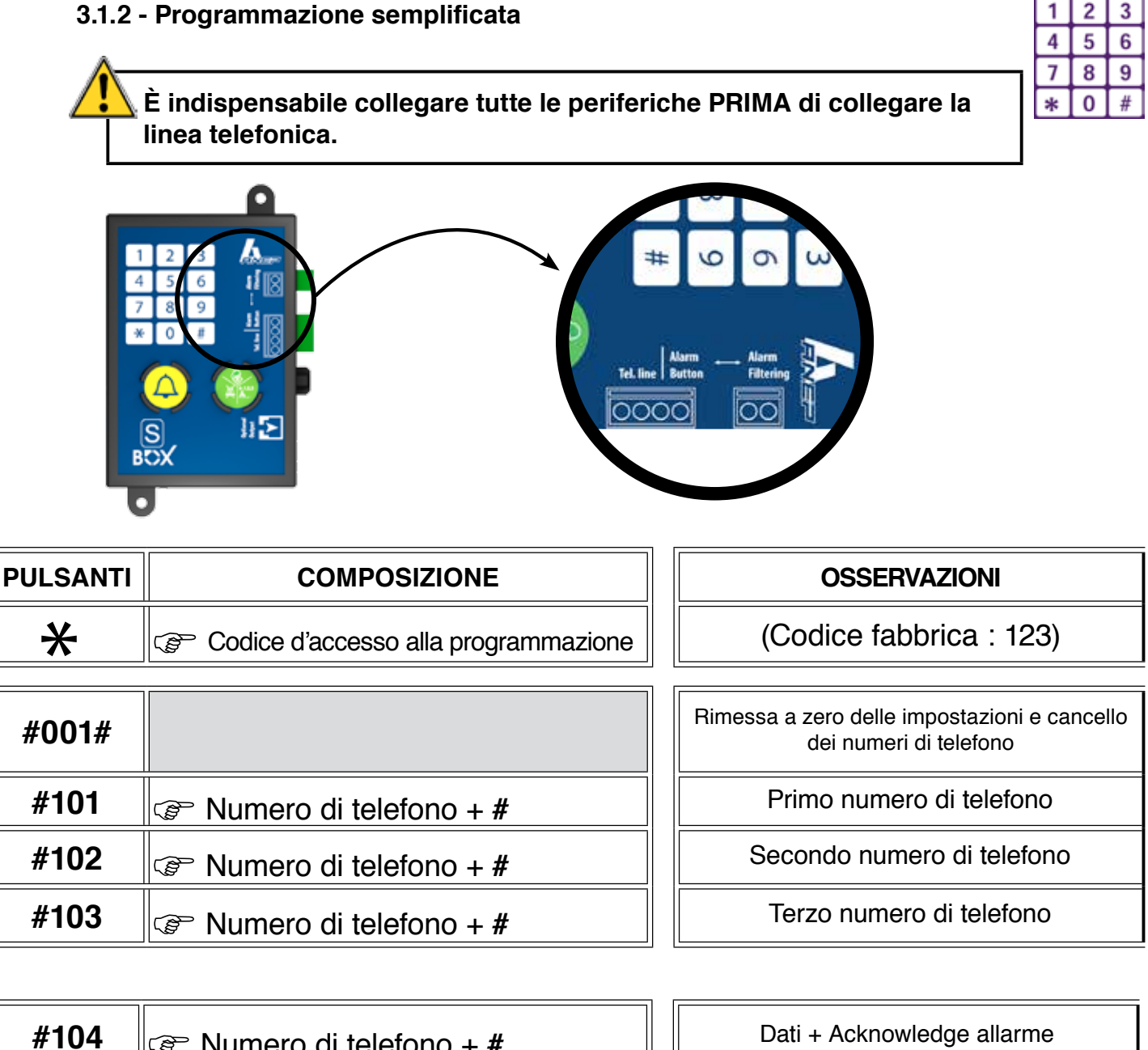

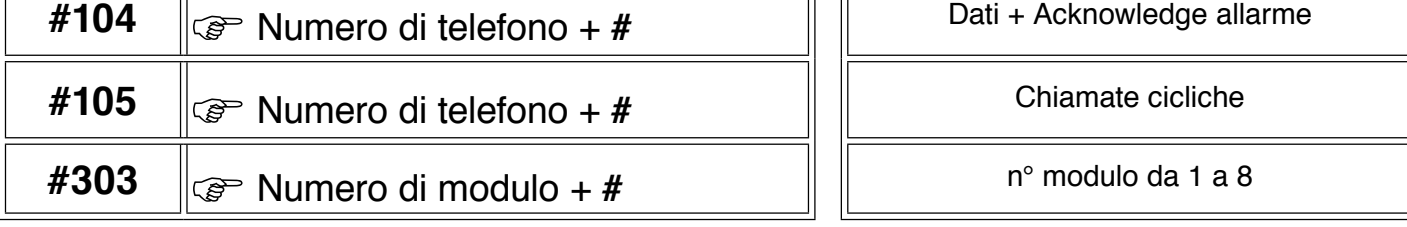

 $\ast$ 

Uscita dal modo di Programmazione

## **IMPOSTAZIONI DI FABBRICA**

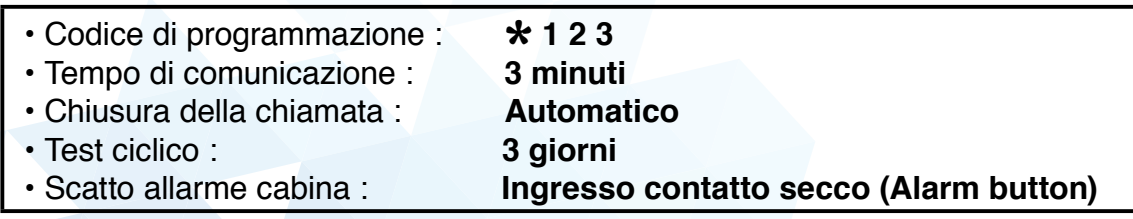

## **3.2 - Modo GSM**

Il modo GSM si attiva quando la **S-BOX** è collegata ad un Gateway GSM.

Per attivare questo modo: (modo programmazione)

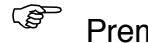

Premere su « **#405#** »

Per tornare in modo linea analogica: (modo programmazione)

Premere su « **#406#** »

## **3.3 - Programmazione dei numeri di telefono**

**NOTA: 101 = chiamata fonia principale / 102 = chiamata fonia secondaria**

## **103 = chiamata fonia secondaria**

## **3.3.1 - Programmazione delle memorie 101/102**

In modo programmazione :

- Esempio di memoria 101
- Premere su « **# <sup>1</sup> <sup>0</sup> <sup>1</sup>** »

Comporre il numero di chiamata seguito di « # »

## **3.3.2 - Programmazione di una pausa**

Nel caso di installazione collegate su PBX, puo essere necessario comporre un prefisso per una chiamata esterna seguito di una pausa e del numero di chiamata.

JJ.

Per programmare una PAUSA (**2** secondi), premere su « \* » Esempio: **Pause** dopo prefisso **0** (per la memoria 101)

## **# 101 0** \* **<sup>0</sup> <sup>1</sup> <sup>4</sup> <sup>5</sup> <sup>6</sup> <sup>9</sup> <sup>2</sup> <sup>8</sup> <sup>0</sup> <sup>0</sup>**

**Premere su « # » per validare** 

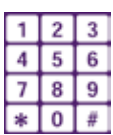

#### **3.3.3 - Cancellare un numero**

Premere su: « **#** » poi, numero della memoria e « **#** »

Esempio: Cancellare il numero in memoria **<sup>101</sup> # 101 #**

 **Nota** : Se nessun' azione viene effettuata sul tastierino entro 20 secondi, la BOX emette un "**BIP**", e torna all' inizio della selezione delle memorie di numeri di telefono.

### **3.4 - Attribuzione delle memorie di numeri telefonici**

### **3.4.1 - Metodo di trasferimento dati e voce**

 Per comunicare con i centri di ricezione, i prodotti ANEP trasferiscono delle informazioni (identificazione del luogo) e iniziano una comunicazione vocale sia:

- In una sola comunicazione
- In due comunicazioni distinte

 Il metodo consigliato dalla norma sarebbe in una sola comunicazione (ottimizzazione dei tempi d'identificazione e del dialogo voce).

#### **3.4.2 - Tabella per programmazione in una sola comunicazione**

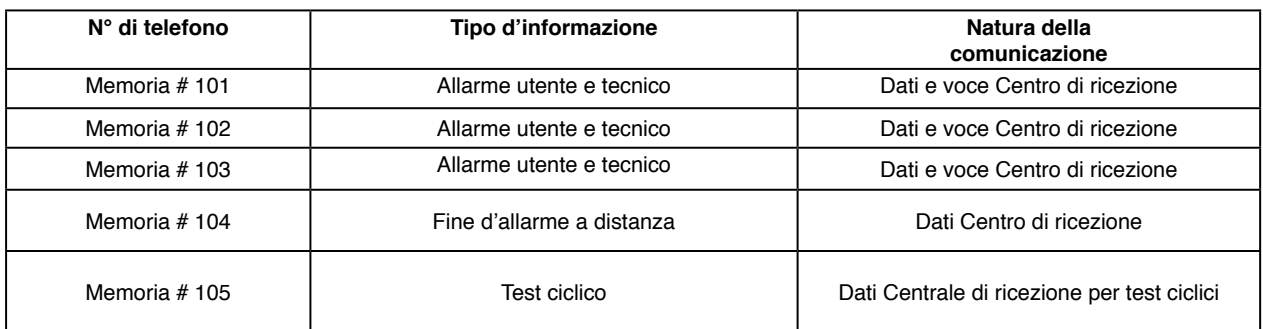

Se tuttavia il vostro centro di ricezione utilizza il metodo a due comunicazioni, vi preghiamo di contattarci.

#### **3.5 - Validazione e regolamenti delle impostazioni**

#### **3.5.1 - Tempo di premendo sul pulsante di allarme (Valore predefinito 0.5 secondo**)

In modo programmazione :

Premere su **# <sup>3</sup> <sup>0</sup> <sup>2</sup>** e il tempo definito in decimo di secondo

Validare con « **#** »

Esempio: Tempo di 4.5 secondi

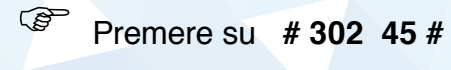

## **3.5.2 - Acknowledge della chiamata utente bloccato (Norma EN81-28)**

Quando questa funzione è validata, una chiamata d'allarme emessa dalla S-BOX dovrà essere dichiarata e chiusa dall' operatore componendo « **#** » e « **1** » sul tastierino del suo telefono durante la comunicazione vocale.

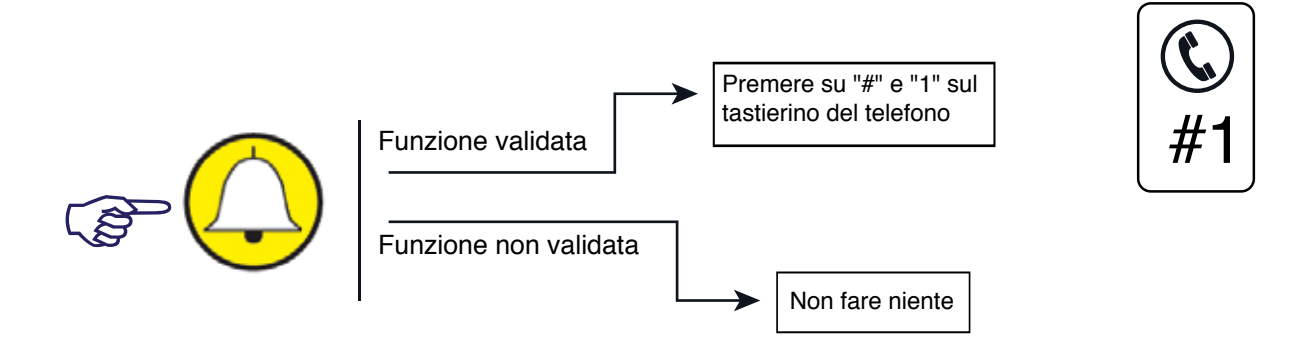

Se questa operazione non viene effettuata, la S-BOX richiama il centro di ricezione 6 volte.

Per validare questa funzione: (modo programmazione)

Premere su **# <sup>2</sup> <sup>0</sup> <sup>2</sup> #**

La funzione di acknowledge della chiamata è validata (sull' impostazione di base, funzione non validata)

Per svalidare l'acknowledge della chiamata:

Premere su **# <sup>2</sup> <sup>0</sup> <sup>3</sup> #**

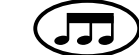

La funzione di acknowledge è ora svalidata.

## **3.5.3 - Tempo di comunicazione**

Tempo di conversazione **1** e **99** minuti (impostazione di fabbrica = **3** minuti)

In modo programmazione :

Premere su : **# 2 0 1**

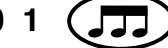

Poi comporre il tempo di conversazione massimo desiderato (da **1** a **99**) e « **#** »

## **3.5.4 - Regolamento del volume della fonia cabina**

Metodo 1 : Durante una chiamata

Dopo aver effettuato la programmazione, chiamare premendo il pulsante d'allarme della cabina '

Le impostazioni seguenti sono disponibili per adeguare i livelli sonori e il livello flip-flop microfono/altoparlante della BOX alle condizioni locali.

Durante la comunicazione vocale :

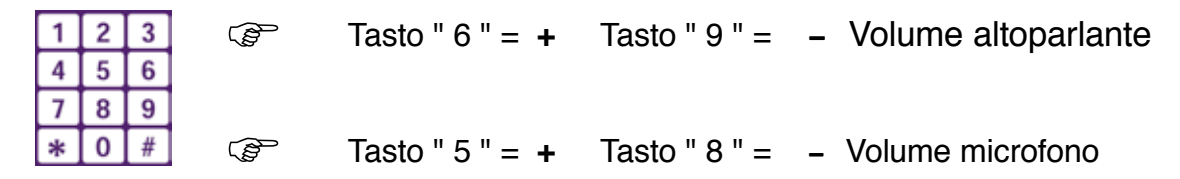

Il tasto " 0 " provoca la fine della chiamata

Il tasto " 1 " ritorna alla configurazione di fabbrica.

## **Le modifiche fatte manualmente sostituiscono quelle precedenti fatte automaticamente**

Metodo 2 : Fuori chiamata

In modo programmazione

Premere su **# 410xx#** (tra 0 e 15) per mettere a punto il volume dell' altoparlante

Premere su **# 411xx#** (tra 0 e 15) per mettere a punto il volume del microfono

## **3.5.5 - Validazione della chiamata periodica**

In modo programmazione :

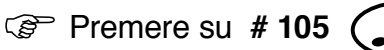

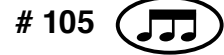

C<sub>3</sub> Comporre il numero per la ricezione dei dati dal centro di ricezione dotato del Modem e del software **ANEPCENTER®** o interfacce compatibili.

$$
\text{CFT} \quad \text{Premere su} \quad \text{F} \quad \text{F} \quad \
$$

Una «scheda sito» deve precedentemente essere installata nel software **ANEPCENTER®** (Vedere istruzioni ANEPCENTER®)

Appena uscita dal modo programmazione, la S-BOX effettua una chiamata periodica.

**NOTA: la chiamata periodica aggiorna l'orologio della S-BOX.**

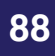

### **3.5.6 - Test ciclici / Periodicità**

In modo programmazione :

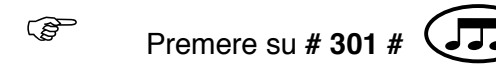

Comporre il numero di giorni per la periodicità della chiamata ciclica **1**, **2** o **3**.

Predefinito : 3 giorni Esempio : 2 giorni = **# 301 2 #**

Per avvisare il tecnico che il modulo S-BOX è in comunicazione, l'altoparlante sarà attivato durante tutta la comunicazione.

JJJ.

#### **3.5.7 - Ascolto del trasferimento dei dati**

Per permettere al tecnico in intervento sul ascensore di sapere che il modulo **S-BOX** è in comunicazione dati con la centrale di ricezione, tutti gli scambi sono udibili (rumore della frequenza) (Livello basso).

#### **NOTA: l'accesso al modo di programmazione è impossibile durante una comunicazione telefonica (Tastierino inattivo durante una comunicazione).**

#### **3.5.8 - Modifica del codice di accesso alla programmazione**

In modo programmazione :

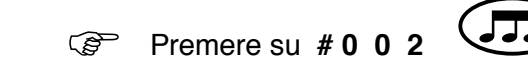

Digitare di nuovo il codice di programmazione (da **1** a **7** cifre) e « **#** »

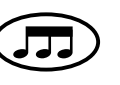

Confermare il codice di programmazione (da **1** a **7** cifre) e « **#** »

È importante scrivere con precisione il nuovo codice programmato. La perdita di questo numero imporre **il ritorno imperativo della BOX in fabbrica**

 $\overline{\phantom{a}}$ 

## **3.5.9 - Configurazione della modalità « doppia chiamata »**

Il modo doppia chiamata permette di chiamare la portineria (voce solo) prima di trasmettere l'allarme verso il centro di ricezione (dati e voce).

Inoltre, se la funzione "acknowledge chiamata" è attivata, la portineria dovrà dichiarare la chiamata premendo « #1 » (sul suo telefono). Senza questa dichiarazione ricevuta, il trasmettitore richiamerà fino a 6 volte.

Impostazione del modo «doppia chiamata» :

Per impostare il modo "doppia chiamata", entrare in modo programmazione e comporre la sequenza **#206#**.

Le memorie "telefono" devono essere impostate come di seguito:

Memoria 101 : Numero di telefono della portineria Memoria 102 : Numero di telefono del centro di ricezione Memoria 103 : Numero di telefono del centro di ricezione soccorso

Svolgimento del allarme:

Durante lo scatto di un allarme, il trasmettitore chiama il numero in memoria 101 (portineria) anche se il primo numero ha risposto, la BOX chiamerà poi il numero in memoria 102 (centro di ricezione)

Se i numeri in memoria 101 o 102 o 103 sono occupati, questi numeri saranno richiamati fino a 6 volte.

## **Svalidazione del modo «doppia chiamata»**:

Per svalidare il modo "doppia chiamata", entrare in modo programmazione e comporre **#207#**.

## **3.6 - Scelta del protocollo di comunicazione**

3.6.1 - Protocollo ANEP

Protocollo predefinito o impostato sul tastierino della BOX in questo modo : In modo programazione, premere su **#200** poi 0, poi #.

3.6.2 - Protocollo P100

Il protocollo P100 si gestisce sul tastierino della BOX in questo modo : In modo programmazione, premere **#200** poi 1, poi #.

3.6.7 - Regolamento del livello di emissione dei codici DTMF

Possibilità di gestire la potenza d'emissione dei codici DTMF per evitare gli echi quando la BOX è collegata a un gateway GSM. DI base, la potenza è di -8 dBm.

Per modificarla, si mette in modo programmazione, premere su **#409** poi un valore N tra 0 e 12 poi #. Potenza (DBm)

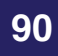

## **4 - INDIRIZZAMENTO**

Più BOX della gamma ANEP **S-BOX / BOX-C** possono essere installate su la stessa linea telefonica (8 massimo o 4 in modo GSM). E obbligatorio configurare ciascun modulo.

Dopo aver entrato il codice di programmazione, premere su :

# 303 poi 1 # se modulo 1 (Ascensore 1) ou #303 poi 2 # se modulo 2 (Ascensore 2) o...

# 303 poi 8 # se modulo 8 (Ascensore 8)

## **Nota: Modulo = ANEP S-BOX o ANEP BOX-C**

## Configurazione - (8 massimo)

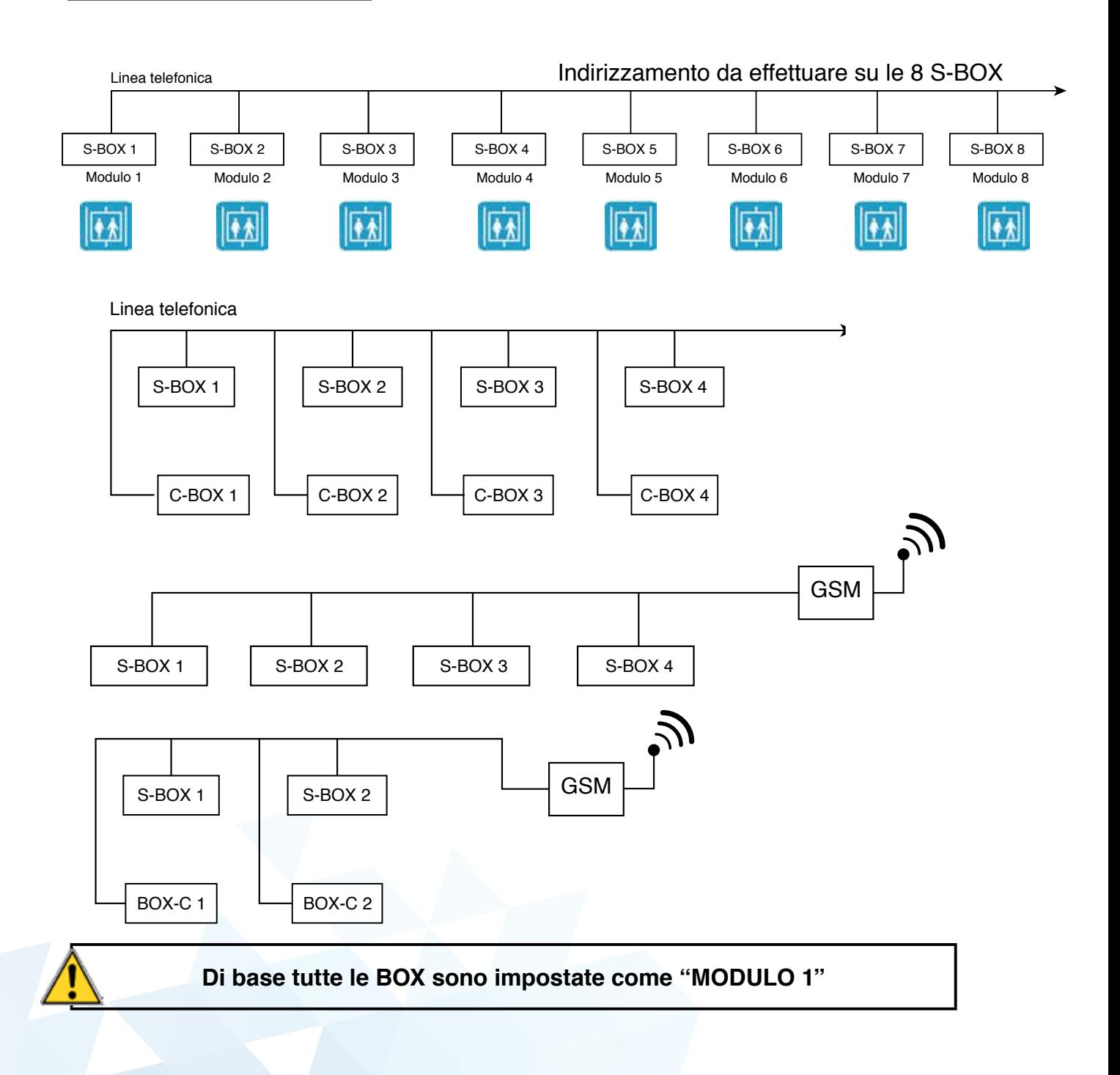

## **5 - GESTIONE**

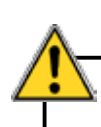

**Disattivare le funzioni di discriminazione prima di effettuare i test o mettersi in vere condizioni di blocco utente.**

#### **5.1 - Test dell'allarme in cabina**

Premere il pulsante d'allarme della cabina.

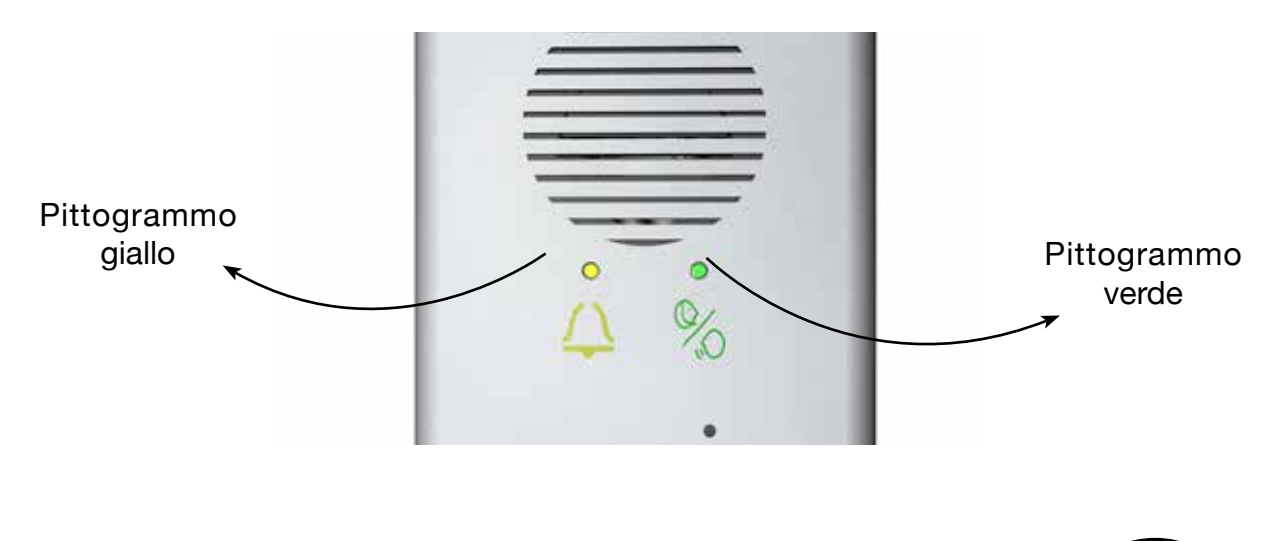

Dei "BIP" sono emessi ogni 6 secondi per indicare che il prodotto è in linea. 几

#### **5.2 - Chiusura della comunicazione automatica (modo voce)**

La chiusura della comunicazione si fa **automaticamente** in caso di occupazione della linea o alla fine del tempo massimo di conversazione.

La **S-BOX** emette una melodia **10 secondi** prima della fine della comunicazione.

#### **5.3 - Sequenza dei numeri di chiamata**

Se il numero di chiamata è occupato o non risponde (**10** suonerie), il modulo **S-BOX** chiama il secondo numero memorizzato.

Ciascun numero fonia è chiamato alternativamente **6 volte**.

Se il secondo numero è occupato o non risponde (10 suonerie), il modulo S-BOX chiama il terzo numero memorizzato.

#### **5.4 - Test del altoparlante e del microfono cabina**

è possibile verificare il buon funzionamento del altoparlante e del microfono della cabina a distanza, su richiesta dell'operatore via la linea telefonica.

Questo test permette di provare la «coppia» altoparlante/microfono della fonia cabina.

Ecco la sequenza :

### - **Un unico modulo S-BOX è collegato alla linea telefonica** :

- Comporre il numero telefonico della BOX,
- Aspettare la risposta della BOX,
- Aspettare 3 secondi per sentire « Bip » nel telefono,

 Premere su '6' sul telefono, la frequenza deve essere udibile dal operatore (Attenzione, il telefono dell'operatore deve permettere l'invio di segnali DTMF)

### - **Parecchie S-BOX sono sulla stessa linea telefonica** :

Le BOX devono essere configurate con dei numeri di moduli diversi (1: BOX principale, 2 a 8: BOX secondarie) e in un primo tempo solo la BOX principale risponde alla chiamata.

- Comporre il numero telefonico della BOX,
- Aspettare la risposta della BOX principale.
- Poi aspettare 3 secondi per sentire un «BIP» nel telefono.
- Se il test è destinato alla BOX principale (questa BOX), premere sul pulsante «6» sul telefono dell' operatore, la frequenza deve essere udibile dall'operatore.
- Se il test è destinato ad una BOX secondaria, dopo il « BIP » , comporre un codice a 2 cifre per selezionare la BOX desiderata. (Prima cifra corrisponde al numero della BOX secondaria (da 2 a 8), la secondo cifra sarà 1 per quest'applicazione sia 21, 31, 41, …)
- Aspettare circa 5 secondi per sentire un altro « Bip » nel telefono.

Premere su "**6**" sul telefono, una frequenza deve essere sentita.

## **5.5 - Reinizializzazione "Allarme in corso"**

L'allarme cabina deve obbligatamente essere riiniziata con una fine allarme sia a distanza sia in locale.

Finché l'allarme cabina non è riiniziata, la funzione di filtraggio non funziona.

### **5.5.1 - In locale**

• A ) Premendo sul pulsante verde

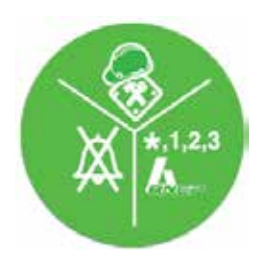

• B ) Facendo passare un sensore vicino alla S-BOX

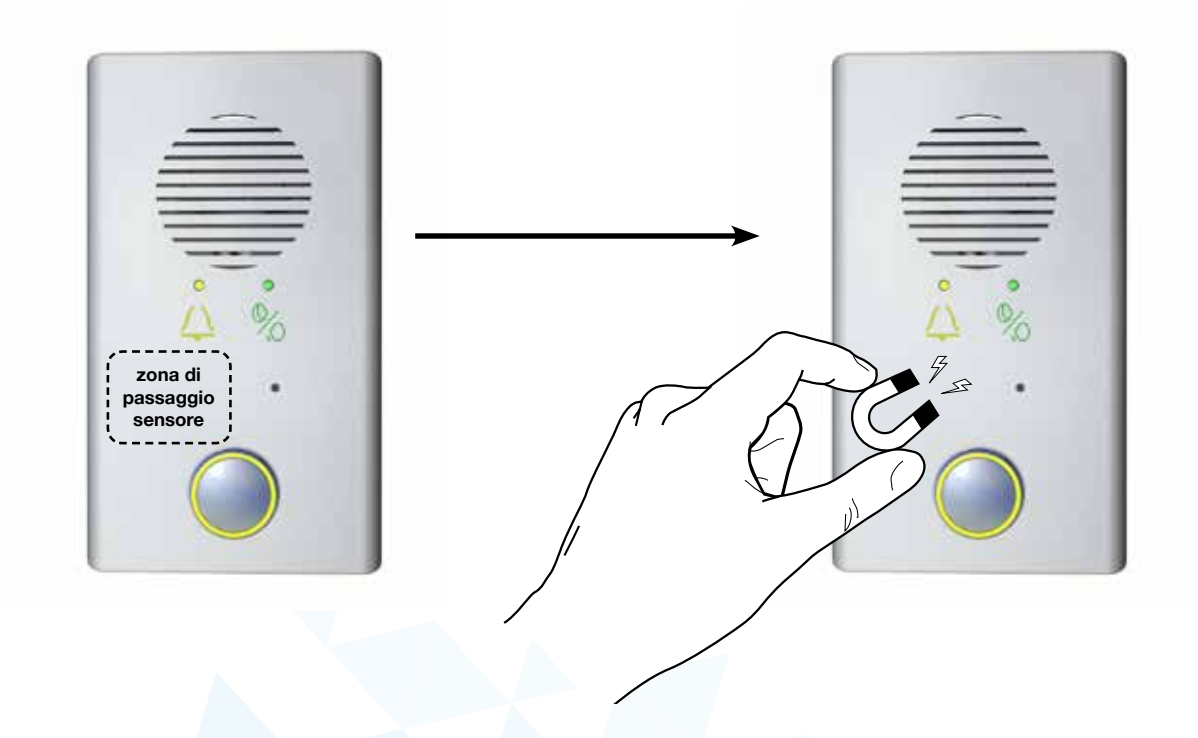

## **5.5.2 - Reinizializzazione "Allarme in corso" a distanza**

ANEP S-BOX integra la funzione di «fine allarme utente provocata a distanza» (Norma EN81-28)

L'ordine è dato dall' operatore del centro di ricezione via ANEPCenter quando un "allarme utente bloccato in cabina" non è stata seguita di un "fine allarme".

Il centro di ricezione chiama la BOX per dare istruzione di chiudere l'allarme utente. LA BOX richiama il centro per informare dell' esecuzione dell'istruzione. Questa funzione non è possibile se la linea telefonica è solamente «uscente».

Dopo aver ricevuto quest'ordine da ANEPCenter, la Box genera una nuova chiamata intitolata «Apparizione: Fine allarme provocata a distanza».

La chiamata è trasmessa verso la centrale di ricezione (Memoria telefono104).

- Allarme cabina > Apparizione: Allarme Cabina / Allarme rimessa a zero

- Fine allarme via azione sul tastierino della Box > Sparizione: Allarme Cabina

- Fine allarme provocata a distanza > Apparizione: Fine Allarme provocata a distanza

# **6 - ALLARME CABINA**

L'allarme può essere scattato sia da un contatto secco collegato sull' ingresso " Alarm button ", sia da un contatto alimentato collegato sull' ingresso " Alarm filtering " (Max 230Vac).

La discriminazione degli allarmi è usata per evitare che allarmi cabina non reali siano trasmessi dopo un uso sbagliato dell' allarme.

Una tensione di 5Vcc a 230Vac massima applicata sull' ingresso " alarm filtering " del **ANEP S-BOX** invalida la partenza degli allarmi cabina.

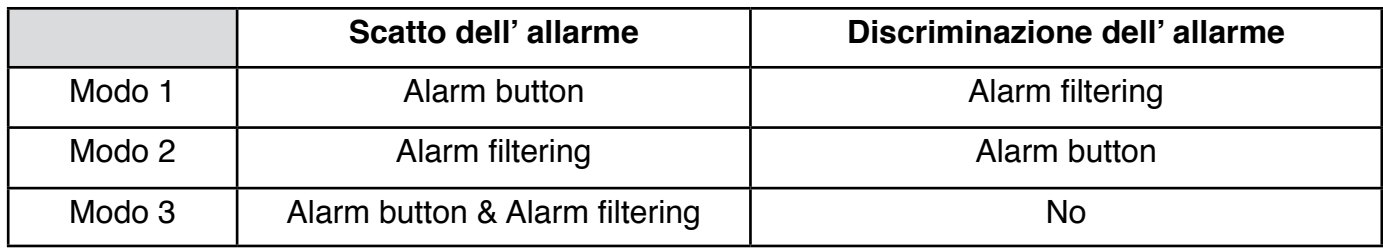

### **Modo 1 : Mode predefinito**

- Pulsante d'allarme collegato su "alarm button" che scatta l'allarme
- Discriminazione su presenza di tensione (5Vcc 230Vac) sull' ingresso "Alarm filtering"

### **Modo 2 : stato inverso dell' impostazione predefinita**

- Pulsante di allarme cabina collegato su "alarm filtering" che scatta l'allarme
- Pulsante di discriminazione collegato su "alarm button"

#### **Mode 3 :**

- Pulsante d'allarme collegato su "alarm button" e su «Alarm filtering" per scattare l'allarme
- Nessuna discriminazione possibile

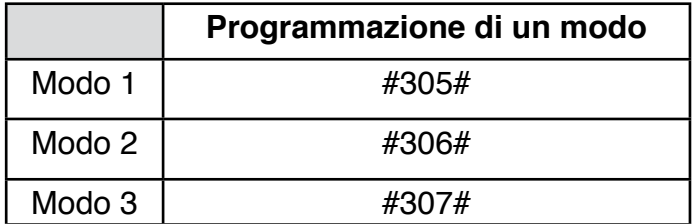

Il tempo di pressione sul pulsante è sempre lo stesso.

## **6.1 - Discriminazione semplice :**

è possibile discriminare semplicemente usando un'informazione autonoma di fine di apertura di porta cabina.

## **6.2 - Allarme forzata**

Quando la discriminazione è valida, l'allarme cabina può comunque essere scattata se il pulsante di allarme è premuto 4 volte consecutive in 15 min. Il pulsante deve essere lasciato almeno 3 secondi tra ciascuna pressione.

## **7 - Opzioni**

## **7.1 - BOX DISCRI - Discriminazione 81-28**

Usando il modulo **BOX DISCRI**, l'analisi della discriminazione è conforme alla norma **EN81.28.** Basta collegare l'uscita (**verso ANEP S-BOX**) sull' ingresso " alarm filtering " per ottenere questa funzionalità.

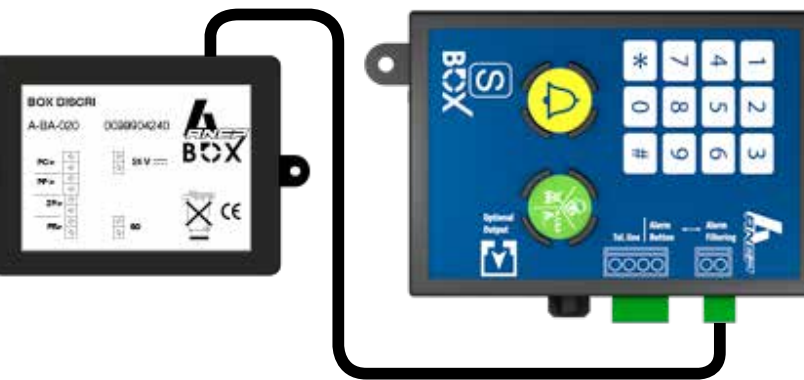

(Vedere istruzioni BOX DISCRI)

## **7.2 - BOX M e Modulo Pompieri**

Se la S-BOX è legata ai moduli BOX-M e al modulo pompieri, c'è la possibilità di regolare indipendentemente il volume dell' altoparlante e dell' microfono usati per le funzioni di citofono sala macchine e il modulo pompieri.

Questi regolamenti non modificano i regolamenti definiti per le funzioni di allarme cabina.

## **Regolamento del volume del microfono:**

Dopo aver composto il codice di accesso alla programmazione

Premere su #407 **Definition** poi un valore tra 1 e 15, poi #  $(1 =$  volume minimo  $/ 15 =$  volume massimo)

## **Regolamento del volume del altoparlante:**

Dopo aver composto il codice di accesso alla programmazione

Premere su  $\sharp$ 408 poi un valore tra 1 e 15, poi  $\sharp$  $(1 =$  volume minimo  $/ 15 =$  volume massimo)

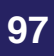

## **8 - TABELLA DELLE PROGRAMMAZIONI TASTIERINO**

### **8.1 - Insieme delle impostazioni di programmazione**

Accesso ed uscita del modo impostazione

 $\star$  + < Codice accesso > Passaggio in modo impostazioni

\* Uscita dal modo di programmazione

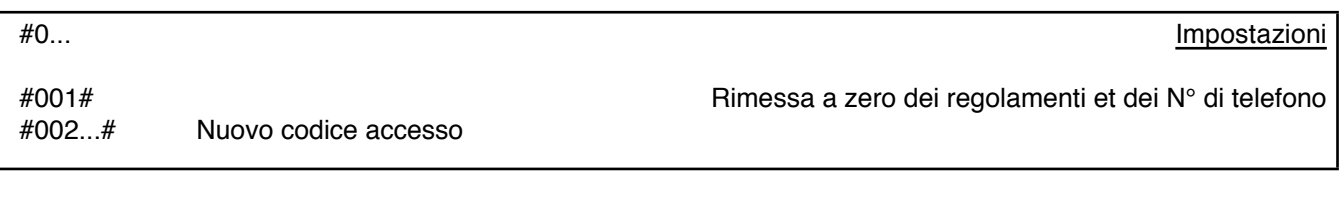

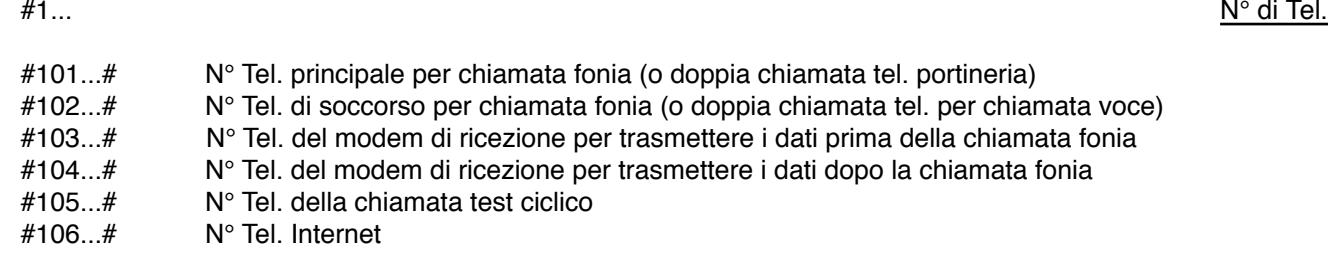

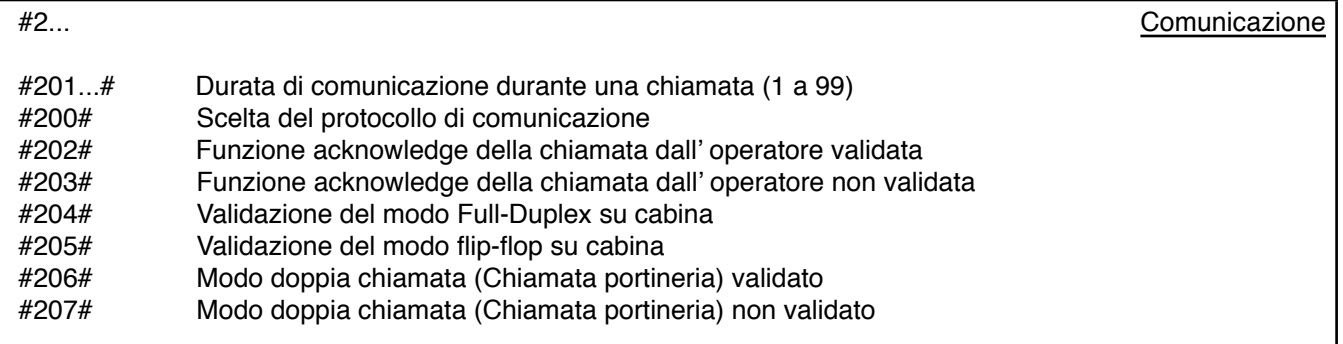

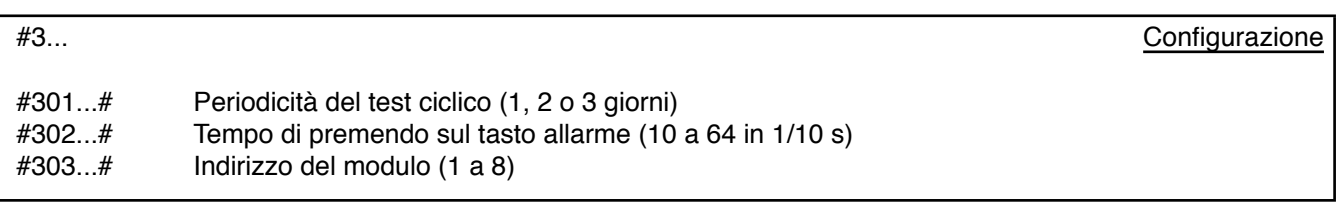

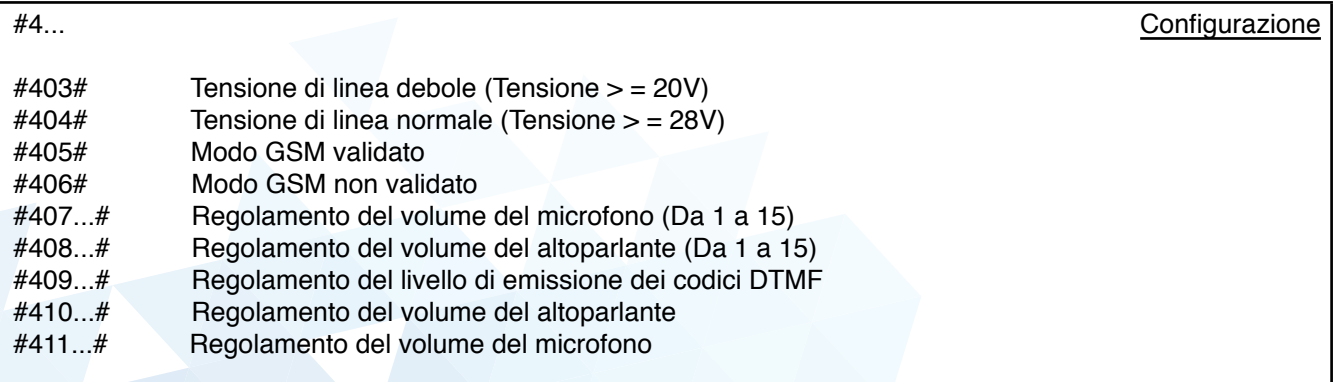

## **NOTE**

**ANEP** applica un metodo di sviluppo continuo e si riserva il diritto di portare dei cambiamenti e miglioramenti a tutti i prodotti descritti in questo documento senza preavviso.

**ANEP** non potrà in nessun caso essere ritenuto responsabile per qualsiasi perdita di dati, danni particolari o incidenti consecutivi ad una messa in servizio sbagliata o un uso del prodotto non conforme.

**ANEP** si riserva il diritto di rivedere questo documento o di ritirarlo a qualsiasi momento senza preavviso.

## **GARANZIE**

Questo prodotto è garantito **1 anno** a partire della data di fatturazione. Eccetto per le batterie e le pile che sono garantite **6 mesi**.

*Tuttavia, questa garanzia non si applica in caso:*

- Di utilizzazione non conforma alle istruzioni contenute in questo manuale
- Di degrado dovuto ad una evento esteriore al prodotto (vandalismo, inondazione, incendio, sovratensione, …)
- Di un'installazione effettuata da un installatore non qualificato e non approvato da **ANEP**
- Di modifiche o riparazioni realizzate da entità non approvate da **ANEP**
- Di apertura del prodotto da una persona non approvata da **ANEP.**

## **IMPORTANTE**

Per ottenere i migliori risultati sonori ed un'affidabilità ottimale, i collegamenti devono essere fatti con il massimo rigore.

Il materiale deve essere collegato, installato e programmato secondo le regole del mestiere.

# AFTER SALE SERVICE :

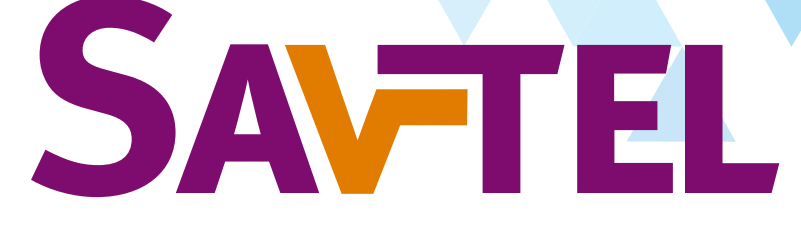

4 bis rue de Paris 94470 Boissy-Saint-Léger Tel : +33 1 45 98 34 44 / Fax : +33 1 45 69 75 45

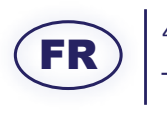

4 bis rue de Paris 94470 Boissy-Saint-Léger Tel : +33 1 45 98 34 44 / Fax : +33 1 45 69 75 45

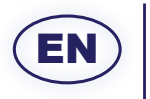

4 bis rue de Paris 94470 Boissy-Saint-Léger Tel : +33 1 45 98 34 44 / Fax : +33 1 45 69 75 45

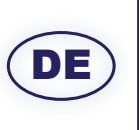

ANEP bei La Villa France / Le DOM Worringer Str. 30. Deutschland / Allemagne Tel : +49 221 13 97 53 732

IT

4 bis rue de Paris 94470 Boissy-Saint-Léger Tel : +33 1 45 98 34 44 / Fax : +33 1 45 69 75 45

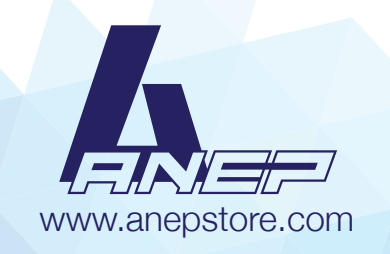